# **PowerShell**

# **Sumario**

- [1](#page-1-0) [Introdución](#page-1-0)
	- ♦ [1.1](#page-1-1) [Versións de Powershell](#page-1-1)
	- ♦ [1.2](#page-2-0) [Sistemas Operativos e Versións de Powershell](#page-2-0)
	- ♦ [1.3](#page-2-1) [Executar Windows PowerShell](#page-2-1)
	- ♦ [1.4](#page-4-0) [Coñecer a versión de PowerShell instalada no noso equipo](#page-4-0)
	- ♦ [1.5](#page-5-0) [Configurar o equipo para executar scripts PowerShell](#page-5-0)
	- ♦ [1.6](#page-5-1) [Mini-Introdución de manexo de PowerShell](#page-5-1)
- [2](#page-6-0) [Cmdlets: entrada/saída básica](#page-6-0)
	- ♦ [2.1](#page-8-0) [Agregar un novo módulo con máis cmdlets](#page-8-0)
- [3](#page-8-1) [Execución de](#page-8-1) *scripts*
- [4](#page-8-2) [Comentarios](#page-8-2)
- [5](#page-9-0) [Tipos de datos: variables,](#page-9-0) *arrays*, listas e táboas *hash*
	- [5.1](#page-9-1) [Variables](#page-9-1) ♦
		- ◊ [5.1.1](#page-10-0) [Atopar variables](#page-10-0)
		- ◊ [5.1.2](#page-10-1) [Verificar que unha variable existe](#page-10-1)
		- ◊ [5.1.3](#page-10-2) **cmdlets** [específicos para traballar con variables](#page-10-2)
		- ◊ [5.1.4](#page-11-0) [Variable con descrición](#page-11-0)
		- ◊ [5.1.5](#page-11-1) [Definindo constantes \(variables protexidas\)](#page-11-1)
		- ◊ [5.1.6](#page-11-2) [Variables "Automáticas"](#page-11-2)
		- ◊ [5.1.7](#page-13-0) [Variables de entorno](#page-13-0)
		- ◊ [5.1.8](#page-14-0) [Ámbito das variables](#page-14-0)
		- ◊ [5.1.9](#page-14-1) [Tipos de varibles](#page-14-1)
	- ♦ [5.2](#page-16-0) [Arrays](#page-16-0)
	- $\triangle$  [5.3](#page-17-0) [Listas](#page-17-0)
	- ♦ [5.4](#page-17-1) [Táboas](#page-17-1) *hash*
- [6](#page-19-0) [Obxectos](#page-19-0)
- [7](#page-20-0) [Control de fluxo: condicións e bucles](#page-20-0)
	- ◆ [7.1](#page-20-1) [Condicións](#page-20-1)
	- ♦ [7.2](#page-21-0) [Bucles](#page-21-0)
	- ♦ [7.3](#page-22-0) [Bucles especiais](#page-22-0)
- [8](#page-23-0) [Funcións](#page-23-0)
- [9](#page-24-0) [Arquivos](#page-24-0)
	- ♦ [9.1](#page-24-1) [Comprobación de arquivos](#page-24-1)
	- ♦ [9.2](#page-24-2) [Lectura rápida de arquivos de texto](#page-24-2)
	- ♦ [9.3](#page-25-0) [Escritura rápida de arquivos de texto](#page-25-0)
	- ♦ [9.4](#page-25-1) [Procura de cadeas en arquivos de texto](#page-25-1)
- [10](#page-26-0) [Expresións regulares](#page-26-0)
- [11](#page-28-0) [Administración do sistema](#page-28-0)
	- ♦ [11.1](#page-28-1) [Obter información do sistema](#page-28-1)
	- ♦ [11.2](#page-29-0) [Os Proveedores](#page-29-0)
	- ♦ [11.3](#page-30-0) [Apagar e reiniciar o equipo](#page-30-0)
	- ♦ [11.4](#page-30-1) [Instalar aplicacións e Actualizar o sistema](#page-30-1)
	- ♦ [11.5](#page-31-0) [Nome do equipo](#page-31-0)
	- ♦ [11.6](#page-32-0) [Configuración IP](#page-32-0)
	- ♦ [11.7](#page-34-0) [Procesos e Servizos](#page-34-0)
	- ◆ [11.8](#page-37-0) [O sistema de arquivos](#page-37-0)
		- ◊ [11.8.1](#page-37-1) [Discos Duros: Particionar, Instalar FS e Configurar Quotas](#page-37-1)
		- ◊ [11.8.2](#page-38-0) [Arquivos e carpetas](#page-38-0)
		- ◊ [11.8.3](#page-40-0) [ACLs en volumes NTFS](#page-40-0)
	- ♦ [11.9](#page-44-0) [Crear recursos compartidos e conectarse a eles](#page-44-0)
	- ♦ [11.10](#page-45-0) [Usuarios y Grupos del equipo local](#page-45-0)
- [12](#page-46-0) [A Seguridade](#page-46-0)
	- ♦ [12.1](#page-46-1) [A seguridade de PowerShell por defecto](#page-46-1)
- [13](#page-46-2) [Active Directory](#page-46-2)
	- ♦ [13.1](#page-47-0) [Instalación dos Servizos de Dominio de Active Directory](#page-47-0)
	- ♦ [13.2](#page-47-1) [Elevar o Nivel Funcional do Bosque](#page-47-1)
- ♦ [13.3](#page-48-0) [Elevar o Nivel Funcional do Dominio](#page-48-0)
- ♦ [13.4](#page-48-1) [Integrar a zona DNS no Active Directory](#page-48-1)
- [13.5](#page-49-0) [Automatizar a creación e configuración de obxectos do dominio](#page-49-0) ♦
	- ◊ [13.5.1](#page-49-1) [Crear Unidades Organizativas](#page-49-1)
	- [13.5.2](#page-49-2) [Crear usuarios](#page-49-2) ◊
		- ⋅ [13.5.2.1](#page-53-0) [Administrar contas de usuario](#page-53-0)
		- ⋅ [13.5.2.2](#page-54-0) [Importar usuarios de xeito masivo](#page-54-0)
	- [13.5.3](#page-55-0) [Grupos](#page-55-0) ◊
		- ⋅ [13.5.3.1](#page-56-0) [Crear grupos](#page-56-0)
		- ⋅ [13.5.3.2](#page-57-0) [Anidar grupos e agregarlle membros](#page-57-0)
		- ⋅ [13.5.3.3](#page-59-0) [Mover, Renombrar e Eliminar grupos](#page-59-0)
	- ◊ [13.5.4](#page-59-1) [Exemplo de creación dun usuario](#page-59-1)
	- [13.5.5](#page-59-2) [Administrar equipos](#page-59-2) ◊
		- ⋅ [13.5.5.1](#page-59-3) [Crear equipos no AD](#page-59-3)
		- ⋅ [13.5.5.2](#page-60-0) [Agregar equipos ao dominio](#page-60-0)
		- ⋅ [13.5.5.3](#page-60-1) [Buscar y mover equipos](#page-60-1)
		- ⋅ [13.5.5.4](#page-60-2) [Habilitar e deshabilitar equipos](#page-60-2)
- [13.6](#page-60-3) [Buscar elementos do AD](#page-60-3) ♦
	- ◊ [13.6.1](#page-61-0) [Descubrir todos os Grupos existentes dentro dunha UO](#page-61-0)
	- ◊ [13.6.2](#page-61-1) [Descubrir todos os Usuarios existentes dentro dunha UO](#page-61-1)
- [14](#page-61-2) [Enlaces Interesantes](#page-61-2)

# <span id="page-1-0"></span>**Introdución**

Windows PowerShell é unha interfaz de consola (CLI) con posibilidade de escritura e unión de comandos por medio de instruccións (*scripts*). É moito máis rica e interactiva que os seus predecesores, dende DOS ata Windows 7. Esta interfaz de consola está deseñada para o seu uso por parte de administradores de sistemas, có propósito de automatizar tarefas ou realizalas de forma máis controlada. Orixinalmente denominada como **MONAD** en 2003, o seu nome oficial cambiou ao actual cando foi lanzada ao público o 25 de abril de 2006.

# <span id="page-1-1"></span>**Versións de Powershell**

- **PowerShell 1.0**: PowerShell 1.0 foi liberado en 2006 para o Windows XP SP2, Windows Server 2003 e Windows Vista. É un compoñente opcional para Windows Server 2008.
- **PowerShell 2.0**: PowerShell 2.0 está integrado có Windows 7 e Windows Server 2008 R2 e é liberado para Windows XP con Service Pack 3, Windows Server 2003 con Service Pack 2 e Windows Vista con Service Pack 1.
- PowerShell V2 inclúe cambios da linguaxe de scripting e a API do equipo, engadindo uns 240 cmdlets.

- **Windows PowerShell ISE v2.0**, é unha contorna de desenvolvemento para scripts PowerShell scripts PowerShell 2.0, está integrado no Windows 7 e no Windows Server 2008 R2 e é liberado para Windows XP có Service Pack 3, Windows Server 2003 có Service Pack 2 e Windows Vista có Service Pack 1.

**PowerShell 3.0**: PowerShell 3.0 está integrado no Windows 8 e no Windows Server 2012. Microsoft tamén fixo PowerShell 3.0 posible para • Windows 7 có Service Pack 1, para Windows Server 2008 có Service Pack 1 e para Windows Server 2008 R2 có Service Pack 1.

- PowerShell 3.0 é unha parte dun paquete moito máis grande, *Windows Management Framework* **3.0 (WMF3)**, que tamén contén o servizo [WinRM.](https://technet.microsoft.com/en-us/library/cc781778(v=ws.10).aspx)

- **PowerShell 4.0**: PowerShell 4.0 está integrado con Windows 8.1 e con Windows Server 2012 R2. Microsoft tamén fixo posible PowerShell 4.0 para Windows 7 SP1, Windows Server 2008 R2 SP1 e Windows Server 2012.
- **PowerShell 5.0**: A revisión previa do PowerShell 5.0 estivo dispoñible con Windows Management Framework 5.0 (WMF5) en April de 2014.
	- Unha das novedades que introduce é [OneGet PowerShell cmdlets](https://technet.microsoft.com/en-us/library/dn890706.aspx) para soportar o manexo de paquetes do repositorio [Chocolatey.](https://chocolatey.org/)
	- En Agosto de 2015 Microsoft libera a última [actualización de PowerShell 5.0](https://www.microsoft.com/en-us/download/details.aspx?id=48729).
- Windows 10 xa trae integrado
- **PowerShell 5.1**: Aparece coa Versión 1607 de Windows 10 (Anniversary Update) e en Windows 2016.
- **PowerShell Core 6.0, 6.1 y 6.2**: Anunciada en Agosto do 2016.

- PowerShell Core é unha PowerShell máis pequena que a PowerShell convencional e pode instalarse en sistemas operativos: MacOS e Linux, tamén en Windows.

Con PowerShell Core, poderemos administrar e executar os mesmos scripts sobre os tres tipos de sistemas operativos: Windows MacOS e Linux como se foran un só.

- **PowerShell 7**: Será a próxima versión de PowerShell.
	- Remprazará o PowerShell Core 6.x e a Windows PowerShell 5.1.

# <span id="page-2-0"></span>**Sistemas Operativos e Versións de Powershell**

Os Sistemas Operativos Windows e Windows Server están actualizando as súas versións de PowerShell:

- **Windows PowerShell 4.0** podemos atopalo no Windows 10, no Windows 8.1 e no Windows Server 2012 Release 2 (R2). Tamén é posible instalalo en equipos con Windows 7 with Service Pack 1 ou posteriores e Windows Server 2008 R2 con Service Pack 1 ou posteriores coa instalación do [Windows Management Framework 4.0](https://www.microsoft.com/es-ES/download/details.aspx?id=40855).
- **Windows PowerShell 3.0** podemos atopalo no Windows 8 e no Windows Server 2012. Tamén podemos instalalo en ordenadores que teñan Windows 7 có Service Pack 1 ou posteriores, Windows Server 2008 R2 có Service Pack 1 ou posteriores e Windows Server 2008 có Service Pack 2 ou posteriores coa instalación do [Windows Management Framework 3.0.](https://www.microsoft.com/en-us/download/details.aspx?id=34595)

# <span id="page-2-1"></span>**Executar Windows PowerShell**

Pulsar **Tecla de Windows + R** para que se execute "Executar", escribir *PowerShell* e pulsar *Enter*.

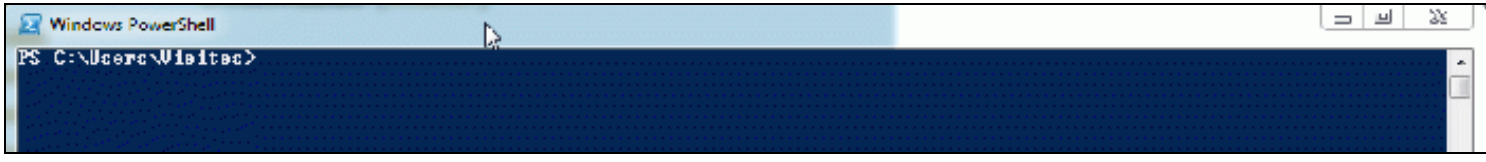

## ◊ **Executar Windows PowerShell como administrador**:

- Crear un acceso directo no escritorio. Onde pon "Escriba a localización do elemento" escribimos simplemente "PowerShell" e 1. pulsamos en "Seguinte".
- 2. Logo dámoslle un nome para este acceso directo como, por exemplo: "PowerShell como Administrador".
- Para que se execute como Administrador, unha vez creado o acceso directo, facemos click sobre el có botón dereito e na ficha 3. "Acceso directo" pulsamos no botón "Opcións avanzadas...".

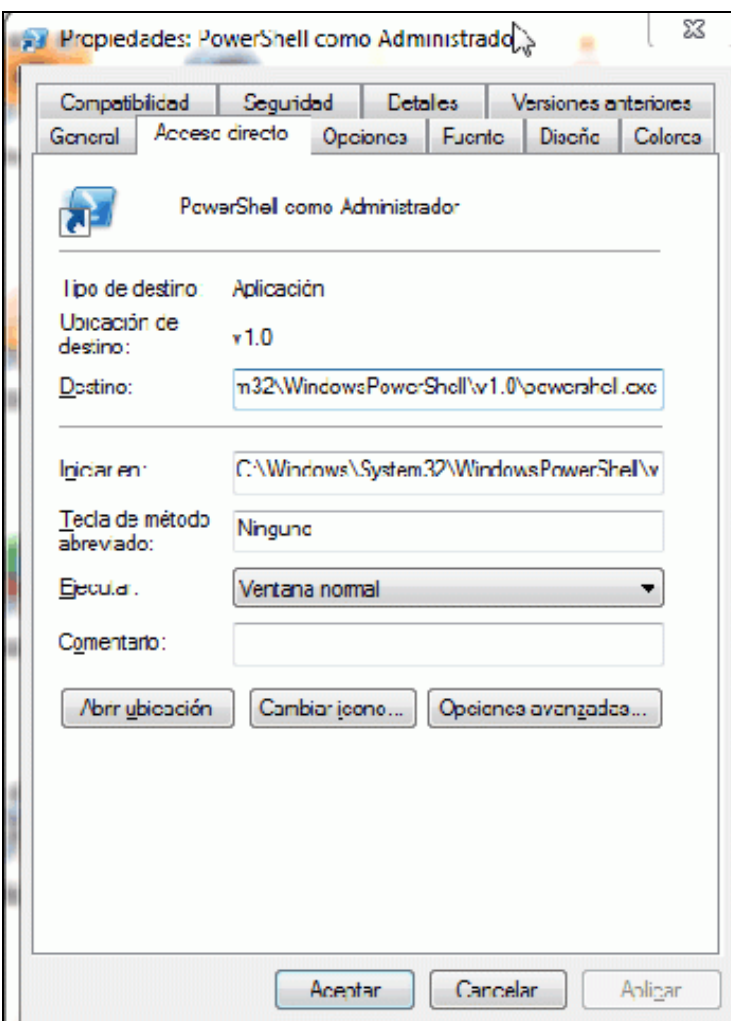

Aparece unha nova fiestra na que temos que seleccionar a casiña de verificación "Executar como administrador", logo pulsamos en aceptar e xa temos preparado o acceso director para executar en calquera momento o PowerShell con privilexios de Administrador.

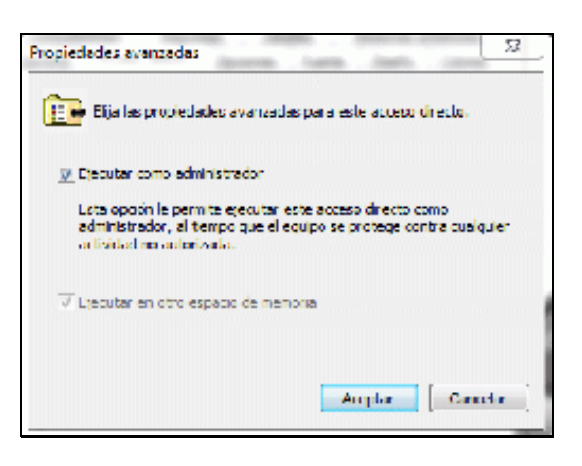

◊ **Executar Powershell como administrador dende liña de comandos:"**

Para realizar esta tarefa emprégase o cmdlet [Start-Process.](http://technet.microsoft.com/en-us/library/hh849848.aspx)

```
# Abrir powershell como administrador:
PS> Start-Process Powershell -Verb RunAs
# Executar un script powershell como administrador: 
PS> Start-Process Powershell -Verb RunAs -ArgumentList "-file c:\scripts\cambionome.ps1"
```
## <span id="page-4-0"></span>**Coñecer a versión de PowerShell instalada no noso equipo**

Para coñecer a versión instalada no noso equipo empregamos o comando: **get-host**

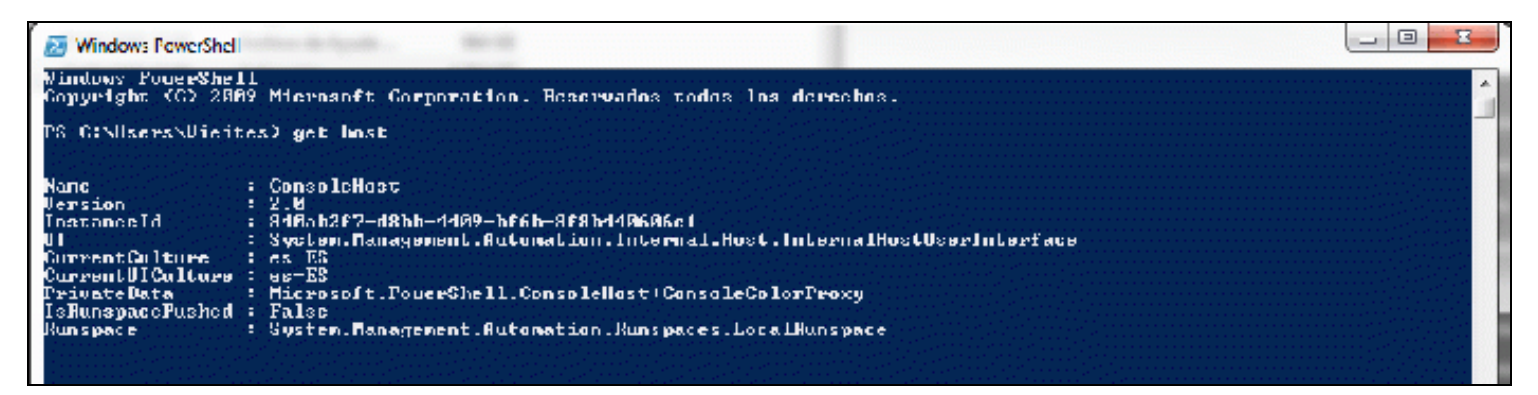

Nesta imaxe vemos que a versión é a 2.0 (trátase dun Windows Server 2008).

#### Windows PowerShell (x86) PS C:\Users\usuario> get-host : ConsoleHost **Name** 5.0.10240.16384<br>3cae5fff-a227-4eb0-9b46-eaf32c4ef0d0 Version ÷ **InstanceId** ÷ System.Management.Automation.Internal.Host.InternalHostUserInterface UI ÷ CurrentCulture  $es$ -ES CurrentUICulture : es-ES Microsoft.PowerShell.ConsoleHost+ConsoleColorProxy PrivateData н Debugger Enabled **True** ٠. *<u>AsRunspacePushed</u>* False System.Management.Automation.Runspaces.LocalRunspace Runspace ٠.

Nesta outra imaxe vemos que nun Windows 10 xa se atopa instalado o Powershell 5.0.

## <span id="page-5-0"></span>**Configurar o equipo para executar scripts PowerShell**

Antes de nada, debemos saber que:

- Os **scripts** de PowerShell son arquivos de texto gardados con extensión .PS1.
- Para crealos podemos empregar o propio Notepad ou, mellor, o software **PowerShell ISE** que se atopa xa instalado nos sistemas operativos Windows actuais. Tamén existen tamén ferramentas de terceiros como **PowerGUI**.
- Por defecto, para mellorar a seguridade, estes arquivos os abre o **Notepad** polo que, se lle decimos en **Autologon** que se executen o único que ocorre é que se "abren" sen mais (vese o contido). Se nos interesa, podemos configurar o Sistema Operativo Windows para que os arquivos con extensión **.ps1** se executen todos por defecto có programa **Powershell.exe**.
- Ademais, moitos deles, hai que executalos con permisos de Administrador (hai que baixar o nivel de ?Notificación acerca de cambios en el equipo?, o **UAC**):

- [Baixar UAC.](http://windows.microsoft.com/es-es/windows/turn-user-account-control-on-off#1TC=windows-7)

• Por último, hai que [cambiar a preferencia do usuario para a directiva de execución de Windows PowerShell,](http://technet.microsoft.com/es-es/library/dd347628.aspx) executando o comando:

PS>Set-ExecutionPolicy RemoteSigned

Para ver se cambiou o nivel executas o comando:

PS>Get-ExecutionPolicy

• Pódese axustar como o PS se comporta cando se produce un erro cando se executa código ou scripts. Para ver o modo actual empregaremos a variable [ErrorActionPreference](http://blogs.technet.com/b/heyscriptingguy/archive/2010/03/08/hey-scripting-guy-march-8-2010.aspx):

PS>\$ErrorActionPreference Continue

O modo por defecto vemos que é **Continue** que mostra os erros e continúa coa execución. Se queremos que non mostre os erros e tira para adiante teríamos que configuralo en **SilentlyContinue**.

PS>\$ErrorActionPreference = "SilentlyContinue"

## <span id="page-5-1"></span>**Mini-Introdución de manexo de PowerShell**

• Executar Powershell:

No casiña de "buscar" de Windows teclear "PowerShell" e pulsar **Intro**.

• Executar Powershell como administrador:

PS> Start-Process Powershell -Verb RunAs

- Executar **Powershell ISE** para a creación de *scripts*.
- Comprobar a versión de Powershell que estamos utilizando:

PS> get-host

• Configurar o equipo para executar *scripts* de PS realizados por nosotros e baixados de Internet (firmados):

```
PS> Get-ExecutionPolicy
# Restricted
# AllSigned
# RemoteSigned
# Unrestricted
PS> Set-ExecutionPolicy RemoteSigned
```
- Los comandos de PS son denominados ahora *cmdlets*.
- Exemplo típico cun *cmdlet* como [get-date:](https://docs.microsoft.com/en-us/powershell/module/microsoft.powershell.utility/get-date?view=powershell-5.1)

```
PS> get-date
PS> get-help get-date
PS> get-date | fl
PS> get-date | fl day, hour, minute, second
PS> $fecha = get-date
PS> $fecha.gettype()
PS> $fecha.gettype().name
PS> $fecha
PS> $fecha | fl
PS> $fecha | get-member
PS> $fecha | get-member -MemberType Property
PS> $fecha.date
PS> $fecha | get-member -MemberType Method
PS> $fecha.date
PS> $fecha.AddDays(10)
```
• Ver de que comandos dispoñemos para traballar:

```
PS> get-command -noun *date*
PS> Get-Command -CommandType cmdlet | Measure-Object -Line
PS> Get-Command -verb get | more
PS> Get-alias -Name rm
PS> get-alias | where {$_.Name -like "*m*"}
```
• Administración do sistema:

# Apagar o equipo PS> Stop-Computer # Reiniciar o equipo PS> Restart-computer

### • Información do sistema:

PS> DIR env: # Directorio de variables de contorna PS> \$env:computername # Nome de equipo PS> \$env:username # Usuario que iniciou sesión PS> Get-WmiObject -Class Win32\_Computersystem # Descubrir a configuración do equipo

# <span id="page-6-0"></span>**Cmdlets: entrada/saída básica**

A diferencia da maioría das ferramentas de liñas de comandos, que aceptan e devolven texto, Windows PowerShell baséase en **Microsoft .NET Framework** e acepta e devolve obxectos de **.NET Framework**. Este cambio fundamental no contorno aporta ferramentas e métodos totalmente novos que melloran en grande medida o control, a eficiencia e a productividade de programadores e administradores.

**Windows PowerShell** é unha ferramenta de liña de comandos simple que introduce o concepto de **cmdlet**. Un **cmdlet** é unha combinación de verbo e nome que comprende un comando e un obxecto sobre o que actúa o comando. Os nomes de *cmdlet* de Windows PowerShell constan de verbos e nomes, separados por un guión (-), que en conxunto denotan as súas propiedades funcionáis. Por exemplo, o nome de *cmdlet* **Get-Date** combina o verbo (comando) "Get" có nombe (obxecto) "Date" para denominar ao *cmdlet* que recupera un obxecto *Date* especificado. Pode usar os *cmdlets* individualmente ou unilos como secuencias vinculadas para realizar tarefas complexas.

Os nomes de *cmdlet* toman parámetros como pares nome-valor que otorgan especificidade ao nome de *cmdlet*. Cando se invocan, os *cmdlets* devolven obxectos de saída. Estes obxectos devoltos tamén teñen propiedades que se mostran como pares nome-valor. Debido a que os *cmdlets* devolven obxectos, estes últimos poden pasarse (ou "canalizarse") a outro *cmdlet*, en secuencia. Deste xeito, os *cmdlets* poden encadenarse e proporcionar unha grande flexibilidade.

É importante ter en conta que un *cmdlet* non é un executable, senón que é unha sesión dunha clase de .NET Framework. Polo tanto, cunhas poucas excepcións, os *cmdlets* devolven obxectos en lugar de secuencias de texto e procesan os obxectos de entrada dunha canalización de obxectos.

No seguinte enlace vemos unha [colección de](http://technet.microsoft.com/en-us/library/hh849827.aspx) **cmdlets** de mantemento moi interesantes e no seguinte unha colección de [utilidades](http://technet.microsoft.com/en-us/library/hh849958.aspx) *cmdlets*.

Como pode verse, **Windows PowerShell** non é só unha ferramenta de liña de comandos. Tamén é, máis importante ainda, unha nova linguaxe de *scripting*. Por exemplo, Windows PowerShell se instala de forma nativa en Windows 10 con **496** *cmdlets*. Outro exemplo é que Windows Server 2012 promocionado a Servidor de Dominio e no que tamén está instalado o servizo DNS, ten **656** *cmdlets*.

No seguinte enlace podemos atopar [axuda sobre os elmentos do núcleo de](http://technet.microsoft.com/en-us/library/hh847856.aspx) **PowerShell**.

#### • **Por exemplo, se queres saber a data/hora actual:**

PS>get-date miércoles, 19 de diciembre de 2012 14:50:30

Se queres ver a súa saída en formato **lista** (*Format-List*):

```
PS>get-date | fl
...
```
Se queres ver a súa saída en formato **táboa** (*Format-Table*):

```
PS>get-date | ft
...
```
Para ver todos os **métodos** e **propiedades** da clase *get-date* podemos redirixir a súa saída ao *cmdlet* **get-member**:

```
PS>get-date | get-member
...
```
Así, para ler algunha desas propiedades debemos facer o seguinte:

```
PS>$data = get-date
PS>$data.year
2012
```
Por último, para ver a data en formato [epoch:](http://www.epochconverter.com/)

- [Web moi interesante onde podemos ver como traballar có formato epoch.](http://www.powershelladmin.com/wiki/Convert_windows_nanosecond_epoch_timestamp_to_human-readable_date_and_vice_versa)

```
PS>$data = get-date -UFormat "%s"
PS>$data
1385854825,56271
```
### • Para mostrar por pantalla mensaxes emprégase o *cmdlet* **Write-Host**:

```
PS>Write-Host Hola, estamos no ano $data.year
Hola, estamos no ano 2012
#
# Para concatenar mellor facer así:
PS> Write-Host "Hola, estamos no ano $($data.year)"
Hola, estamos no ano 2012
```
### • Para pedir o valor dun parámetro ao usuario pode empregarse o *cmdlet* **Read-Host**:

```
PS>$nome = Read-Host "Introduce o teu nome: "
Introduce o teu nome: Manuel
PS> Write-Host "Hola $nome"
Hola Manuel
# En PowerShell o carácter de escape é "`" a comiña invertida ou ''backtick''
PS> Write-Host "Hola `$nome"
Hola $nome
```
#### Tamén podes poñelo todo nunha mesma liña:

```
PS>$nome = Read-Host "Introduce o teu nome: "; Write-Host "Hola $nome"
Introduce o teu nome: Manuel
Hola Manuel
```
• Para ver unha lista de todos os *cmdlets*, *aliases*, *functions*, *workflows*, *filters*, *scripts* e *applications* dispoñibles utiliza: [Get-Command.](http://technet.microsoft.com/es-es/library/hh849711.aspx)

#### Se queremos ver só os *cmdlets*:

```
#Ver a lista dos cmdlets:
PS>Get-Command -commandType cmdlet
...
#Contar o número de cmdlets existentes:
```

```
PS>Get-Command -commandType cmdlet | Measure-Object -Line
Lines ...
---
496
#Ver os cmdlets que realizan a acción "get":
PS>Get-Command -verb get
...
```
## • Para acceder á axuda utiliza [Get-Help](http://technet.microsoft.com/en-us/library/ee176848.aspx).

```
#Ver a axuda do cmdlet Get-Command:
PS>Get-Help Get-Command -detailed
...
#Descubrir comandos que realicen certas accións
#empregando "comodíns":
PS>Get-Command *help* -CommandType cmdlet
CommandType Name Definition
             ----cmdlet Get-Help Get-Help [[-Name] <String>] [-Path <String>] [-C...
```
## <span id="page-8-0"></span>**Agregar un novo módulo con máis cmdlets**

Podemos agregar un novo módulo que nos permita ter novos cmdlets. Vexamos un exemplo con cmdlets que nos permiten actualizar o sistema operativo. Trátase do módulo [PSWindowsUpdate.](https://gallery.technet.microsoft.com/scriptcenter/2d191bcd-3308-4edd-9de2-88dff796b0bc)

Para instalalo hai que descargar o zip e descomprimilo nos directorios: %USERPROFILE%\Documents\WindowsPowerShell\Modules %WINDIR%\System32\WindowsPowerShell\v1.0\Modules

# <span id="page-8-1"></span>**Execución de** *scripts*

PowerShell executa *scripts* con extensión **.ps1**, de xeito que podes escribir todo o código nun arquivo de texto coa extensión indicada.

Para editar os *scripts* pódese utilizar un editor de texto calquera ou, mellor, a aplicación **PowerShell ISE** xa instalada nos Windows actuais. Tamén existen outras aplicacións como [PowerGui,](http://powergui.org/index.jspa) xa antes mencionada.

Para executar un *script* hai que indicar a súa dirección completa, isto podemos facelo de dous xeitos:

• Dende a liña de comandos convencional:

```
powershell ./hola.ps1
powershell c:\scripts\hola.ps1
```
• Dende a liña de comandos PowerShell:

```
PS>./hola.ps1
PS>c:\scripts\hola.ps1
```
# <span id="page-8-2"></span>**Comentarios**

Os comentarios en PowerShell escríbense empregando o símbolo almofada (**#**). Todo o que se atope despois deste carácter, non será interpretado polo PowerShell.

```
#Este é un comentario.
<#
 Para
 comentarios
 multilínea
```
#>

# <span id="page-9-0"></span>**Tipos de datos: variables,** *arrays***, listas e táboas** *hash*

Neste apartado veremos como definir e traballar cós tipos de datos máis empregados en PowerShell.

## <span id="page-9-1"></span>**Variables**

As variables comezan por **\$** e podemos meter nelas casi calquera ?cousa?, por exemplo:

```
#Obxecto DateTime
PS>$data = Get-Date
PS>$cadea.GetType().Name #Ver o tipo de variable que é
DateTime
#Enteiro
PS>$numero = 1
PS>$numero.GetType().Name
Int32
#Decimal
PS>$numero_decimal = 6.5
PS>$numero_decimal.GetType().Name
Double
#String dunha única letra
PS>$letra = 'p'
PS>$letra.GetType().Name
String
#String de máis dun carácter
PS>$cadea = 'isto é unha cadea'
PS>$cadea.GetType().Name
String
```
Para crear unha cadea de texto podemos facer referencia a outra variable:

```
PS>$result = 1.50
PS>$texto = ?O pan vale $result?
```
Para acceder ao contido da variable só hai que poñer o seu nome e, como vimos agora, para crear un texto có contido de outra variable só temos que poñer esta entre comiñas dobres. Tede en conta que non se pode facer isto coas comiñas simples, pois estas non resolven variables.

```
PS>$result = 1.50
PS>$texto = ?O pan vale $result?
PS>$texto
O pan vale 1.50
```
Podes sumar dúas variables numéricas ou unir dúas variables de texto:

```
PS> $na = 1.50PS>$nb= 3
PS>"$na + $nb = $($na + $nb)"
1.5 + 3 = 4,5PS>$ta = "Ola"
PS>5tb = "amiqo"PS>$ta + $tb
Ola amigo
```
Nunha variable tamén podemos gardar temporalmente a saída dun comandou ou dun *cmdlet*:

```
PS>$contido = Get-ChildItem c:\
PS>$contido
```
Directorio: C:\

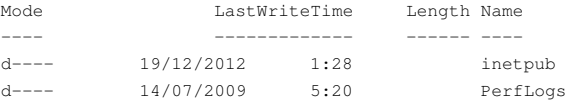

```
d-r-- 19/12/2012 1:28 Program
d-r-- 19/12/2012 1:29 Program
d---- 18/12/2012 0:24 scripts
d-r-- 05/10/2011 15:05 Users
d---- 19/12/2012 1:28 Windows
#Ver o tipo de elemento que é $contido
PS>$contido.GetType().name
Object[]
#Ver os métodos, propiedades, etc do obxecto $contido
PS>$contido | Get-Member
...
```
**Nota:** Debes ter en conta que en PowerShell as variables NON son sensibles a maiúsculas/minúsculas.

## <span id="page-10-0"></span>**Atopar variables**

Tamén é moi interesante saber que podemos atopar as variables xa definidas empregando a unidade virtual "**variable:**", vexamos algún exemplo:

```
#Para mostrar todas as existentes
PS>Dir variable:
...
#Para mostrar todas as que comecen polas letras "nom":
PS>Dir variable:nom*
Name Value
          ---- -----
nome2 Pepe
none1#Poñendo máis condicións:
PS>Dir variable:nom* -exclude *1*
Name Value
---- -----
nome2 Pepe
#Para buscar unha variable polo valor que contén:
PS>dir variable: | Out-String -stream | Select-String " pepe "
nome2 pepe
```
Neste último exemplo a saída de **Dir** é pasada a [Out-String](http://technet.microsoft.com/en-us/library/hh849952.aspx) que convirte o resultado nun texto. O parámetro **stream** asegura que toda variable subministrada por **Dir** é separada unha a unha como texto. O *cmdlet* [Select-String](http://technet.microsoft.com/en-us/library/hh849903.aspx) selecciona as liñas que inclúen o valor desexado, filtrando o resto. Para asegurarse que o valor da variable é "pepe" e non unha palabra que conteña ese conxunto de caracteres, introducimos uns espazos en branco antes e despois do buscado.

#### <span id="page-10-1"></span>**Verificar que unha variable existe**

Se queremos verificar se unha variable existe podemos empregar o *cmdlet* [Test-Path.](http://technet.microsoft.com/en-us/library/hh849776.aspx) Podemos ver uns exemplos:

```
PS>$nome = "Andrea"
PS>Test-Path variable:\nome
True
PS>Test-Path variable:\apelido
False
```
## <span id="page-10-2"></span>**cmdlets específicos para traballar con variables**

Existen cinco *cmdlets* específicos para traballar con variables: Para conocelos podemos empregar o comando:

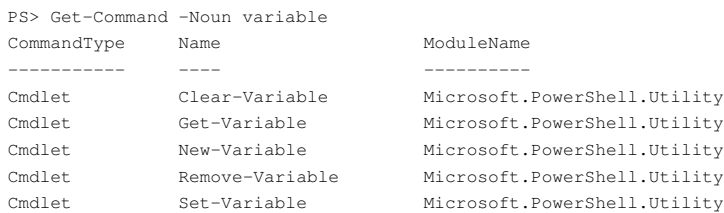

- [Clear-Variable](http://technet.microsoft.com/es-es/library/hh849960.aspx) : Limpa o contido da variable, polo que o contido desta pasa a ser **NULL**.
- [Get-Variable](http://technet.microsoft.com/en-us/library/hh849899.aspx) : Obter o obxecto variable en si, non o valor da variable.
- [New-Variable](http://technet.microsoft.com/en-us/library/hh849913.aspx) : Crear unha nova variable.
- [Remove-Variable](http://technet.microsoft.com/en-us/library/hh849935.aspx) : Borra unha variable e o seu contido, sempre e cando esta non sexa unha constante ou unha variable creada polo sistema.

Tamén podemos borrar unha variable como se tratase dun sistema de arquivos:

PS>\$nome = "Andrea" PS>del variable:\nome

• [Set-Variable](http://technet.microsoft.com/en-us/library/hh849935.aspx) : Dalle un valor determinado a unha variable. Se a variable non existe créase.

#### <span id="page-11-0"></span>**Variable con descrición**

As variables poden ter unha descrición opcional que nos axuda a atopala cando sexa preciso.

```
PS>New-Variable dato -value 100 -description "variable de proba" -force
```
Por outro lado, se mostramos esta variable vemos que esa propiedade aparece invisible a non ser que forcemos que o PowerShell a mostre:

```
PS>$mivariable
100
PS>Dir variable:\mivariable
Name Value
 ---- -----
mivariable 100
#Para mostrar a descrición:
PS>Dir variable:\mivariable | Format-Table Name, Value, Description -autosize
Name Value Description
---- ----- -----------
mivariable 100 variable de proba
#Tamén podemos aproveitar esa propiedade para buscar a variable:
PS> dir variable: | Format-Table Name, Value, Description | Out-String -stream | Select-String "proba"
mivariable 100 variable de proba
```
## <span id="page-11-1"></span>**Definindo constantes (variables protexidas)**

Unha constante gardará un valor que non pode ser modificado. Traballan igual que as varibles pero con protección frente a escritura.

PowerShell non distingue entre unha variable e unha constane, pero nos ofrece seguridade frente a escritura. Vexamos como crealas:

```
PS> New-Variable constante -value 100 -option ReadOnly
PS> $constante
100
PS> $constante = 200
No se puede sobrescribir la variable constante porque es de solo lectura o constante.
...
```
Para cambiar o seu valor o mellor é eliminala e volver a creala, pero se intentamos iso precisaremos empregar a propiedade "**-force**":

```
PS> del variable:\constante -force
PS> $constante
PS> $constante = "abc"
PS> $constante
abc
```
## <span id="page-11-2"></span>**Variables "Automáticas"**

As "Variables Automáticas" son as que emprega PowerShell para o seu uso interno. Almacénanse no dispositivo **variable:**.

PS> Dir variable: | Sort-Object Name | Format-Table Name, Description -autosize

```
Name Description
---- -----------
\ddot{s}
```
Error

false Boolean False

input

MyInvocation

PROFILE

PSBoundParameters

? Estado de ejecución del último comando.

ConfirmPreference Indica cuándo debe solicitarse confirma ción. Se solicita confirmación cuando e l valor de ConfirmImpact es igual o may or que el de \$ConfirmPreference. Si \$Co nfirmPreference es None, sólo se solici tará confirmación cuando se especifique el valor Confirm. ConsoleFileName Nombre del archivo de consola actual. DebugPreference Indica la acción tomada cuando se entre ga un mensaje de depuración. ErrorActionPreference Indica la acción tomada cuando se entre ga un mensaje de error. ErrorView Indica el modo de vista que se debe usa r para mostrar los errores. ExecutionContext Objetos de ejecución disponibles para l os cmdlets. FormatEnumerationLimit Indica el límite de la enumeración al a plicar formato a los objetos de IEnumer able. HOME Carpeta que contiene el perfil del usua rio actual. Host Se trata de una referencia al host de e ste Runspace. MaximumAliasCount Número máximo de alias permitidos en un a sesión. MaximumDriveCount Número máximo de unidades permitidas en una sesión. MaximumErrorCount Número máximo de errores para conservar en una sesión. MaximumFunctionCount Número máximo de funciones permitidas e n una sesión. MaximumHistoryCount Número máximo de objetos de historial p ara conservar en una sesión. MaximumVariableCount Número máximo de variables permitidas e n una sesión. mivariable variable de proba NestedPromptLevel Indica el tipo de confirmación que se d ebe mostrar para el nivel de anidación actual. null Las referencias a variables nulas siemp re devuelven el valor nulo. Las asignac iones no surten ningún efecto. OutputEncoding La codificación de texto usada al canal izar texto hacia un ejecutable nativo. PID Id. de proceso actual. ProgressPreference Indica la acción tomada cuando se entre gan registros de progreso. PSCulture Referencia cultural de la sesión de Win dows PowerShell actual. PSEmailServer Variable para albergar el servidor de c orreo electrónico. Se puede usar en lug ar del parámetro HostName en el cmdlet Send-MailMessage. PSHOME Carpeta primaria de la aplicación host de este espacio Runspace. PSSessionApplicationName AppName donde se va a establecer la con exión remota. PSSessionConfigurationName Nombre de la configuración de sesión qu e se cargará en el equipo remoto. PSSessionOption Opciones de sesión predeterminadas para las nuevas sesiones remotas. PSUICulture Referencia cultural de la interfaz de u suario de la sesión de Windows PowerShe

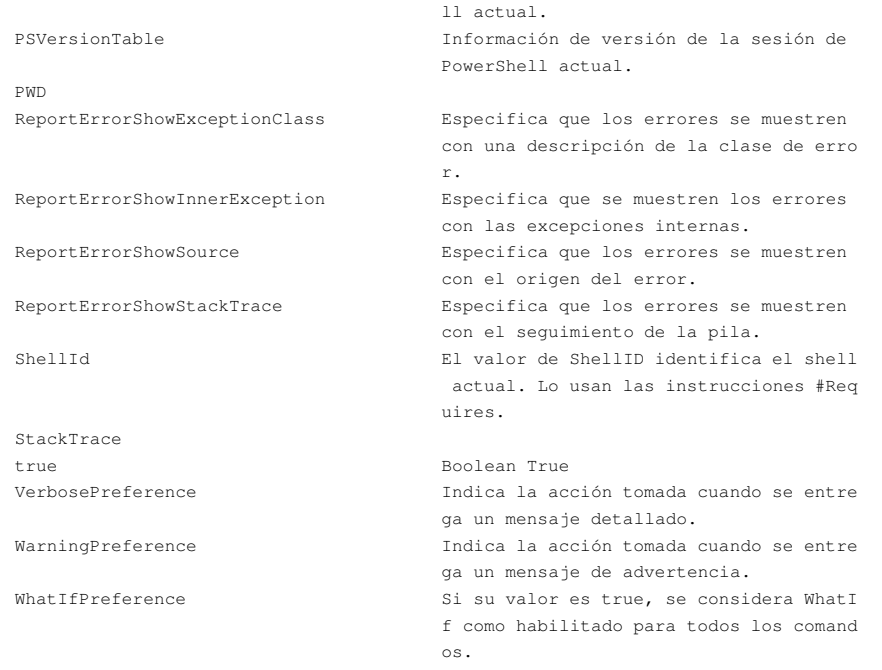

Para entender a súa función é moi interesante ler a súa descrición, pois as variables automáticas están moi ben documentadas.

## <span id="page-13-0"></span>**Variables de entorno**

As variables de entorno son unha fonte importante de información sobre o sistema operativo.

Para ler as variables de entorno hai que empregar **\$env**: diante do nome da variable de entorno desexada. Por exemplo, se queremos ler a dirección da carpeta de Windows farémolo do seguinte xeito:

PS>\$env:windir C:\Windows

## Se queres ver todas as variables de entorno existentes en Windows:

PS>DIR env:

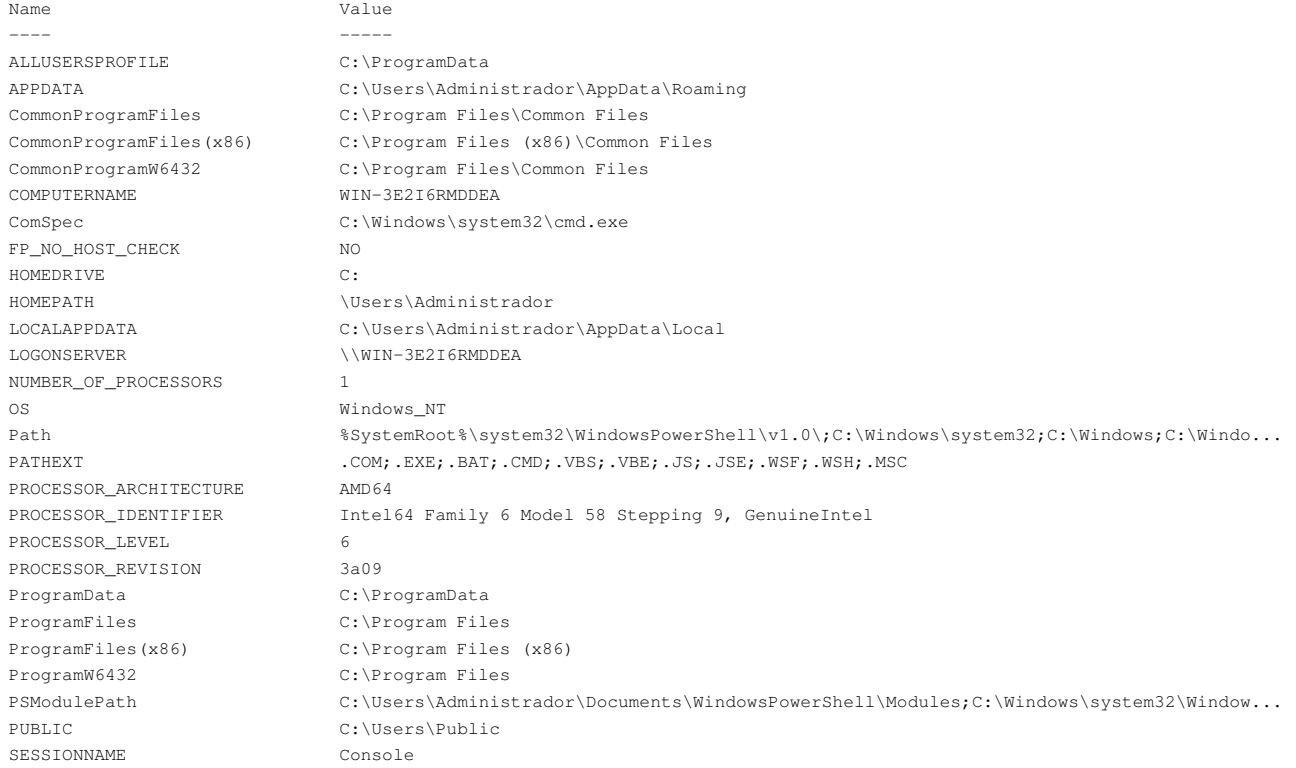

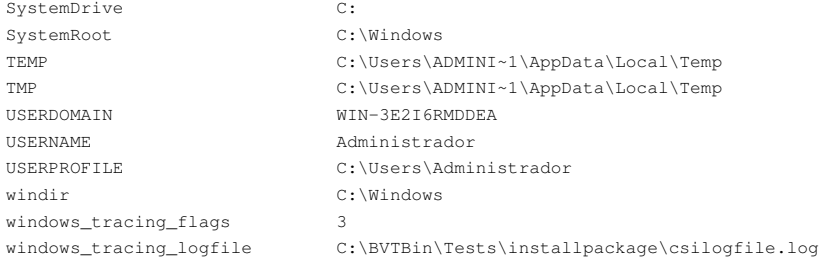

### <span id="page-14-0"></span>**Ámbito das variables**

As variables de PowerShell teñen un ámbito que determina onde unha variable é accesible. Así, os ámbitos soportados son:

- *private* A variable créase só no ámbito actual e non pasa a outros ámbitos. Por conseguinte, só pode ser lida e escrita no ámbito actual.
- local A variable créase só no ámbito local. Este é o modo por defecto empregado sen ámbito. Estas variables pódense ler dende ámbitos originarios do ámbito de aplicación actual, pero non se poden modificar.
- *script* A variable será válida só no interior dun *script*, pero válida en calquera lugar del. Por exemplo, unha variable así definida no interior dunha función será accesible dende calquera outra función existente no interior dese *script*.
- *global* A variable será válida en calquera lugar, incluso fora das funcións e *scripts*.

Estes ámbitos nos permiten restrinxir a visibilidade das variables en funcións ou *scripts*. Por defecto PowerShell fai unha **"restrición automática"'** do ámbito das variables, é dicir, se unha variable foi creada no interior dun *script* non será accesible dende a liña de comandos. Así e todo, se queremos que as variables do interior dun *script* sexan accesibles dende a consola só temos que poñer un **.** diante da chamada do *script*:

```
#Fíxate que poñemos un "punto", un espazo e logo chamamos o script:
PS>. C:\scripts\test.ps1
#Outro xeito de facelo se estamos no directorio onde se atopa o script:
PS>. .\test.ps1
#Logo da execución do script as variables definidas nel son accesibles dende a consola.
```
Ollo! con este xeito de executar os *scripts* se este ten definidas "constantes".

Se queremos configurar ao noso antollo o ámbito das variables farémolo do seguinte xeito:

```
PS>$private:test1 = 100
PS>$local:test2 = 200
PS>$script:test3 = 300
PS>$global:test4 = 400
```
### <span id="page-14-1"></span>**Tipos de varibles**

PowerShell configura automáticamente o tipo de variable dependendo do dato gardado nela. Nun principio, nós non temos que facer nada. Saber que có comando **GetType().Name** podemos verificar o tipo de variable do que se trata. E tamén, tede en conta que podemos facer isto mesmo empregando "un valor" directamente:

```
#Directamente con DATOS:
PS> (12).GetType().Name
Int32
PS> (12.5).GetType().Name
Double
PS> ("H").GetType().Name
String
PS> (Get-Date).GetType().Name
DateTime
#Definir unha variable e logo ver o tipo que PS lle asigna:
PS> $numero = 100
PS> $numero.GetType().Name
Int32
```
Algúns dos tipos de variables cós que pode traballar PowerShell son os seguintes:

**Tipo de Variable**

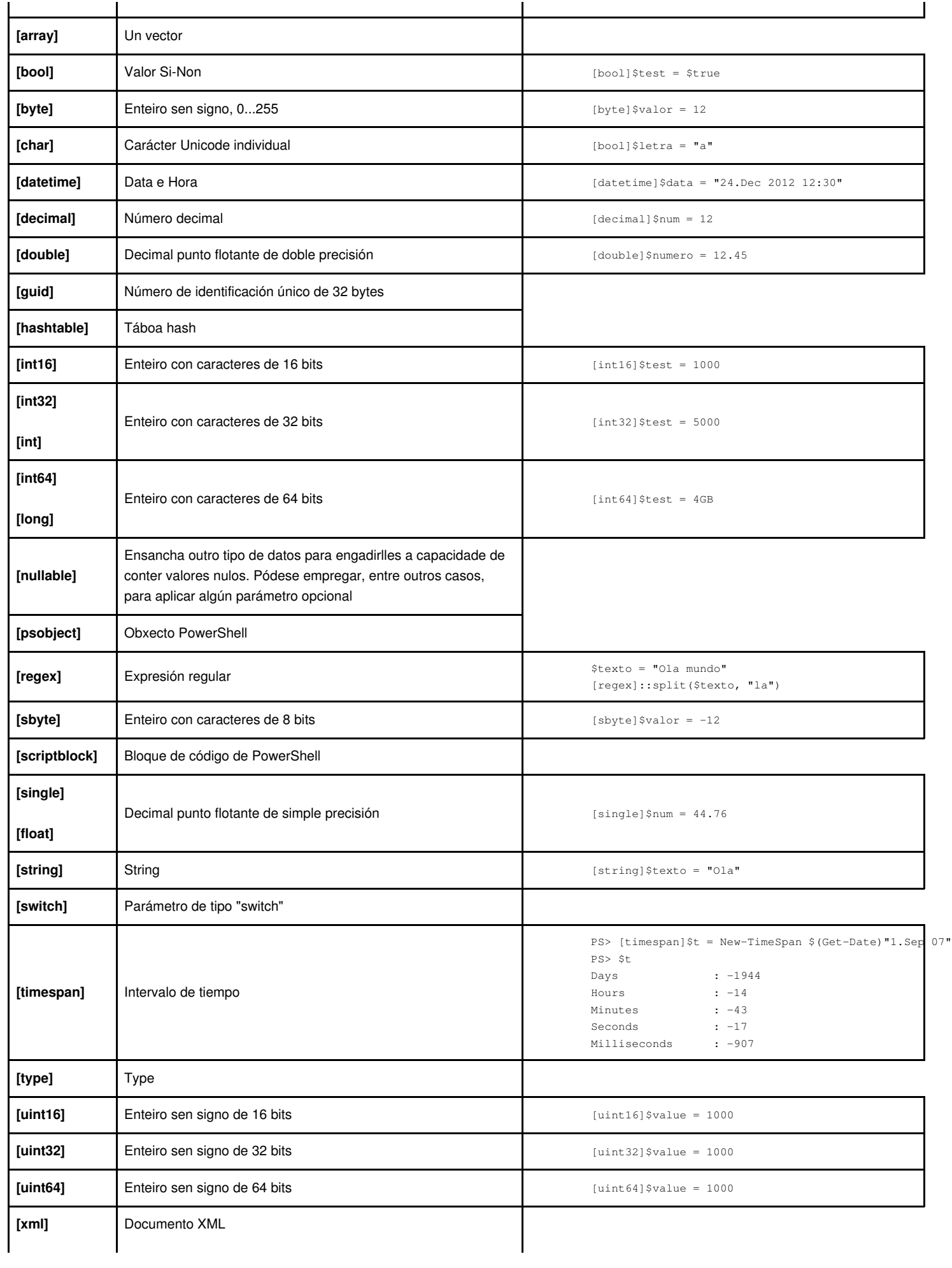

<span id="page-16-0"></span>PS>\$array.GetType().Name Object[]

```
Tipo de
#Outro xeito de crear un array:
Variable
#Crear un array baleiro:
    PS>$array2 = @(1,2,3,"Hello")    Descrición    Exemplo
    PS>Sarrav3 = (9()#Comprobar o tamaño actual do array:
    PS> $array3.length
    \Omega#Agregar un elemento ao array:
    PS> $array3 += "Novo elemento"
    PS> $array3.length
    1
   PS> $array3
    Novo elemento
```
Como se comentou antes, os elementos dun *array* numéranse dende cero, e se pode acceder a calquera elemento indicando a súa posición entre corchetes **[]**.

PS> \$array[2] 25,4

Para seleccionar varios elementos á vez:

```
PS> $array[0,2]
viernes, 28 de diciembre de 2012 20:02:34
25,4
```
Tamén se pode ver un rango de elementos indicando a posición de inicio e a de fin:

PS> \$array[1..3] Ola mundo 25,4 a

A posición do último elemento é **-1**:

PS> \$array[-1] a

E, tamén dicir, que podemos ver o número de elementos dun *array* có método **.count**.

PS> \$array.count 4

**A saída dun comando, aínda que nos pareza texto plano, é en realidade un** *array***.** Vexamos un exemplo:

```
#Gardamos o contido do comando ipconfig:
PS> $ip = ipconfig
#Comprobamos que se gardou:
PS> $ip
Configuración IP de Windows
Adaptador de Ethernet Conexión de área local:
   Sufijo DNS específico para la conexión. . : Home
  Vínculo: dirección IPv6 local. . . : fe80::84a9:ca57:4483:3184%11
  Dirección IPv4. . . . . . . . . . . . . . : 10.0.2.15
  Máscara de subred . . . . . . . . . . . . : 255.255.255.0
  Puerta de enlace predeterminada . . . . . : 10.0.2.2
...
#Vemos se PowerShell creou un Array:
PS> $ip -is [Array]
True
#Calculamos o número de elementos do Array:
PS> $ip.Count
23
#Mostramos os elementos 7 e 8:
PS> $ip[7]
  Vínculo: dirección IPv6 local. . . : fe80::84a9:ca57:4483:3184%11
PS> $ip[8]
```
Se algún comando se garda en texto plano e queremos forzar que se garde nun *array* empregaremos o constructor **@()**:

```
#Borramos a variable $ip antes creada
PS> del variable:\ip
#Forzamos a que a saída do comando ipconfig se garde nun array:
PS> $ip = @(ipconfig)
```
# <span id="page-17-0"></span>**Listas**

Unha lista é un *array* dinámico no que se poden engadir e eliminar elementos dun xeito moi fácil. Para definir unha lista baleira:

PS> \$lista = New-Object System.Collections.ArrayList

Pódese ver que é un elemento **ArrayList** de .NET. Para engadir elementos de calquera tipo emprégase o método *.add*:

```
PS> $lista.add("cadea")
\OmegaPS> $lista.add(45)
1
PS> $data = Get-date
PS> $lista.add($data)
\overline{2}PS> $lista.add("outra cadea")
3
PS> $lista.add(450)
4
#Para visualizar o seu contido:
PS> $lista
cadea
45
lunes, 31 de diciembre de 2012 4:37:51
outra cadea
450
```
#### Para eliminar elementos empregamos *.remove*, *.removerange* e *removeat*:

```
#Eliminar un elemento dado o seu contido:
PS> $lista.remove(45)
PS> $lista
cadea
lunes, 31 de diciembre de 2012 4:37:51
outra cadea
450
#Eliminar un rango de elementos:
PS> $lista.removerange(2,2)
PS> $lista
cadea
lunes, 31 de diciembre de 2012 4:37:51
#Eliminar un único elemento:
PS> $lista.removeat(0)
PS> $lista
lunes, 31 de diciembre de 2012 4:37:51
```
E, por último, indicar que, para eliminar todo o contido da lista e deixala baleira empregamos *.clear*:

PS> \$lista.clear()

# <span id="page-17-1"></span>**Táboas** *hash*

As táboas *hash* gardan **"pares chave-valor"**. Para crear un *hash* baleiro:

 $PS>$  \$hash =  $@$ {}

Pódense engadir pares chave-valor de calquera tipo:

```
PS> $hash["primeiro"] = 1
PS> $hash["data"] = $data
PS> $hash["taboa"] = 1,"dous",3,4.5
PS> $hash[2] = "dous"
```
## Coma sempre, para ver o contido:

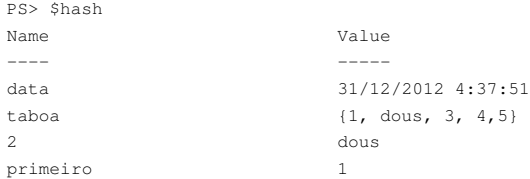

Para acceder ao valor dun elemento (chave), hai que indicar o nome do *hash* seguido dun punto e o nome da chave:

```
PS> $hash.primeiro
1
PS> $hash.data
lunes, 31 de diciembre de 2012 4:37:51
PS> $hash.taboa
1
dous
3
4,5
PS> $hash.2
Erro...
```
Vemos que aquí temos un erro pois a chave é un número. Isto soluciónase indicando a chave do elemento entre corchetes:

PS> \$hash[2] dous

Se as chaves son de tipo cadea tamén poden ir entre corchetes, pero, neste caso, a chave ten que ir entre comiñas:

```
PS> $hash["data"]
lunes, 31 de diciembre de 2012 4:37:51
```
É posible acceder só as chaves do *hash*:

PS> \$hash.keys data taboa  $\overline{2}$ primeiro

#### E tamén só aos valores:

```
PS> $hash.values
lunes, 31 de diciembre de 2012 4:37:51
1
dous
3
4,5
dous
1
```
Como un dos valores gardados é unha táboa, é posible acceder a cada un dos valores de dita táboa:

PS> \$hash.taboa[0] 1

## Para eliminar un dos elementos do *hash*:

PS> \$hash.remove("data")

PS> \$hash

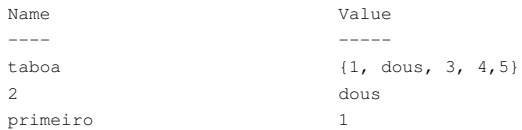

# E para "limpar" todo o *hash*:

PS> \$hash.clear() PS> \$hash

# <span id="page-19-0"></span>**Obxectos**

PowerShell traballa con obxectos, pero nos só vemos texto pois PowerShell "convirte" automáticamente eses obxectos en "texto".

Un obxecto non é máis que a suma de **Propiedades** e **Métodos**.

Se queremos ver as Propiedades e os Métodos dun obxecto empregaremos o *cmdlet* **Get-Member**. Vexamos como ver só as propiedades de, por exemplo, unha cadea de texto:

```
# Definimos a variable $cadea
PS> $cadea = "Ola caracola"
PS> $cadea
Ola caracola
# Listamos só as Propiedades:
PS> $cadea | Get-Member -memberType property
   TypeName: System.String
Name MemberType Definition
      ---- ---------- ----------
Length Property System. Int32 Length {get; }
```
# Listamos só os Métodos: PS> \$cadea | Get-Member -memberType method

TypeName: System.String

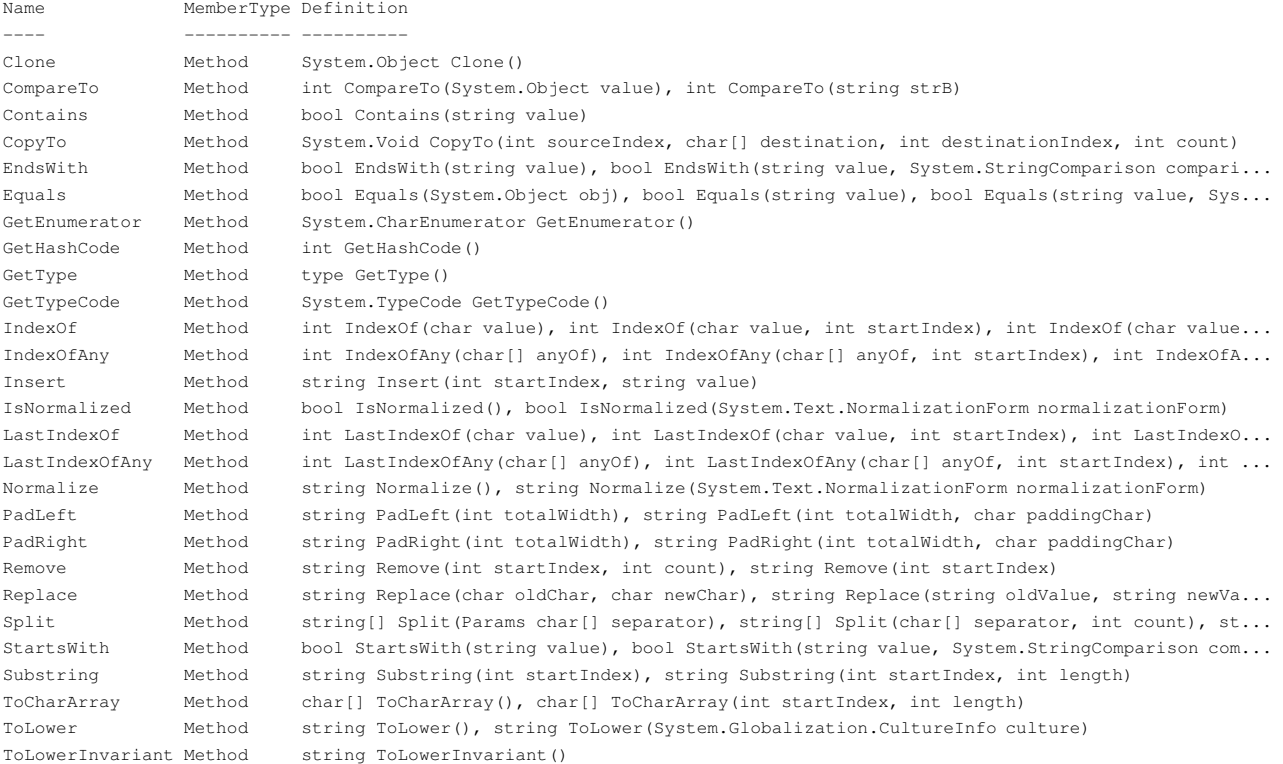

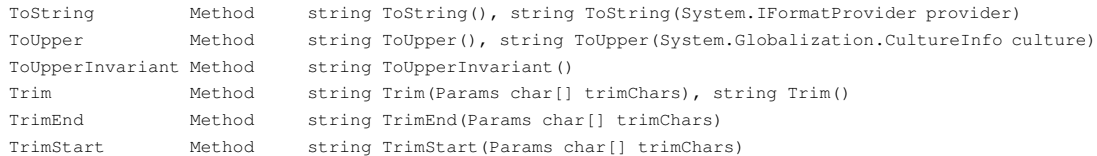

# <span id="page-20-0"></span>**Control de fluxo: condicións e bucles**

## <span id="page-20-1"></span>**Condicións**

• **If**

Coma na maioría das linguaxes, [if](http://www.powershellpro.com/powershell-tutorial-introduction/powershell-tutorial-conditional-logic/) encárgase de avaliar e comparar casi todo. PowerShell emprega a estrutura básica: **if (condición) {acción}** e tamén admite **else** e **elseif**. Vexamos algún exemplo:

```
$linguaxe = "galego"
if ($linguaxe -eq "aleman")
{
"A linguaxe é alemán."
}
elseif ($linguaxe -eq "francés")
{
"A linguaxe é francés."
}
else
{
"A linguaxe non é nin alemán nin francés."
}
exit 0
```
Esta estrutura de avaliación de condicións sempre comeza con **if**, logo os **elseif** que se precisen e, por último, **else**, dependendo do camiño que queiras seguir. Neste exemplo, como **\$linguaxe** non é nin "francés" sin "alemán", toma a acción de **else**.

Os [operadores de comparación](http://technet.microsoft.com/en-us/library/hh847759.aspx) máis importantes:

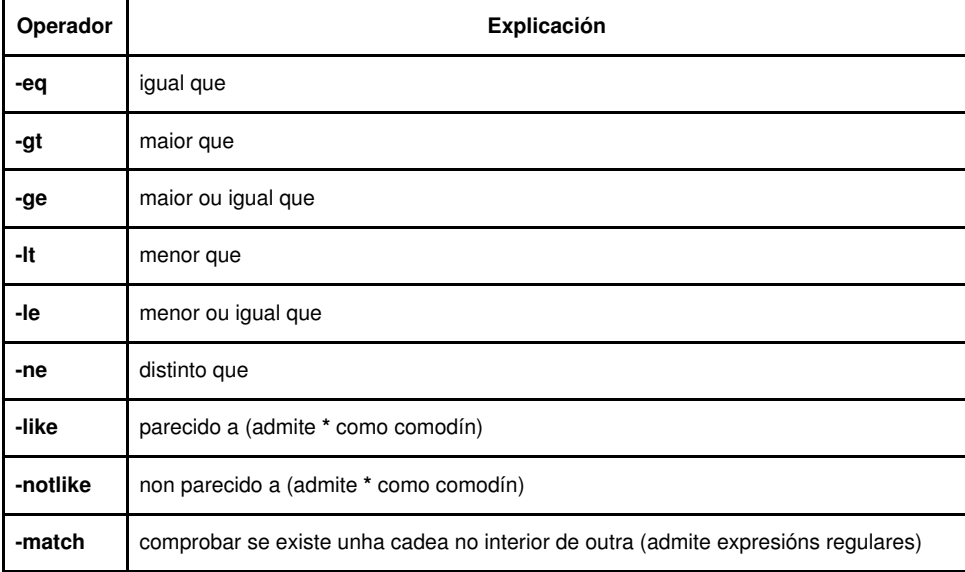

Podemos ver un exemplo máis antes de seguir, nel compróbase a existencia dun arquivo compartido nun servidor e, se existe, este arquivo se executa coa aplicación de Windows predefinida para a súa extensión:

```
$servidor = "server00"
if (Test-path -path "\\$servidor\netlogon\aviso.html")
{
Invoke-Item "\\$servidor\netlogon\aviso.html"
}
```
Poden avaliarse dúas ou máis condicións cós operadores lóxicos **and** e **or**:

if ( ( \$linguaxe -ne "alemán" ) -and ( \$linguaxe -ne "francés" ) )

Neste exemplo téñense que cumprir as dúas condicións ao redor de **and**, e hai que fixarse que todo debe ir dentro de paréntese.

## • **Switch**

Se hai que avaliar moitas condicións á vez, é máis cómodo empregar **switch**. Vexamos un exemplo:

```
$linguaxe = "galega"
switch ($linguaxe)
{
"galega" {"A linguaxe é galega."}
"francés" {"A linguaxe é francés."}
"alemán" {"A linguaxe é alemán."}
"inglés" {"A linguaxe é inglés."}
"italiano" {"A linguaxe é italiano."}
"español" {"A linguaxe é español."}
"danés" {"A linguaxe é danés."}
default {"A linguaxe non está rexistrada."}
}
exit 0
```
#### • **Where**

Como vimos antes, podemos redirixir a saída dun *cmdlet*, obxecto ou colección de cousas por unha tubería e acceder as súas propiedades. Moitas veces necesitamos atopar algunha porpiedade concreta con algún valor concreto, e aquí é onde empreamos **where**. Vexamos un exemplo:

```
PS> Get-Date
miércoles, 02 de enero de 2013 16:15:25
PS> Get-Date | where {$_.year -eq 2012}
PS> Get-Date | where {$_.year -eq 2013}
miércoles, 02 de enero de 2013 16:16:01
```
Como vemos aquí, aparece a variable especial **\$\_**. Así que **Where** toma a saída do *cmdlet* e avalía o que aparece a continuación entre chaves. **\$\_** realmente é a saída de **get-date**, e **\$\_.year** é a propiedade ano de **get-date**. Despois, o operador **-eq** indica se **\$\_.year** é igual a 2012 na primeira e 2013 na segunda. Se se cumple a condición, devolve a saída en si como o faría **get-date**, e en caso contrario non devolve nada.

# <span id="page-21-0"></span>**Bucles**

PowerShell implementa 5 tipos de bucles: **foreach**, **for**, **while**, **do-while** e **do-until**. Funcionan con táboas, listas, *hashes* e calquera cousa que conteña unha colección de elementos.

## • **Foreach**

É o máis sinxelo de usar, pois fai un percorrido directo por todos os elementos que lle des, por exemplo unha táboa:

```
$taboa = 1, 'dous', 3, 'catro', 5
foreach ($elemento in $taboa) {$elemento}
exit 0
```
Como pode verse, **foreach** crea un **\$elemento** por cada elemento de **\$taboa** e despois, entre chaves, podes facer calquera cousa con dito elemento, neste caso o único que se fai é mostralo.

#### • **For**

Crea e inicializa unha variable índice, avalía unha condición con esa variable e despois a incrementa se se cumple a condición.

```
PS> for ($i=1; $i - le 5; $i++) {$i}1
2
3
4
5
```
## • **While**

É igual que un **For** e tamén avalía a condición ao principio do bucle, pero non ten en conta nin a creación da variable índice nin o seu incremento.

```
PSS \text{ } Si = 1PS> while ($i -le 5) {$i; $i++}
1
2
3
4
5
```
Tamén pode ser a avaliación dunha cadea:

```
PS> $cadea = ""
PS> while ($cadea -ne "correcto") {$cadea = read-host "Contrasinal: "}
Contrasinal: : cousa
Contrasinal: : abc123.
Contrasinal: : correcto
PS>
```
## • **Do-While**

Igual que **While** pero avalía a condición ao final de cada bucle. Vexamos un exemplo:

```
\text{Scadea} = \text{""}do
{
$cadea = Read-Host "Contrasinal"
}
while ($cadea -ne "correcto")
exit 0
```
## • **Do-Until**

Funciona exactamente igual que **Do-While** pero cambia a lóxica. **Do-While** da voltas mentres se produza a condición e **Do-Until** da voltas ata que se produza a condición. Vexamos un exemplo:

```
\text{Scadea} = "do
\left($cadea = Read-Host "Contrasinal"
}
until ($cadea -eq "correcto")
exit 0
```
# <span id="page-22-0"></span>**Bucles especiais**

Pódese obter unha enumeración rápida do seguinte xeito:

PS> 1..5 1  $\overline{2}$ 3 4 5

Se rediriximos esa saída por unha tubería, cada elemento da enumeración sae da tubería como a variable **\$\_** e podemos facer algo con iso, como por

```
PS> 1..5 | %{$_ * 5}
5
10
15
20
25
```
# <span id="page-23-0"></span>**Funcións**

Existen varias formas de definir funcións en PowerShell, vexamos a máis sinxela:

```
PS> function suma (\frac{5x}{5y}) {$resultado = $x + $y; return $resultado}
PS> suma 2 3
5
PS>
```
Defínese a función suma que toma como parámetros as variables **\$x** e **\$y** (entre paréntese). A continuación, entre chaves fai algo con elas (neste caso as suma, coloca a solución en **\$resultado** e devolve **\$resultado**). A chamada á función é simple: escríbese o nome da función e, a continuación, indícanse os parámetros.

É interesante saber que tamén podemos crear unha variable có resultado da chamada á función:

```
PS> function suma($x,$y) { $x + $y }
PS> $resultado = suma 2 3
PS> $resultado
5
```
Podemos crear unha librería de funcións e chamala dende outros scripts.

Vexamos un exemplo:

◊ Creamos o arquivo "C:\scripts\funciones.ps1" có seguinte contido.

```
function sumar ($a, $b) {
    \alpha = \lceil \text{long} \rceil$b = [long]$b
    $resultado = $($a + $b)return $resultado
}
function multiplicar ($a, $b) {
   $a = [long]$a
   $b = [long]$b
   $resultado = $($a * $b)return $resultado
}
function restar ($a, $b) {
   \alpha = [\text{long}]$a
   $b = [long]$b
   $resultado = $($a - $b)return $resultado
\overline{1}
```
◊ Creamos o arquivo "C:\scripts\proba.ps1" có seguinte contido.

```
#Chamamos o arquivo de funcións
. "C:\scripts\funciones.ps1"
#Pedimos que o usuario interaccione
$numa = Read-Host "Introduce primer número"
$numb = Read-Host "Introduce segundo número"
#Mostramos os resultados
Write-Host "$numa + $numb = $(sumar $numa $numb)"
Write-Host "$numa * $numb = $(multiplicar $numa $numb)"
Write-Host "$numa - $numb = $(restar $numa $numb)"
```
# <span id="page-24-0"></span>**Arquivos**

Neste punto veremos algunhas operacións con arquivos que se poden realizar con PowerShell.

Os *cmdlets* máis importantes para o manexo de arquivos son os seguintes:

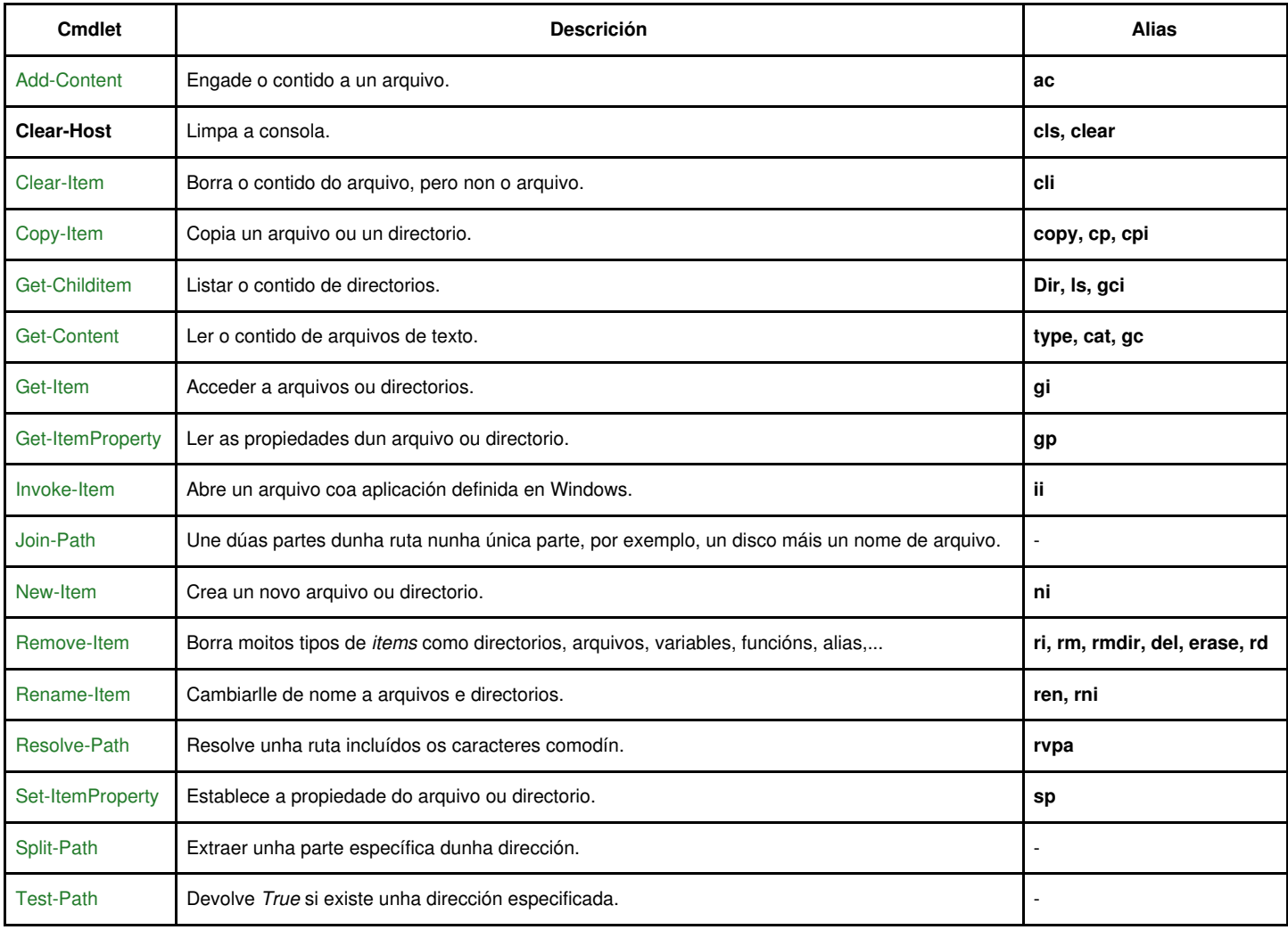

# <span id="page-24-1"></span>**Comprobación de arquivos**

Se queremos comprobar a existencia dun arquivo, por exemplo, na carpeta actual:

```
PS> dir
 Directorio: C:\scripts
Mode LastWriteTime Length Name
---- ------------- ------ ----
-a--- 02/01/2013 23:37 100 proba.ps1
PS> Test-Path .\proba.ps1
True
PS> Test-Path .\arquivo.txt
False
```
# <span id="page-24-2"></span>**Lectura rápida de arquivos de texto**

O *cmdlet* **get-content** pode ler directamente o contido dun arquivo de texto especificado e pasa o seu contido a unha variable de tipo táboa. Cada liña lida do arquivo de texto será un elemento da táboa.

```
PS> $contido = Get-Content ./texto.txt
PS> $contido
primeira
```

```
segunda
terceira
PS> $contido[0]
primeira
PS> $contido[1]
segunda
PS> $contido[2]
terceira
PS> $contido[-1]
terceira
PS> $contido.count
3
```
# <span id="page-25-0"></span>**Escritura rápida de arquivos de texto**

Para escribir nun arquivo empregamos o *cmdlet* **out-file**.

Por exemplo, se queremos crear un arquivo de texto texto2.txt coa variable \$contido antes empregada:

```
PS> $contido | Out-File ./texto2.txt
PS> cat .\texto2.txt
primeira
segunda
terceira
```
Se precisamos agregar unha cuarta liña no arquivo **texto2.txt**, farémolo así:

```
PS C:\scripts> "cuarta" | Out-File .\texto2.txt -append
PS C:\scripts> cat .\texto2.txt
primeira
segunda
terceira
cuarta
```
Con **Out-File** podemos crear/agregar o que nos interese, e se implica varias liñas, tamén:

```
PS> Get-Date | Format-List | Out-File .\texto2.txt -append
PS> cat .\texto2.txt
primeira
segunda
terceira
cuarta
DisplayHint : DateTime
Date : 05/01/2013 0:00:00
Day : 5
DayOfWeek : Saturday
DayOfYear : 5
Hour : 23Kind : Local
Millisecond : 970
Minute : 11
Month : 1
Second : 54
Ticks : 634930243149708750
TimeOfDay : 23:11:54.9708750
Year : 2013
DateTime : sábado, 05 de enero de 2013 23:11:54
```
## <span id="page-25-1"></span>**Procura de cadeas en arquivos de texto**

Entre as [utilidades](http://technet.microsoft.com/en-us/library/hh849958.aspx) *cmdlets* exite unha denominada [Select-String](http://technet.microsoft.com/en-us/library/hh849903.aspx) que nos permite buscar cadeas de texto dentro dunha variable ou un arquivo.

No seguinte exemplo buscamos a cadea te texto "segunda" no interior do arquivo "texto2.txt":

```
PS> Select-String "segunda" .\texto2.txt
```
texto2.txt:2:segunda

Como vemos, o resultado da procura indica o nome do arquivo, o número de liña onde atopou o que se buscaba, e a cadea que se estaba a buscar.

Tamén se pode buscar

```
PS> Get-ChildItem -filter *.txt -recurse | Select-String "segunda"
texto.txt:2:segunda
texto2.txt:2:segunda
```
# <span id="page-26-0"></span>**Expresións regulares**

Como xa sabemos de Linux, as [expresións regulares](https://manuais.iessanclemente.net/index.php/Exmpresions_Regulares_en_Linux) son o xeito máis potente e efectivo de atopar patróns de caracteres en cadeas de texto. PowerShell utiliza o operador [-match](http://technet.microsoft.com/en-us/library/hh847759.aspx) para este propósito.

```
PS > $cadea = "Ola caracola"
PS > $cadea
Ola caracola
PS > $cadea -match "cara"
True
PS > $cadea -match "peixe"
False
# Podemos empregar as expresións regulares para comprobar se o patrón existe ou non:
PS > $cadea -match "cara.o"
True
PS > $cadea -match "cara[a-z]+"
True
```
**Distinguir entre maiúsculas e minúsculas:** Hai que ter en conta que **match** non distingue entre maiúsculas e minúsculas nas súas • procuras. Se precisamos facer esta distinción, empregaremos o operador **cmatch**.

```
PS > $cadea -match "cara[A-Z]+"
True
PS > $cadea -cmatch "cara[A-Z]+"
False
```
**Extraer patróns:** Cando **match** ou **-cmatch** atopa un patrón nunha variable dada, PowerShell crea un hash novo chamado **\$matches** para • gardar o atopado:

```
PS > $cadea -match "cara[A-Z]+"
True
PS > $matches
Name Value
---- -----
0 caracola
PS > $matches[0]
caracola
```
**O problema das expresións regulares tendo máis dunha coincidencia:** Se empregando o operador **-match** con expresións regulares • temos máis dunha coincidencia este operador NON traballará ben.

```
PS > $ip = ipconfig
PS > $ip
Configuración IP de Windows
Adaptador de Ethernet Conexión de área local:
  Sufijo DNS específico para la conexión. . : Home
  Vínculo: dirección IPv6 local. . . : fe80::486a:b9c9:bee:fff0%11
   Dirección IPv4. . . . . . . . . . . . . . : 10.0.2.15
   Máscara de subred . . . . . . . . . . . . : 255.255.255.0
   Puerta de enlace predeterminada . . . . . : 10.0.2.2
Adaptador de túnel isatap.Home:
```
Estado de los medios. . . . . . . . . . . : medios desconectados Sufijo DNS específico para la conexión. . : Home

Adaptador de túnel Teredo Tunneling Pseudo-Interface:

```
Sufijo DNS específico para la conexión. . :
  Dirección IPv6 . . . . . . . . . . : 2001:0:5ef5:73b8:2c7a:4eb:f5ff:fdf0
  Vínculo: dirección IPv6 local. . . : fe80::2c7a:4eb:f5ff:fdf0%14
  Puerta de enlace predeterminada . . . . . : ::
PS > $ip -match '([0-9]{1,3}\.){3}[0-9]{1,3}'
 Dirección IPv4. . . . . . . . . . . . . . : 10.0.2.15
  Máscara de subred . . . . . . . . . . . . : 255.255.255.0
  Puerta de enlace predeterminada . . . . . : 10.0.2.2
PS > $matches
PS >
```
Para solucionar isto temos que empregar o obxecto [RegEx](http://msdn.microsoft.com/en-us/library/system.text.regularexpressions.regex.aspx) do seguinte xeito:

```
PS > $patronip = [regex] "([0-9]{1,3}\). (3}[0-9]{1,3}"
PS > $patronip.Matches($ip)
Groups : {10.0.2.15, 2.}
Success : True
Captures : {10.0.2.15}
Index : 245
Length : 9
Value : 10.0.2.15
Groups : {255.255.255.0, 255.}
Success : True
Captures : {255.255.255.0}
Index : 302
Length : 13
Value : 255.255.255.0
Groups : {10.0.2.2, 2.}
Success : True
Captures : {10.0.2.2}
Index : 363
Length : 8
Value : 10.0.2.2
PS > $patronip.Matches($ip) | Select-Object -Property Value
Value
-----
10.0.2.15
255.255.255.0
10.0.2.2
PS > $patronip.Matches($ip) | ForEach-Object {"IP: $($_.Value)" }
IP: 10.0.2.15
IP: 255.255.255.0
IP: 10.0.2.2
PS >
```
Con respecto á distinción entre maiúsculas e minúsculas dicir que, o obxecto **RegEx** as distingue por defecto, polo que, para solucionalo debemos poñer "(?i)" diante da expresión regular. Por exemplo un patrón para un mail sería:

```
PS > $patronmail = [regex] "(?i)\b[A-Z0-9._%+-]+@[A-Z0-9.-]+\.[A-Z]{2,4}\b"
PS >
```
Visitar este [enlace interesante](http://technet.microsoft.com/en-us/library/ff730947.aspx).

#### • **Substitucións:**

O operador [-replace](http://blogs.technet.com/b/heyscriptingguy/archive/2011/03/21/use-powershell-to-replace-text-in-strings.aspx) é o empregado en PowerShell para remprazar cadeas de texto.

```
PS > "Ola Patricia" -replace "Ola", "Adeus"
Adeus Patricia
```
Tamén podemos empregar expresións regulares e, neste caso, cada un dos resultados obtidos serán gardados por PowerShell en variables temporais chamadas \$1, \$2, \$3...

```
PS C:\Users\Administrador> "Ola Patricia" -match '(.*) (.*)'
True
PS C:\Users\Administrador> $matches
Name Value
---- -----
2 Patricia
1 Ola
0 Ola Patricia
PS > "Ola Patricia" -replace '(.*) (.*)', '$2 $1'
Patricia Ola
PS >
```
# <span id="page-28-0"></span>**Administración do sistema**

O punto forte de PowerShell é a administración do sistema operativo.

# <span id="page-28-1"></span>**Obter información do sistema**

Para obter información do sistema podemos empregar, entre outras as seguintes variables e cmdlets:

- **\$env:computername** ---- Mostra o nome do equipo.
- **\$env:username** ---- Mostra o nome do usuario logeado nese intre.
- **\$env:userdomain** ---- Mostra o dominio no que se iniciou sesión.
- **Get-Date** ---- Mostra a data e hora actual do equipo.
- **Get-HotFix** ---- Mostra información sobre actualizacións e Service Packs do equipo.
- **Get-WmiObject -Class Win32\_ComputerSystem** ---- Mostrar información do equipo.

## • [Exemplos](https://msdn.microsoft.com/en-us/library/aa394586(v=vs.85).aspx?cs-save-lang=1&cs-lang=windows%2bpowershell#code-snippet-1).

• **Get-WmiObject -Class Win32\_bios** ---- Mostrar información da BIOS do equipo.

```
#Buscar os equipos que teñen BIOS distinta ao equipo A05
$comp = get-content computers.txt
$comp | foreach {
$bios = get-wmiobject -class win32_bios -computername $_
$BiosVersion = $bios.SMBIOSBIOSVersion
if (!($BiosVersion ?match ?A05?)) {
add-content (?$_ $BiosVersion?) -path checkfailed.txt }
}
}
```
- **Get-WmiObject -Class Win32\_PhysicalMemory** ---- Mostrar información da Memoria instalada no equipo ou equipos.
- **Get-WmiObject -Class Win32\_Processor** ---- Mostrar información do Procesador existente no equipo ou equipos.
- **Get-WmiObject -Class Win32\_DiskDrive** ---- Mostrar información do Discos Duros existentes no equipo ou equipos.
	- ◊ **Get-WmiObject -Class Win32\_DiskPartition** ---- Mostrar información das Particións existente no equipo ou equipos. ◊ **Get-WmiObject -Class Win32\_logicaldisk** ---- Mostrar información das Unidades lóxicas (C: D: E: ...) existente no equipo ou equipos.
- **Get-WmiObject -Class Win32\_OperatingSystem** ---- Mostrar información do sistema operativo.
- **Get-WmiObject -Class Win32\_systemdriver** ---- Mostrar información dos drivers instalados no sistema.

#Se queremos ver só os drivers que se atopan "correndo" PS> get-wmiobject -class win32\_systemdriver -filter ?state=?Running??

- **Get-WmiObject -Class Win32\_UserAccount** ---- Mostrar información das contas de usuario existentes no equipo ou no dominio ao que pertence o equipo.
- **Get-WmiObject -Class Win32\_Group** ---- Mostrar información dos grupos existentes no equipo ou no dominio ao que pertence o equipo.

# <span id="page-29-0"></span>**Os Proveedores**

Os comandos de manipulación de arquivos nos permiten tamén xestionar:

- O rexistro.
- As variables.
- Alias.
- A base de datos de certificados X509.
- Funcións.
- O sistema de arquivos.

Así temos oito "proveedores" (*Provider* ou *PSProvider*) e, para conocelos, podemos teclear o comando *[Get-PsProvider](http://technet.microsoft.com/en-us/library/ee176857.aspx)*.

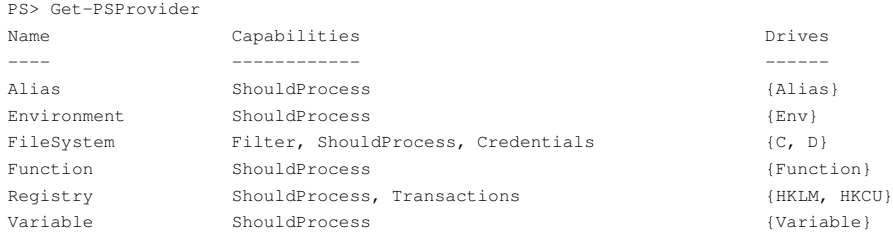

## Así, por exemplo, ver as variables de contorno:

PS C:\Users\usuario> Get-ChildItem Env:

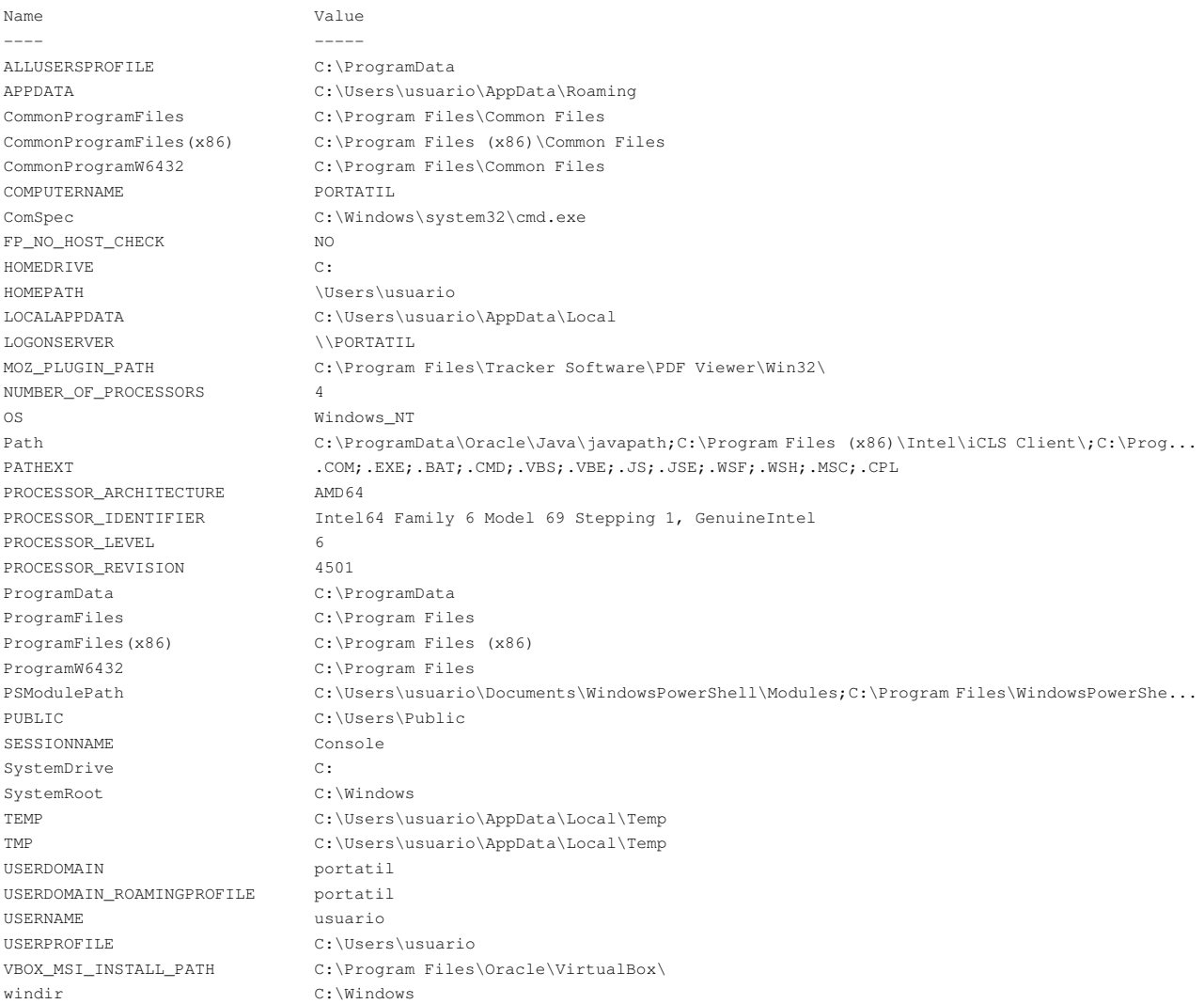

# Creamos a variable varTest có contido "Variable de Test" PS C:\Users\usuario> Set-Location Env: PS Env:\> New-Item -Path . -Name varTest -Value 'Variable de test'

Name Value ---- ---- varTest Variable de test # Buscamos todas as variables de Env que teñan no seu nome "Test" PS Env:\> Get-ChildItem env: | where-Object {\$\_.Name -match "Test"} | fl Name : varTest Value : Variable de test # Comprobamos que existe a variable varTest PS Env:\> Test-Path Env:varTest True # Recuperamos o seu contido (valor) PS Env:\> \$Env:varTest Variable de test # Eliminamos a variable varTest PS Env:\> Remove-Item Env:\varTest # Comprobamos que xa non existe PS Env:\> Test-Path Env:varTest False

# <span id="page-30-0"></span>**Apagar e reiniciar o equipo**

Podemos empregar os seguintes cmdlets para apagar e reiniciar o equipo:

# Apagar o equipo PS> Stop-Computer # Reiniciar o equipo PS> Restart-Computer

# <span id="page-30-1"></span>**Instalar aplicacións e Actualizar o sistema**

Para realizar estas tarefas empregaremos o [Administrador de paquetes Chocolatey](https://chocolatey.org/).

```
# Recuerda activar la ejecución de scripts ps1 en el equipo:
PS>Set-ExecutionPolicy RemoteSigned
# Instalamos Chocolatey:
PS>iex ((new-object net.webclient).DownloadString('https://chocolatey.org/install.ps1'))
# Podemos probar xa a instalar algún programa, como o Firefox:
PS>choco install firefox
# Para actualizalo:
PS>choco upgrade firefox
# Instalamos o módulo Windows Update PowerShell, que nos permitirá actualizar o Sistema:
PS>choco install pswindowsupdate
# Podemos ver a lista de actualizacións:
PS> Get-WUList -WindowsUpdate
# E tamén descargalas e actualizalas: 
PS>Get-WUInstall -WindowsUpdate -AcceptAll -AutoReboot
```
[Enlace interesante](https://blogs.technet.microsoft.com/heyscriptingguy/2014/08/23/weekend-scripter-powershell-and-chocolatey/).

## **Módulos Powershell para manexo de paquetes:**

#### • [Technet Web](https://technet.microsoft.com/es-es/library/dn890951.aspx)

```
# Instalar paquete
PS> Find-Package -Name virtualbox -Provider chocolatey | Install-Package
# Desinstalar paquete
PS>Uninstall-Package -name "openoffice"
```
**Tamén podemos instalar aplicacións, actualizalas ou executar calquera comando REMOTAMENTE.** Vexamos como facelo:

#### • [Executar comandos remotos en Windows](https://technet.microsoft.com/es-es/library/dd819505.aspx)

A execución remota de comandos emprega o protocolo [WS-Management.](https://msdn.microsoft.com/en-us/library/windows/desktop/aa384470(v=vs.85).aspx)

Os requisitos dos equipos locales e remotos para executar comandos remotos podemos velos [aquí](https://technet.microsoft.com/es-es/library/dd315349.aspx).

- Windows PowerShell 2.0 o posterior.
- Microsoft .NET Framework 2.0 o posterior.
- Versión 2.0 de Administración remota de Windows.

```
Así, no equipo remoto:
```
- Activar o *script* remoto:

```
PS> Enable-PSRemoting
```
- Para ver si está activado:

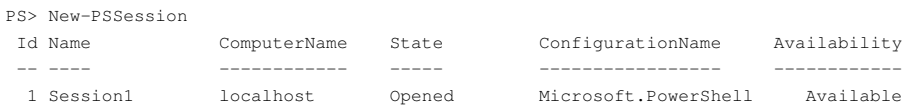

- No equipo local, dende onde nos conectaremos, activar a execución de scripts:

PS> Set-ExecutionPolicy RemoteSigned

- E, xa por último, executar dende este equipo o script no equipo remoto empregando o comando Invoke-Command:

PS> Invoke-Command -ComputerName wclient1.viso.local -filepath C:\scripts\instalacion.ps1

Un exemplo de *script* pode ser o seguinte, que instala chocolatey e logo o Firefox, o Google Chrome e o VLC:

```
set-executionpolicy RemoteSigned -Confirm:$false
iex ((new-object net.webclient).DownloadString('https://chocolatey.org/install.ps1'))
choco install firefox -y
choco install googlechrome -y
choco install vlc -y
```
**Configuración do mirror de paquetes de Chocolatey para evitar baneos en instalacións masivas nas aulas dos paquetes de Chocolatey:**

**Neste caso imos facer uso do servidor mirror.sanclemente.local do instituto. O comando a empregar é o seguinte:**

choco source add -n=nexus -s=http://mirror.sanclemente.local:8081/repository/chocolatey-group/

**A partir deste momento a descarga de paquetes farase empregando o mirror. Non será necesario polo tanto configurar o proxy para que Chocolatey se conecte a Internet.**

**Configuración dun proxy de rede para que Chocolatey se conecte a Internet:**

## **[Enlace](https://github.com/chocolatey/choco/wiki/Proxy-Settings-for-Chocolatey)**

```
# Por exemplo:
PS>choco config set proxy http://10.0.0.1:3128
```
# <span id="page-31-0"></span>**Nome do equipo**

Tarefas sinxelas como descubrir ou cambiar o nome do equipo fanse do seguinte xeito empregando o acceso a obxectos de **WMI (Instrumental de Administración de Windows)**.

• Para descubrir o nome dun equipo:

```
# Descubrir o nombre dun equipo
## PowerShell 1.0 e 2.0
#PS > $equipo = Get-WmiObject win32_computersystem
## PowerShell 3.0 e posteriores
PS > $equipo = Get-CimInstance -ClassName Win32_ComputerSystem
PS > $equipo | fl
```

```
Domain : iessantiago.local
Manufacturer : innotek GmbH
Model : VirtualBox
Name : WSERVER1
PrimaryOwnerName : Usuario de Windows
TotalPhysicalMemory : 1073270784
PS > $equipo.name
WSERVER1
```
## • Para cambiar o nome dun equipo no PowerShell 1.0 e 2.0:

# Cambiar o nome dun equipo no PowerShell 1.0 e 2.0 # Creamos o obxecto \$nombreequipo PS > \$equipo = Get-WmiObject win32\_computersystem

```
# Vemos cal é o nome actual:
PS > $equipo.name
WIN-3E2I6RMDDEA
```
# Pedimos ao usuario o novo nome do equipo # e o gardamos na variable \$name: PS > \$name = Read-Host -Prompt "Introduce nome para o equipo" Introduce nome para o equipo: Server00 PS > \$name Server00

# Configuramos o novo nome có método Rename do obxecto ComputerSystem: PS > \$equipo.Rename(\$name)

```
\frac{\text{GENUS}}{\text{CI ACG}} : 2
__CLASS : __PARAMETERS
__SUPERCLASS :<br>__DYNASTY :
              .<br>: __PARAMETERS
RELPATH :
__PROPERTY_COUNT : 1
__DERIVATION : {}
SERVER :
__NAMESPACE :
PATH :
ReturnValue : 0
# Para que o cambio funcione hai que reiniciar o equipo:
```

```
PS > Restart-Computer
```
• Para cambiar o nome dun equipo no PowerShell 3.0 e posterior:

```
## PowerShell 3.0 e posteriores
PS > Rename-Computer -NewName WCLIENT1 -Restart -Force
```
# <span id="page-32-0"></span>**Configuración IP**

• Para ver cal é a configuración de rede do teu equipo podemos facelo do seguinte xeito:

```
# Crear o obxecto que representa a tarxeta de rede:
## PowerShell 1.0 e 2.0
#PS > $adaptador = Get-WmiObject Win32_NetworkAdapterConfiguration | Where-Object { $_.IpEnabled }
## PowerShell 3.0 e posteriores
PS > $adaptador = Get-CimInstance -ClassName Win32_NetworkAdapterConfiguration | Where-Object { $_.IpEnabled }
PS > $adaptador
DHCPEnabled : False
IPAddress : {192.168.1.100, fe80::84a9:ca57:4483:3184}
DefaultIPGateway : {192.168.1.1}
DNSDomain :
ServiceName : E1G60
Description : Adaptador de escritorio Intel(R) PRO/1000 MT
Index : 7
# Recorda:
# - Ver todas as propiedades do obxecto:
```
#### \$adaptador | get-member -membertype property # - Ver todos os métodos do obxecto: #### \$adaptador | get-member -membertype method

PS C:\> \$adaptador.IPAddress 192.168.1.100 fe80::84a9:ca57:4483:3184

# Conseguir a IP: PS C:\> \$adaptador.IPAddress[0] 192.168.1.100

# Conseguir a MAC: PS C:\> \$adaptador.MACAddress 08:00:27:EC:98:04

• Para cambiar a configuración IP do equipo facémolo do seguinte xeito...

◊ PowerShell 1.0 e 2.0:

# Parámetros a configurar: \$IP = "10.1.100.0"  $$MS = "255.255.0.0"$  $SPE = "10.1.0.254"$ \$DNS1 = "10.4.0.1" \$DNS2 = "10.4.0.2"

```
# Crear o boxecto que representa a tarxeta de rede:
$adaptador = Get-WmiObject Win32_NetworkAdapterConfiguration | Where-Object { $_.IpEnabled }
```

```
# Cambiarlle a configuración IP ao equipo
# ---------------------------------------------------------- #
# Así configuramos unha IP estática:
$adaptador.EnableStatic($IP,$MS)
$adaptador.SetGateways($PE, [UInt16] 1)
$arrDNSServers = @($DNS1, $DNS2)
$adaptador.SetDNSServerSearchOrder($arrDNSServers)
# ----------------------------------------------------------- #
```
# Se queres configurar a IP por DHCP: \$adaptador.EnableDHCP() \$arrDNSServers = @() \$adaptador.SetDNSServerSearchOrder(\$arrDNSServers)

### ◊ PowerShell 3.0 e posteriores [\(cmdlets para a administración da rede\)](https://technet.microsoft.com/en-us/library/hh826123.aspx):

#Eliximos o adaptador que imos configurar #Get-NetAdapter #Unha vez que o temos claro... \$nic = "Ethernet"  $$IP = "172.16.10.10"$  $$MS = 24$  $SPE = "172.16.10.1"$ \$DNS1 = "10.0.4.1" \$DNS2 = "10.0.4.2" \$arrDNSServers = @(\$DNS1, \$DNS2) #Temos que facer un array cós servidores DNS

```
# Desabilitamos o DHCP se fose necesario
Set-NetIPInterface -InterfaceAlias $nic -DHCP Disabled
```

```
# Eliminamos a configuración IP do equipo se existe
Remove-NetIPAddress -InterfaceAlias $nic -IncludeAllCompartments -Confirm:$false 2> $null
# Eliminamos a configuración da Porta de Enlace se existe
Remove-NetRoute -InterfaceAlias $nic -Confirm:$false 2> $null
```
# Configuramos a IP estática, a máscara de subrede e a porta de enlace New-NetIPAddress -InterfaceAlias \$nic -AddressFamily IPv4 -IPAddress \$IP -PrefixLength \$MS -Type Unicast -DefaultGateway \$PE

# Configuramos os servidores DNS Set-DnsClientServerAddress -InterfaceAlias \$nic -ServerAddresses \$arrDNSServers <span id="page-34-0"></span>**Procesos.** A memoria de Windows, como calquera outro sistema operativo, serve para aloxar procesos que corren no sistema. Có *cmdlet* • [Get-Process](http://technet.microsoft.com/en-us/library/hh849832.aspx) de PowerShell podemos ver todos os procesos que actualmente están correndo no sistema:

PS > Get-Process

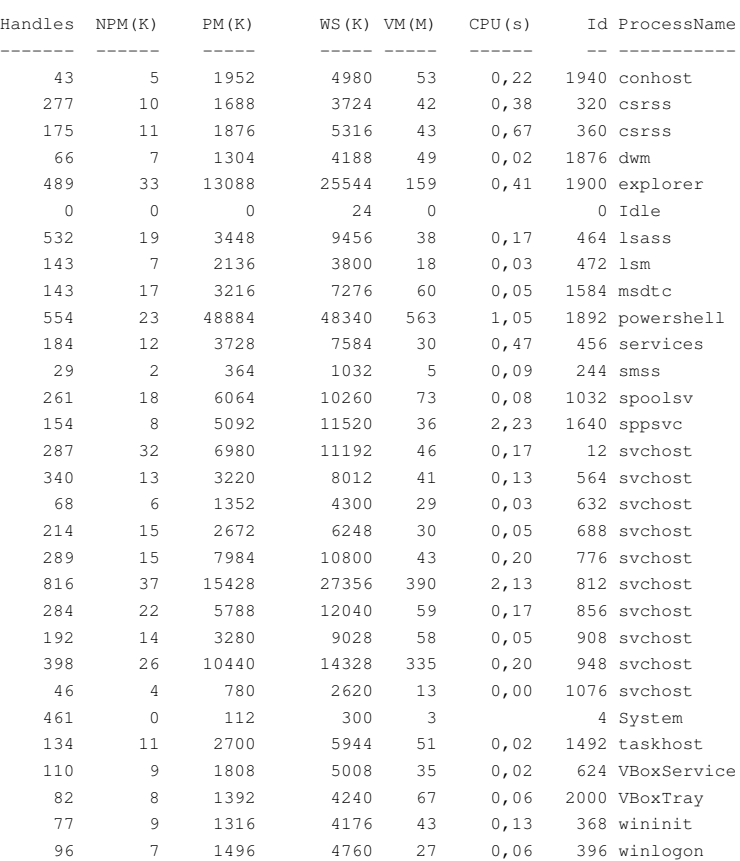

PS >

Se queremos ver a información relevante do proceso **powershell**, indicamos o seu nome:

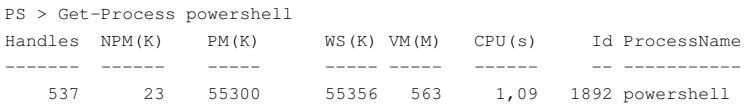

PS >

Unha das propiedades que nos da *Get-Process* do proceso é **WorkingSet** que é o tamaño en bytes do proceso en cuestión:

```
PS > (Get-Process powershell).ws
57688064
PS > (Get-Process powershell).ws /1mb
55,01953125
PS >
```
Outra propiedade interesante é a ruta onde está o arquivo do proceso en cuestión. Por exemplo, se tempos o Block de notas aberto e queremos ver onde está o seu arquivo en disco:

```
PS > (Get-Process notepad).path
C:\Windows\system32\notepad.exe
PS >
```
Para mostrar varias propiedades dun proceso, empregamos o *cmdlet* [Format-Table](http://technet.microsoft.com/en-us/library/hh849892.aspx) có seu argumento *property* e indicamos todas as propiedades que nos interesen separadas por comas:

PS >

O argumento *-auto* axusta o ancho das columnas ao ancho dos datos visualizados. Se queremos visualizar moitas propiedades tamén podemos empregar [Format-List](http://technet.microsoft.com/en-us/library/hh849957.aspx).

Tamén podemos ver todos os procesos que teñan unha propiedade común. Por exemplo, se queremos ver todos os procesos pertencentes á compañía "Microsoft":

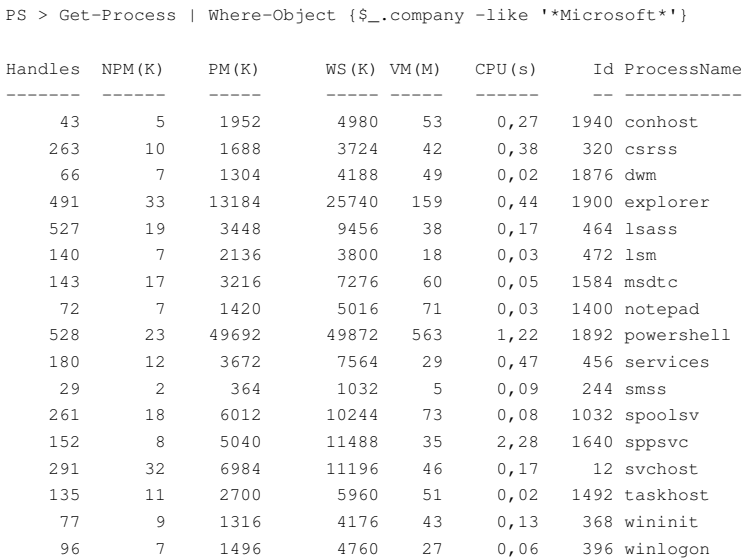

PS >

#### Tamén podemos ver unha lista dos procesos agrupados e ordenados pola compañía á que pertencen:

```
PS > Get-Process | Group-Object company | Sort-Object name | Format-List
Name :
Count : 2
Group : {System.Diagnostics.Process (Idle), System.Diagnostics.Process (System)}
Values : {$null}
Name : Microsoft Corporation
Count : 27
Group : {System.Diagnostics.Process (conhost), System.Diagnostics.Process (csrss), System.Diagnostics.Process (csrss),
         System.Diagnostics.Process (dwm)...}
Values : {Microsoft Corporation}
Name : Oracle Corporation
Count : 2
Group : {System.Diagnostics.Process (VBoxService), System.Diagnostics.Process (VBoxTray)}
Values : {Oracle Corporation}
```
 $\mbox{PS} \; > \;$ 

## Por último, podemos finalizar un proceso de dous xeitos:

#Modo 1: PS > Get-Process notepad | Stop-Process

 $#$ Modo 2: PS > (Get-Process notepad).kill() **Servizos.** Un servizo é un proceso que se inicia no sistema antes de que o usuario inicie a súa sesión. Son típicos os servizos de Microsoft • como a cola de impresión, o cliente DHCP, o cliente DNS, compartición de carpetas, audio, actualizacións de Windows, conexións de rede, etc. Outros fabricantes tamén aportan servizos ao sistema cando os seus produtos son instalados: antivirus, controladores, servidores, etc.

Podemos ver os servizos iniciados có *cmdlet* [Get-Service.](http://technet.microsoft.com/en-us/library/hh849804.aspx)

PS > Get-Service

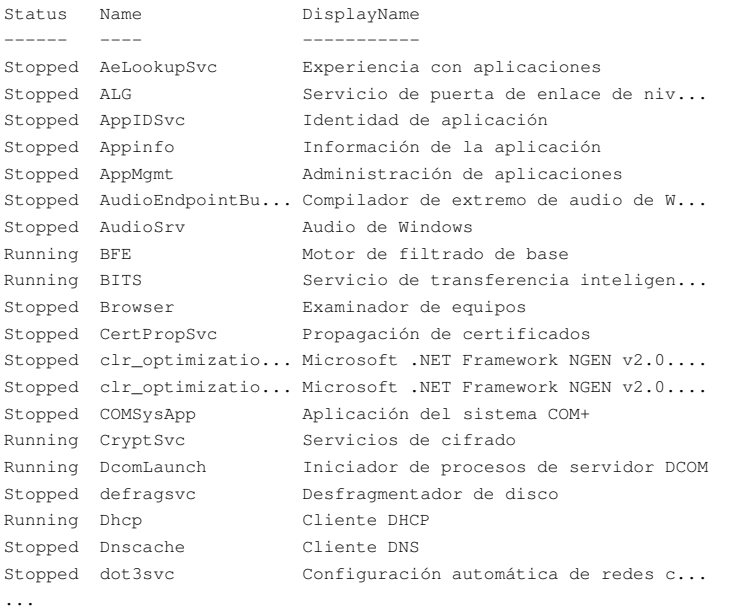

Este comando nos devolve o estado, o nome e a descrición de cada un dos servizos.

Como vemos, o estado do servizo pode ser **Running** (en execución) ou **Stopped** (parado). Os servizos parados normalmente dependen de outros servizos para iniciarse. Para ver os servizos e as súas dependencias empregamos o argumento **ServicesDependedOn**.

PS > Get-Service | Format-Table -property name, servicesdependedon -auto

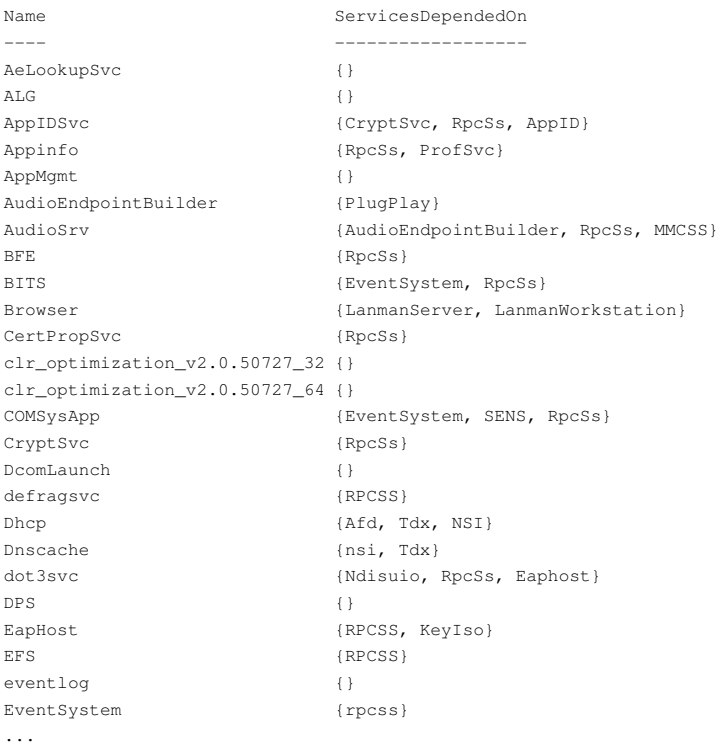

E para ver os servizos que dependen de cada un empregaríamos **DependentServices**:

PS > Get-Service | Format-Table -property name, dependentservices -auto

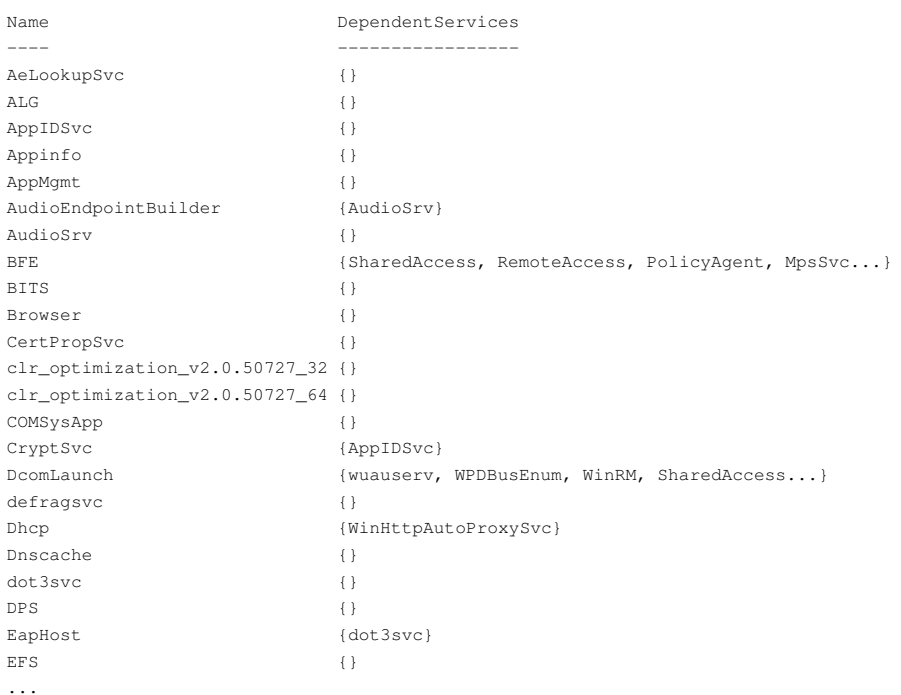

Podemos parar un servizo en calquera momento con **Stop-Service**:

PS > Stop-Service spooler

E tamén inicialo con **Start-Service**:

PS > Start-Service spooler

# <span id="page-37-0"></span>**O sistema de arquivos**

#### <span id="page-37-1"></span>**Discos Duros: Particionar, Instalar FS e Configurar Quotas**

Para administrar discos temos unha serie de [cmdlets interesantes,](http://www.thomasmaurer.ch/2012/04/replace-diskpart-with-windows-powershell-basic-storage-cmdlets/) ainda que, a día de hoxe, case todas as accións as podemos seguir realizando có domando [Diskpart.](http://technet.microsoft.com/es-es/library/cc766465(v=ws.10).aspx)

Podemos ver un exemplo onde se vai a particionar un disco (**disk 1** neste caso)do seguinte xeito:

- 1 Partición Primaria de 10GB, formateada en NTFS, montada na letra P: e con etiqueta "DatosNTFS".
- 1 Partición Extendida que ocupe o resto do espazo libre do disco duro.

· 1 Partición Lóxica de 5GB, formateada en FAT32, montada na letra L: e con etiqueta "DatosFAT".

```
# Creamos o contido do arquivo "discos.txt" onde estarán os comandos de diskpart.
# O contido deste arquivo será o seguinte:
SELECT DISK 1
CLEAN
CREATE PARTITION PRIMARY SIZE=10240
ASSIGN LETTER=P
FORMAT FS=NTFS LABEL="DatosNTFS" QUICK
CREATE PARTITION EXTENDED
CREATE PARTITION LOGICAL SIZE=5120
ASSIGN LETTER=L
FORMAT FS=FAT32 LABEL="DatosFAT" QUICK
####
#Dende a liña de comandos PowerShell chamamos ao comando diskpart:
PS>diskpart /s ./discos.txt
```
## Vexamos algún comando interesante de Powershell:

• *get-psdrive* : Mostra os discos PowerShell que están dispoñibles.

```
PS> Get-PSDrive | fl Name
Name : Alias
Name : C
Name : Cert
Name : D
Name : Env
Name : Function
Name : HKCU
Name : HKLM
Name : V
Name : Variable
Name : W
Name : WSMan
```
- *Initialize-Disk* :
- *Clear-Disk* :
- *New-Partition* :
- *format-volume* : Un cmdlet interesante que nos permite formatear un volume xa existente:

PS> Format-Volume -DriveLetter W -FileSystem NTFS -Force -Confirm:\$false

Exemplo de particionamento dun disco crear nel dúas particións primarias (60% do tamaño e 40% do tamaño a outra).

## ◊ A primeira en NTFS e a segunda en exFAT ◊ Montadas en V: e W:

```
$numero = 2 #Temos que saber o disco duro que imos particionar
$disco = Get-Disk -Number $numero
$tamdiscob = $disco.Size
$tampartV = [long]$tamdiscob * 60 / 100 # La partición V: será el 60% del disco
                                           # La W: el resto que quede
if ($disco.PartitionStyle -eq "RAW") {
   Initialize-Disk -Number $numero -PartitionStyle MBR
}
Clear-Disk -Number $numero -RemoveData -Confirm:$false
Initialize-Disk -Number $numero -PartitionStyle MBR
New-Partition -DiskNumber $numero -DriveLetter V -Size $tampartV
New-Partition -DiskNumber $numero -DriveLetter W -UseMaximumSize
Format-Volume -DriveLetter V -FileSystem NTFS -NewFileSystemLabel "Datos NTFS" -Force -Confirm:$false
Format-Volume -DriveLetter W -FileSystem exFAT -NewFileSystemLabel "Datos exFAT" -Force -Confirm:$false
```
• **Para configurar as Quotas de disco** farémolo có comando [Fsutil](http://technet.microsoft.com/es-es/library/cc753059(v=ws.10).aspx) que realiza tarefas relacionadas có sistema de arquivos NTFS.

- Para obter unha lista das Quotas de disco existentes para un volumen ou partición:

PS> Fsutil quota query D:

- Para configurar Quota no disco D: e facer que os membros do grupo G-Triton00, pertencente ao Dominio Triton00, teñan un nivel de advertencia de 25MB e un límite de 30MB:

```
PS> Fsutil quota enforce D:
PS> Fsutil quota modify D: 26214400 31457280 Triton00\G-Triton00
```
- Enlace interesante de [Administración de discos con Powershell](http://www.computerperformance.co.uk/powershell/powershell_wmi_disk.htm).
- [Cmdlets para administrar o almacenamento en discos](http://technet.microsoft.com/en-us/library/hh848705.aspx).

## <span id="page-38-0"></span>**Arquivos e carpetas**

Pódese dicir que, os arquivos son contenedores básicos de información e as carpetas son grupos de arquivos e carpetas.

• Para ver a ruta onde estamos actualmente na estrutura de carpetas empregamos a variable **\$pwd** ou, simplemente **pwd**:

```
PS > $pwd
Path
----
C:\scripts
```
#### PS > \$pwd | Get-Member

TypeName: System.Management.Automation.PathInfo

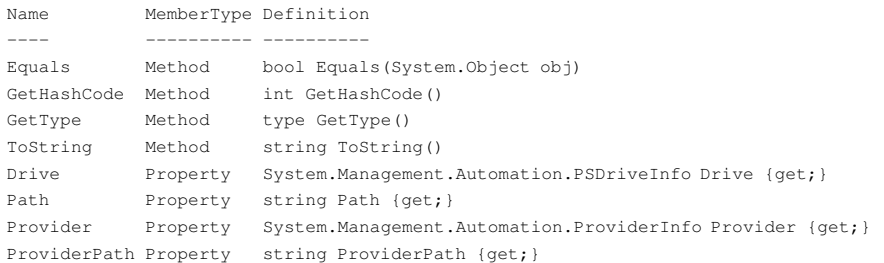

PS >

## A ruta é a propiedade **path**:

PS > \$pwd.path C:\scripts

PS >

Conseguimos o mesmo resultado có *cmdlet* [Get-Location.](http://technet.microsoft.com/en-us/library/hh849835.aspx)

Para cambiar a posición na árbore de ficheiros empregamos o *cmdlet* [Set-Location.](http://technet.microsoft.com/en-us/library/hh849850.aspx)

• Podemos obter un listado de todos os arquivos e carpetas dun directorio en particular empregando o *cmdlet* [Get-Childitem.](http://technet.microsoft.com/en-us/library/hh849800.aspx)

PS > Get-Childitem -force

Directorio: C:\

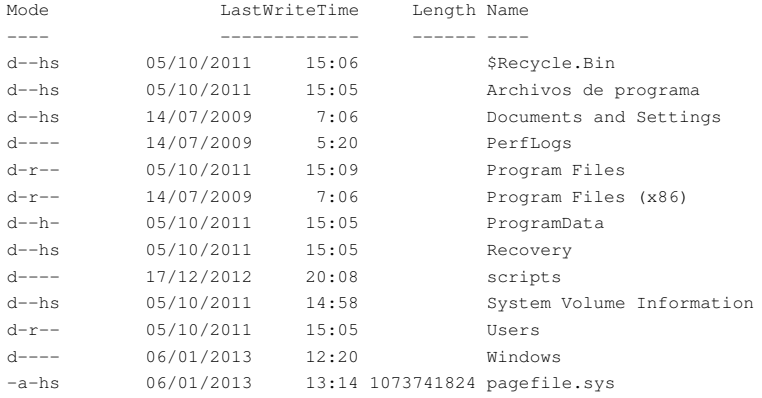

PS >

O argumento **-force** visualiza todos os arquivos, incluidos os arquivos ocultos e de sistema. Como dato interesante, aparecen na columna da esquerda os 5 modos que poden ter cada arquivo mostrado. Estes modos son:

d (*directory*): carpeta a (*archive*): arquivo r (*read only*): só lectura h (*hidden*): oculto s (*system*): arquivo de sistema

Para obter toda a estrutura de arquivos e carpetas dun directorio dado empregamos o argumento **-recurse**.

```
PS > Get-ChildItem -force -recurse
```
Directorio: C:\Users\Administrador\Documents

```
Mode LastWriteTime Length Name
---- ------------- ------ ----
```
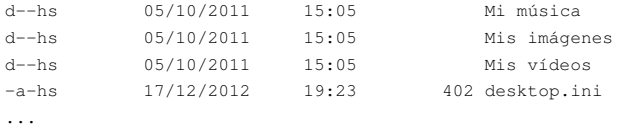

Tamén podemos empregar comodíns utilizando o argumento **-filter**.

PS > Get-ChildItem -filter \*.PDF -recurse

• Podemos buscar cadeas de texto dentro de arquivos empregando o *cmdlet* [Select-String.](http://technet.microsoft.com/en-us/library/hh849903.aspx)

PS C:\> Get-ChildItem -recurse | where { \$\_ | Select-String "ola" -quiet }

#### • *New-Item* : Para crear arquivos e carpetas.

#Crear o directorio "Datos" en D:\ PS> new-item -type directory -path D:\Datos #Para crear o directorio "Datos" en D:\ dos equipos EQ01, EQ02 e EQ03 PS> invoke-command -computername EQ01, EQ02, EQ03 -scriptblock { new-item -type directory -path D:\Datos }

• *Copy-Item* : Para copiar arquivos e carpetas.

```
#Copiar un arquivo:
PS> copy-item arquivo.txt arquivo-copia.txt
```
#Copiar un directorio: PS> copy-item D:\Datos Z:\Datos-backup -recurse

#Copiar só os arquivos pdf: PS> copy-item D:\Datos\\*.pdf Z:\Datos-backup -recurse

Sempre e cando se teñan os permisos axeitados, deberíase deser capaz de mover directorios e arquivos.

Pero hai que ter en conta o seguinte: debido a que non puede utilizar *Move-Item* para mover recursos a través de volumes, a ruta de orixe e destino debe ter raíces idénticas. Se os arquivos dun directorio están en uso, un archivo está en uso ou se comparte un directorio, no se poderá mover o directorio ou o arquivo.

## <span id="page-40-0"></span>**ACLs en volumes NTFS**

Nas unidades NTFS, os "permisos de acceso" determinan qué usuarios poden acceder aos arquivos e directorios. Para cada arquivo e directorio, os datos de seguridade forman o denominado **"descritor de seguridade" (SD)**. Os permisos de acceso reais están nas **"listas de control de acceso (ACL)"**. As ACLs divídense nun conxunto de **"entradas de control de acceso (ACEs)"**.

## [Introdución aos permisos NTFS](http://informatica.iessanclemente.net/manuais/index.php/Introduci%C3%B3n_%C3%B3s_permisos_NTFS).

Comentar por último, antes de comezar, que temos así dous tipos de permisos:

- [DACL](http://technet.microsoft.com/en-us/library/ee649193(v=ws.10).aspx): Parte do descritor de seguridade dun obxecto que concede ou denega a usuarios e grupos específicos o permiso de acceso ao obxecto.

- [SACL:](http://technet.microsoft.com/es-es/library/cc731764(v=ws.10).aspx) Parte do descriptor de seguridade dun obxexto que especifica os eventos que se auditarán por usuario ou grupo. Algúns exemplos de eventos de auditoría son o acceso a arquivos, os intentos de inicio de sesión e os peches do sistema.

#### **Para descubrir a configuración dos permisos NTFS empregaremos o** *cmdlet* **[Get-Acl](http://technet.microsoft.com/en-us/library/hh849802.aspx).**

```
# Creamos a carpeta datos
PS > md datos
# Chequeamos a configuración de seguridade do directorio
PS > Get-Acl .\datos | fl
Path : Microsoft.PowerShell.Core\FileSystem::C:\datos
Owner : BUILTIN\Administradores
Group : SERVIDOR\None
Access : NT AUTHORITY\SYSTEM Allow FullControl
        BUILTIN\Administradores Allow FullControl
        BUILTIN\Usuarios Allow ReadAndExecute, Synchronize
        BUILTIN\Usuarios Allow AppendData
```
BUILTIN\Usuarios Allow CreateFiles

CREATOR OWNER Allow 268435456

Audit :

Sddl : O:BAG:S-1-5-21-763290472-4206933357-2196511326-513D:AI(A;OICIID;FA;;;SY)(A;OICIID;FA;;;BA)(A;OICIID;0x1200a9;; ;BU)(A;CIID;LC;;;BU)(A;CIID;DC;;;BU)(A;OICIIOID;GA;;;CO)

## Para ver os permisos de arquivos e sudirectorios do interior dun directorio de xeito recursivo, podemos empregar algo parecido a isto:

PS C:\> Get-ChildItem c:\datos -recurse | get-acl | foreach { \$\_.path; \$\_.Access | ft -wrap } Microsoft.PowerShell.Core\FileSystem::C:\datos\cosas

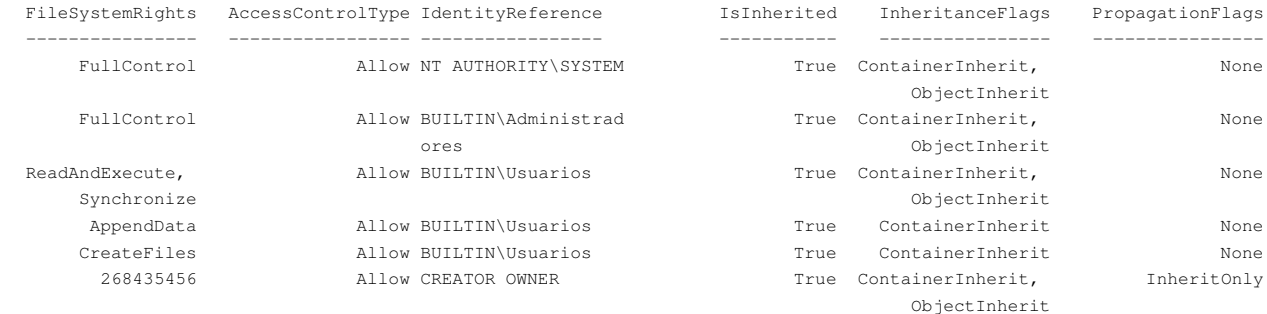

#### Microsoft.PowerShell.Core\FileSystem::C:\datos\archivo.txt

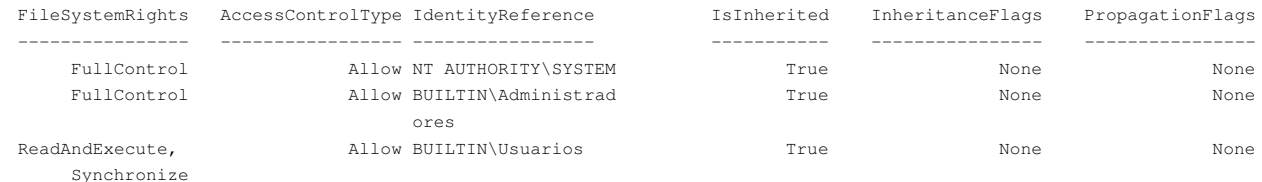

# Microsoft.PowerShell.Core\FileSystem::C:\datos\cosas\archivo2.txt

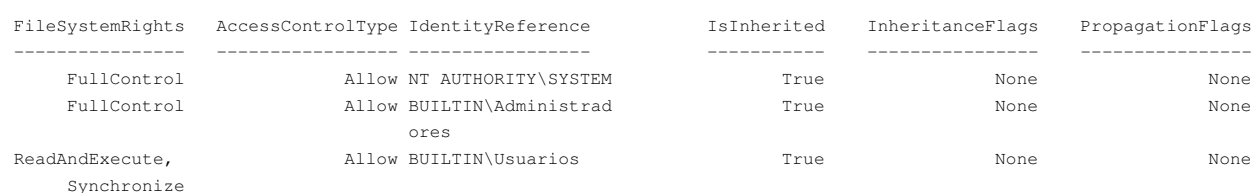

# O mellor nestes casos é gardar a saída do *cmdlet* **Get-Acl** nunha variable (que será en realidade un obxecto **System.Security.AccessControl** que representa as ACLs). Unha vez creado o obxecto podemos ler a propiedade ou manexar o método que nos interese:

## PS C:\> \$permisos = Get-Acl C:\datos PS C:\> \$permisos.Access | ft -wrap

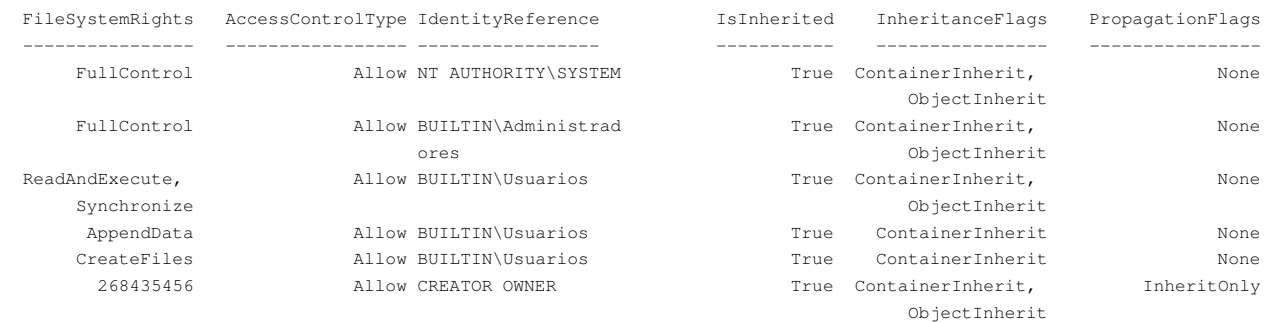

## • Unha vez creado o obxecto, é moi interesante a opción que nos da o PowerShell de gardalo nun arquivo XML para o seu almacenamento. Logo poderemos empregar este arquivo XML para "clonar" as ACLs noutro directorio ou arquivo.

# Primeiro creamos o obxecto: PS> \$acl = Get-Acl c:\datos # Agora clonamos o obxecto ACL nos dun novo directorio: PS> Set-Acl -Path C:\datos2 \$acl

Tamén podemos facelo, tal e como vimos antes, cun paso intermedio empregando un arquivo XML:

```
# Gardamos o obxecto ACL directamente nun arquivo:
PS > Get-Acl c:\datos | Export-Clixml c:\permisos.xml
# Ese arquivo o podemos gardar, cambiar de equipo, etc
# Importamos o arquivo nun novo obxecto ACL:
PS > $acl = Import-Clixml C:\permisos.xml
# Aplicamos ese obxecto a un novo directorio ou arquivo:
PS > Set-Acl -Path C:\datos2 $acl
```
**Para configurar os permisos** dende PowerShell temos os comandos **CACLS**, **XCACLS** e, moito mellor, [ICACLS.](http://technet.microsoft.com/es-es/library/cc753525(v=ws.10).aspx) Veremos, a continuación, o seu funcionamento:

• Para ver a axuda do comando:

```
PS> icacls /?
ICACLS nombre /save archivoACL [/T] [/C] [/L] [/Q]
   almacena las DACL para los archivos y carpetas cuyos nombres coinciden
   en archivoACL para su uso posterior con /restore. Tenga en cuenta que no
   se guardan las SACL, el propietario ni las etiquetas de identidad.
ICACLS directorio [/substitute SidOld SidNew [...]] /restore archivoACL
                 [/C] [/L] [/Q]
   aplica las DACL almacenadas a los archivos del directorio.
```
...

[ICACLS](http://technet.microsoft.com/es-es/library/cc753525(v=ws.10).aspx) permítenos almacenar nun arquivo as DACLs para os arquivos e carpetas que nos interesen empregando o parámetro **/save**, logo • poderemos recuperar os permisos empregando o parámetro **/restore**:

```
# ICACLS nome /save arquivoACL [/T] [/C] [/L] [/Q]
PS C:\> icacls C:\datos\* /save permisos.txt /T
archivo procesado: C:\datos\archivo.txt
archivo procesado: C:\datos\cosas
archivo procesado: C:\datos\cosas\archivo2.txt
Se procesaron correctamente 3 archivos; error al procesar 0 archivos
PS C:\> Get-Content permisos.txt
a r c h i v o . t x t
D : A I ( A ; I D ; F A ; ; ; S Y ) ( A ; I D ; F A ; ; ; B A ) ( A ; I D ; 0 x 1 2 0 0 a 9 ; ; ; B U )
c o s a s
D : A I ( A ; O I C I I D ; F A ; ; ; S Y ) ( A ; O I C I I D ; F A ; ; ; B A ) ( A ; O I C I I D ; 0 x 1 2 0 0 a 9 ;
; ; B U ) ( A ; C I I D ; L C ; ; ; B U ) ( A ; C I I D ; D C ; ; ; B U ) ( A ; O I C I I O I D ; G A ; ; ; C O )
 c o s a s \ a r c h i v o 2 . t x t
```
D : A I ( A ; I D ; F A ; ; ; S Y ) ( A ; I D ; F A ; ; ; B A ) ( A ; I D ; 0 x 1 2 0 0 a 9 ; ; ; B U )

PS C:\>

#### • Vexamos a recuperación dos permisos antes gardados no arquivo, empregamos para isto o comando **/restore**:

# ICACLS directorio [/substitute SidOld SidNew [...]] /restore archivoACL [/C] [/L] [/Q] # Para restaurar todas as ACL gardadas no arquivo permisos.txt # en todos os subdirectorios e arquivos que exista en C:\datos PS C:\> icacls C:\datos\ /restore ./permisos.txt archivo procesado: C:\datos\archivo.txt archivo procesado: C:\datos\cosas archivo procesado: C:\datos\cosas\archivo2.txt Se procesaron correctamente 3 archivos; error al procesar 0 archivos PS C:\>

# Fixádevos que agora non se pon o \* despois de C:\datos\

#### • Vamos a configurar a carpeta de exemplo *C:\datos* cunha serie de permisos:

- Administrador: Control Total na carpeta, subcarpetas e arquivos.
- Usuarios: Só Crear carpetas nesa carpeta.
- Cando crea un usuario na carpeta o usuario terá control total sobre ela. Ningún outro usuario poderá entrar nesa carpeta.

#Primeiro miramos os permisos iniciais:

PS C:\> get-acl c:\datos | foreach { \$\_.path; \$\_.Access | ft -wrap } Microsoft.PowerShell.Core\FileSystem::C:\datos

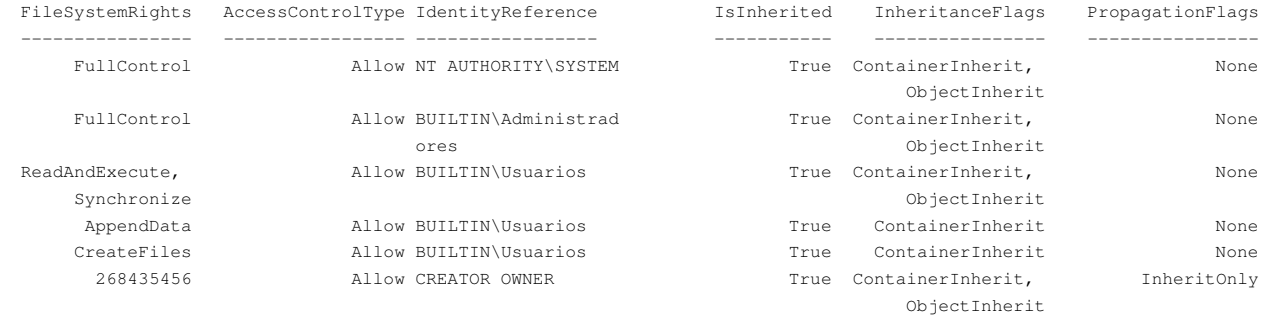

# Agora configuramos os permisos...

# Na seguinte liña rompemos a herdanza, borrando ademais todos os permisos anteriores,

# o Administrador terá permiso de control total,

# ese permiso se propagará logo a arquivos e carpetas existentes no interior dese directorio C:\datos PS C:\> icacls C:\datos /inheritance:r /grant:r "Administrador:`(OI`)`(CI`)F"

archivo procesado: C:\datos

Se procesaron correctamente 1 archivos; error al procesar 0 archivos

# Hai que fixarse que no PowerShell, antes dos parénteses, hai que colocar a comiña esa... senón, non vai.

#Vexamos como van os pemisos ata o de agora: PS C:\> Get-Acl C:\datos | ft -wrap

Directorio: C:\

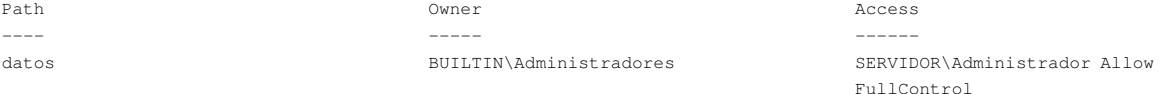

# Agora engadimos o "Creator Owner" con Control Total. PS C:\> icacls C:\datos /grant:r "CREATOR OWNER: `(OI`) ` (CI`)F" archivo procesado: C:\datos Se procesaron correctamente 1 archivos; error al procesar 0 archivos

# Quédanos engadir o grupo usuarios con permisos de crear só carpetas nesta carpeta. PS C:\> icacls c:\datos /grant:r "usuarios:`(NP`)`(AD,RD`)" archivo procesado: c:\datos Se procesaron correctamente 1 archivos; error al procesar 0 archivos PS C:\> get-acl c:\datos | fl

Path : Microsoft.PowerShell.Core\FileSystem::C:\datos

Owner : BUILTIN\Administradores

Group : SERVIDOR\None

Access : CREATOR OWNER Allow FullControl BUILTIN\Administradores Allow FullControl BUILTIN\Usuarios Allow ReadData, AppendData SERVIDOR\Administrador Allow FullControl

# Vemos que aparece, sen saber por que, un permiso ao grupo Administradores que non debería estar ahí, # vamos a eliminalo: PS C:\> icacls C:\datos /remove:g "Administradores" archivo procesado: C:\datos Se procesaron correctamente 1 archivos; error al procesar 0 archivos PS C:\> get-acl c:\datos | fl

Path : Microsoft.PowerShell.Core\FileSystem::C:\datos

Owner : BUILTIN\Administradores

Group : SERVIDOR\None

Access : CREATOR OWNER Allow FullControl

BUILTIN\Usuarios Allow ReadData, AppendData

SERVIDOR\Administrador Allow FullControl

# <span id="page-44-0"></span>**Crear recursos compartidos e conectarse a eles**

Para compartir carpetas na rede emprégase o comando [net share](http://technet.microsoft.com/en-us/library/bb490712.aspx). Con PowerShell 3.0 e posteriores podemos empregar tamén os cmdlets do módulo [SMB Share](https://technet.microsoft.com/en-us/library/jj635726(v=wps.630).aspx) como veremos logo:

PS> net share scripts=d:\scripts /grant:"Todos,FULL" /CACHE:None # Para ver os recursos compartidos: PS> net share

Para conectarse a un recurso compartido dende outro equipo empregamos o comando [net use](http://technet.microsoft.com/en-us/library/bb490717.aspx).

PS> net use S: \\server\scripts /persistent:no

## • Para PowerShell 3.0 e posteriores empregaremos os *cmdlets* do módulo [SMB Share](https://technet.microsoft.com/en-us/library/jj635726(v=wps.630).aspx) e podes obter moita axuda no seguinte [enlace:](http://blogs.technet.com/b/josebda/archive/2012/06/27/the-basics-of-smb-powershell-a-feature-of-windows-server-2012-and-smb-3-0.aspx)

# Ver a lista dos cmdlets do múdulo PS> Get-Command -module smb\*

| CommandType | Name                             | ModuleName |
|-------------|----------------------------------|------------|
|             | $---$                            | --------   |
| Alias       | Move-SmbClient                   | SmbWitness |
| Function    | Block-SmbShareAccess             | SmbShare   |
| Function    | Close-SmbOpenFile                | SmbShare   |
| Function    | Close-SmbSession                 | SmbShare   |
| Function    | Disable-SmbDelegation            | SmbShare   |
| Function    | Enable-SmbDelegation             | SmbShare   |
| Function    | Get-SmbBandwidthLimit            | SmbShare   |
| Function    | Get-SmbClientConfiguration       | SmbShare   |
| Function    | Get-SmbClientNetworkInterface    | SmbShare   |
| Function    | Get-SmbConnection                | SmbShare   |
| Function    | Get-SmbDelegation                | SmbShare   |
| Function    | Get-SmbMapping                   | SmbShare   |
| Function    | Get-SmbMultichannelConnection    | SmbShare   |
| Function    | Get-SmbMultichannelConstraint    | SmbShare   |
| Function    | Get-SmbOpenFile                  | SmbShare   |
| Function    | Get-SmbServerConfiguration       | SmbShare   |
| Function    | Get-SmbServerNetworkInterface    | SmbShare   |
| Function    | Get-SmbSession                   | SmbShare   |
| Function    | Get-SmbShare                     | SmbShare   |
| Function    | Get-SmbShareAccess               | SmbShare   |
| Function    | Get-SmbWitnessClient             | SmbWitness |
| Function    | Grant-SmbShareAccess             | SmbShare   |
| Function    | Move-SmbWitnessClient            | SmbWitness |
| Function    | New-SmbMapping                   | SmbShare   |
| Function    | New-SmbMultichannelConstraint    | SmbShare   |
| Function    | New-SmbShare                     | SmbShare   |
| Function    | Remove-SmbBandwidthLimit         | SmbShare   |
| Function    | Remove-SmbMapping                | SmbShare   |
| Function    | Remove-SmbMultichannelConstraint | SmbShare   |
| Function    | Remove-SmbShare                  | SmbShare   |
| Function    | Revoke-SmbShareAccess            | SmbShare   |
| Function    | Set-SmbBandwidthLimit            | SmbShare   |
| Function    | Set-SmbClientConfiguration       | SmbShare   |
| Function    | Set-SmbPathAcl                   | SmbShare   |
| Function    | Set-SmbServerConfiguration       | SmbShare   |
| Function    | Set-SmbShare                     | SmbShare   |
| Function    | Unblock-SmbShareAccess           | SmbShare   |
| Function    | Update-SmbMultichannelConnection | SmbShare   |

# Ver os recursos compartidos existentes no equipo: PS> Get-SmbShare | fl

Name : ADMIN\$ ScopeName : \* Path : C:\Windows

Description : Admin remota Name : C\$ ScopeName : \* Path :  $C:\langle$ Description : Recurso predeterminado Name : IPC\$ ScopeName : \* Path : Description : IPC remota # Creamos un novo directorio e logo o compartimos para Todos - Control Total: PS> mkdir C:\COSA PS> New-SmbShare -Name COSA -Path C:\COSA -FullAccess Todos -Description "Cousas para compartir" PS> Get-SmbShare | fl ... Name : COSA ScopeName : \* Path : C:\COSA Description : Cousas para compartir ... # Para eliminar o recurso compartido: PS> Remove-SmbShare -Name COSA -Force

Para conectarse a un recurso compartido dende outro equipo, empregando PowerShell 3.0 ou posterior, empregamos os seguintes *cmdlets*:

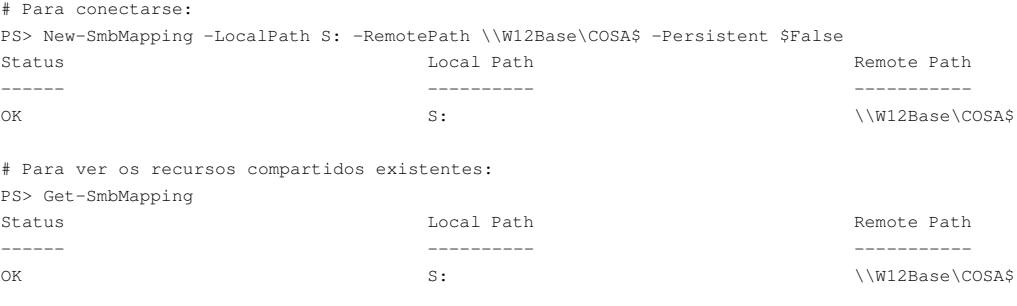

# Para eliminar un recurso compartido existente: PS> Remove-SmbMapping -LocalPath S: -Force

# <span id="page-45-0"></span>**Usuarios y Grupos del equipo local**

Resumen de los cmdlets existentes para administrar los Usuarios y Grupos del equipo local:

- Add-LocalGroupmember: agrega un miembro en un grupo local.
- Disable-LocalUser: desactivar cuenta de usuario.
- Enable-LocalUser: activar cuenta de usuario.
- Get-LocalGroup: mostrar conjunto de grupos de seguridad locales presentes en el puesto de trabajo.
- Get-LocalGroupMember: recuperar los miembros presentes en un grupo local.
- Get-LocalUser: mostrar el conjunto de cuentas de usuario locales presentes en el puesto de trabajo.
- New-LocalGroup: crear un nuevo grupo de seguridad.
- New-LocalUser: crear una nueva cuenta de usuario local.
- Remove-LocalGroup: elimina un grupo de seguridad local.
- Remove-LocalGroupMember: elimina un miembro de un grupo local
- Remove-LocalUser: elimina una cuenta de usuario local.
- Rename-LocalGroup: renombra un grupo de seguridad local.
- Rename-LocalUser: renombra una cuenta de usuario local.
- Set-LocalGroup: permite modificar las propiedades de un grupo de seguridad local.
- Set-LocalUser: permite modificar las propiedades de una cuenta de usuario local.

Y podemos ver un ejemplo donde se dan de alta los siguientes Usuarios y Grupos Locales:

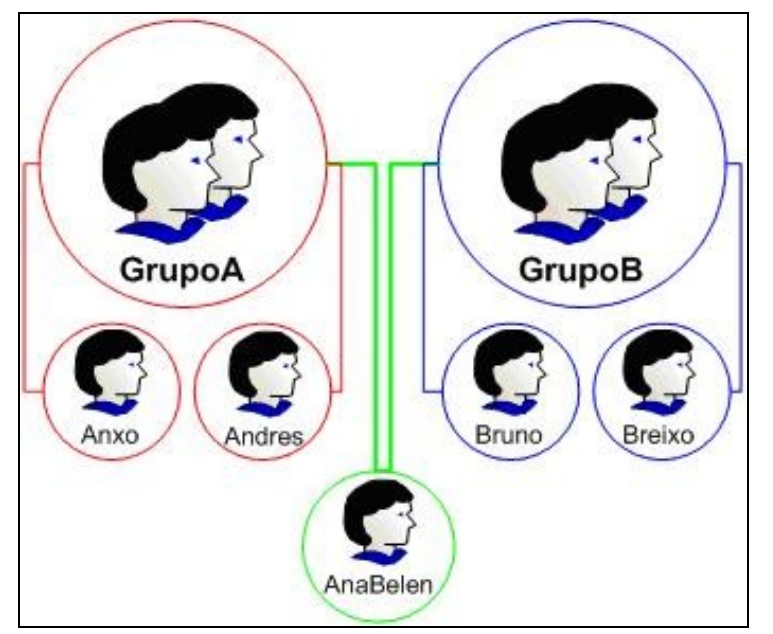

```
#Tabla hash con lista de Grupos y Usuarios
$GruposUsuarios = @{"GrupoA"=@("Anxo","Andrea","AnaBelen"); "GrupoB"=@("Bruno","Breixo","AnaBelen")}
#Preparamos la contraseña ya cifrada
$password = "abc123.."
$pwd = ConvertTo-SecureString $password -AsPlainText -Force
#Iteramos en los grupos a dar de alta
foreach ($grupo in $GruposUsuarios.keys) {
   #Damos de alta el grupo
   New-LocalGroup -Name $grupo -Description "Miembros del $grupo"
   #Iteramos en los miembros de cada grupo
   foreach ($usuario in $GruposUsuarios[$grupo]) {
       #Hacemos un try - catch para no ver el error de dar altasde usuario repetidas
       try {
           #Agregamos el usuario al equipo
           New-LocalUser -Name $usuario -Password $pwd 2> $null
        }
       catch {
           "El usuario $usuario ya existe"
       \lambda#Añadimos el usuario al grupo correspondiente
       Add-LocalGroupMember -Group $grupo -Member $usuario
   }
}
```
# <span id="page-46-0"></span>**A Seguridade**

Está claro que hai que ter moito coidado cós scripts, pois a facilidade de facer cousas pode levarnos a unha situación peligrosa para o noso sistema.

# <span id="page-46-1"></span>**A seguridade de PowerShell por defecto**

PowerShell trae unhas normas de seguridade por defecto que son as seguintes:

- Os arquivos ps1 están asociados ao bloc de notas. Podemos asocialos ao PowerShell, pero hai que ter moito coidado, pois é moi sinxelo facer un doble clic e executar un script que, en realidade, queríamos editar.
- Unha política de execución limitada, tal e como vimos no primeiro punto desta axuda (Por defecto está en *Restricted* e o pasamos a *RemoteSigned*).

# <span id="page-46-2"></span>**Active Directory**

Os Servizos de Dominio de Active Directory (AD DS) proporcionan a funcionalidade dunha solución de Identidade e Acceso para redes de empresas. Esta infraestructura realizará o seguinte:

• Almacenar información sobre usuarios, grupos, ordenadores e outras identidades.

- Autenticar unha identidade.
- Control de acceso.
- Proporcionar un rastreo de auditoría.
- O *Active Directory* emprega:
	- [LDAP](https://manuais.iessanclemente.net/index.php/Introduci%C3%B3n_ao_LDAP._O_servidor_OpenLDAP) (Lightweight Directory Access Protocol).
	- [Kerberos](https://manuais.iessanclemente.net/index.php/Introduci%C3%B3n_a_kerberos)
	- [DNS](https://manuais.iessanclemente.net/index.php/Conceptos_b%C3%A1sicos_de_DNS)

É interesante comprender o significado dos termos **DN (***Distinguished Name***)**, **RDN (***Relative Distinguished Name***)** y **CN (***Common Name***)**:

- Os DN son un tipo de ruta cara un obxecto en *Active Directory*. Cada obxecto en AD ten un único DN. Un usuario chamado Brais Piñeiro, que está no interior da OU Direccion, que, á súa vez, está no interior da OU Triton00 e pertence ao dominio Triton00.local, ten o DN:
	- CN=Brais Piñeiro,OU=Direccion,OU=Triton00,DC=Triton00,DC=local.
- O DN é un camiño a partires do obxecto ata o máis alto nivel do dominio no nome de espazo DNS triton00.local.
- O CN trátase do nome común do usuario, é dicir, o seu nome completo.
- OU é a Unidade Organizativa.
- E, por último, DC significa Compoñente de Dominio.
- O fragmento do DN anterior ao primeiro OU ou contedor chámase **"Nome distintivo Relativo" (RDN)**. No caso de Brais, o RDN do obxecto é CN=Brais.

- Como o DN dun obxecto debe ser único dentro do servizo de directorio, o RDN dun obxecto debe ser único dentro do seu contedor.

# <span id="page-47-0"></span>**Instalación dos Servizos de Dominio de Active Directory**

- Para instalar estes servizos, é dicir, promocionar o equipo Windows 2008 a Servidor de Dominio empregaremos a aplicación [dcpromo.exe](http://technet.microsoft.com/es-es/library/cc732887(v=ws.10).aspx).
- No Windows 2012 a aplicación *dcpromo* non existe, o xeito de promocionar o equipo a Servidor de Dominio será o seguinte:

# Instalar os servizos de Active Directory no servidor: PS > Install-WindowsFeature ?Name AD-Domain-Services ?ComputerName NomedoEquipo # Promocionar o servidor: PS > Invoke-Command ?ComputerName NomedoEquipo ?ScriptBlock {Import-Module ADDSDeployment;Install-ADDSForest ?CreateDNSDelegation:\$False ?DatabasePath ?C:\Windows\NTDS? ?DomainMode ?Win2012? ?DomainName ?triton.ga? ?DomainNetbiosName ?TRITON? ?ForestMode ?Win2012? ?InstallDNS:\$True ?LogPath ?C:\Windows\NTDS? ?NoRebootOnCompletion:\$False ?SysVolPath ?C:\Windows\SysVol? ?force:\$true }

## <span id="page-47-1"></span>**Elevar o Nivel Funcional do Bosque**

[Os Niveis funcionais](https://technet.microsoft.com/es-es/library/understanding-active-directory-functional-levels(v=ws.10).aspx) determinan as **capacidades** de dominio o bosque de Servicios de dominio de Active Directory (AD DS) que están dispoñibles. Tamén determinan os sistemas operativos Windows Server que se poden executar nos controladores de dominio do dominio ou do bosque.

Por outro lado, os niveis funcionais NON afectan aos sistemas operativos que se poden executar nas estacións de traballo e nos servidores membros que están unidos ao dominio ou ao bosque.

Cando implementamos AD DS, mellor establecer os niveis funcionais de dominio e de bosque no valor máis alto que admita a nosa contorna. Deste xeito, poderase empregar o maior número posible de características de AD DS.

Por exemplo, e estamos seguros de que nunca se agregará ao dominio ou ao bosque controladores de dominio que executen Windows Server 2008, mellor seleccionar o nivel funcional de Windows Server 2012 (ou, do mesmo xeito Windows 2012 R2) durante o proceso de implementación. Polo contrario, se existe posibilidade de que se vaia conservar ou agregar algún controlador de dominio que execute Windows Server 2008, hai que seleccionar o nivel funcional de Windows Server 2008.

Para coñecer o Nivel Funcional no que se atopa o Bosque podemos empregar o comando [Get-ADForest.](http://technet.microsoft.com/en-us/library/hh852189.aspx)

PS > \$forest = Get-ADForest PS > \$forest.ForestMode Windows2012R2Forest

#### Para elevar o Nivel Funcional do Bosque empregaremos o comando [Set-ADForestMode.](http://technet.microsoft.com/en-us/library/hh852243.aspx) Vexamos un exemplo:

```
PS > Set-ADForestMode -Identity animamundi.ga -ForestMode Windows2012R2Forest
PS > Get-ADForest
ApplicationPartitions : {DC=ForestDnsZones,DC=animamundi,DC=ga, DC=DomainDnsZones,DC=triton,DC=ga}
CrossForestReferences : {}
DomainNamingMaster : server01.triton.ga
Domains : {triton.ga}
ForestMode : Windows2012R2Forest
GlobalCatalogs : {server01.triton.ga}
Name : triton.ga
PartitionsContainer : CN=Partitions, CN=Configuration, DC=animamundi, DC=ga
RootDomain : triton.ga
SchemaMaster : server01.triton.ga
Sites : {Default-First-Site-Name}
SPNSuffixes : {}
UPNSuffixes : {}
```
# <span id="page-48-0"></span>**Elevar o Nivel Funcional do Dominio**

#### Faise do mesmo xeito que có Bosque:

PS > Set-ADDomainMode -Identity triton.ga -DomainMode Windows2012R2Domain

```
Confirmar
¿Está seguro de que desea realizar esta acción?
Se está realizando la operación "Set" en el destino "DC=triton,DC=ga".
[S] Sí [O] Sí a todo [N] No [T] No a todo [U] Suspender [?] Ayuda (el valor predeterminado es "S"): S
PS > Get-ADDomain
AllowedDNSSuffixes : {}
ChildDomains : {}
ComputersContainer : CN=Computers,DC=triton,DC=ga
DeletedObjectsContainer : CN=Deleted Objects,DC=triton,DC=ga
DistinguishedName : DC=triton, DC=qa
DNSRoot : triton.ga
DomainControllersContainer : OU=Domain Controllers, DC=triton, DC=ga
DomainMode : Windows2012R2Domain
DomainSID : S-1-5-21-3472920172-2353984534-3407129034
ForeignSecurityPrincipalsContainer : CN=ForeignSecurityPrincipals,DC=triton,DC=ga
Forest : triton.ga
InfrastructureMaster : wserver1.triton.ga
LastLogonReplicationInterval :
LinkedGroupPolicyObjects : {CN={31B2F340-016D-11D2-945F-00C04FB984F9},CN=Policies,CN=System,DC=triton,DC=
                            ga}
LostAndFoundContainer : CN=LostAndFound,DC=triton,DC=ga
ManagedBy :
Name : triton
NetBIOSName : triton
ObjectClass : domainDNS
ObjectGUID : 9026b492-72cb-4d8e-a3ff-b62f5c08c48d
ParentDomain :
PDCEmulator : wserver1.triton.ga
QuotasContainer : CN=NTDS Quotas,DC=triton,DC=ga
ReadOnlyReplicaDirectoryServers : {}
ReplicaDirectoryServers : {wserver1.triton.ga}
RIDMaster : wserver1.triton.ga
SubordinateReferences : {DC=ForestDnsZones,DC=triton,DC=ga, DC=DomainDnsZones,DC=animamundi,DC=ga,
                           CN=Configuration,DC=triton,DC=ga}
SystemsContainer : CN=System, DC=triton, DC=ga
UsersContainer : CN=Users,DC=triton,DC=ga
```
## <span id="page-48-1"></span>**Integrar a zona DNS no Active Directory**

Para realizar a integración da zona DNS no Active Directory seguir o seguinte [enlace.](http://technet.microsoft.com/es-es/library/cc463537%28v=ws.10%29.aspx) Para confirmar que un controlador de dominio foi rexistrado no DNS, hai que abrir a liña de comandos e executar:

## <span id="page-49-0"></span>**Automatizar a creación e configuración de obxectos do dominio**

*Active Directory* ten alguhas ferramentas de liña de comandos **DS**. Os seguintes comandos **DS** son soportados en Windows Server 2008:

- [Dsadd](http://technet.microsoft.com/es-es/library/cc753708(v=ws.10).aspx) : Crea un obxecto no directorio activo.
- [Dsget](http://technet.microsoft.com/es-es/library/cc755162(v=ws.10).aspx) : Devolve atributos específicos dun obxecto.
- [Dsmod](http://technet.microsoft.com/en-us/library/cc732406(v=ws.10).aspx) : Modifica atributos específicos dun obxecto.
- [Dsmove](http://technet.microsoft.com/en-us/library/cc731094(v=ws.10).aspx) : Move un obxecto a un novo contedor ou Unidade Organizativa.
- [Dsrm](http://technet.microsoft.com/en-us/library/cc731865(v=ws.10).aspx) : Elimina un obxecto, todos os obxectos na subárbore baixo un obxecto contedor, ou ambos.
- [Dsquery](http://technet.microsoft.com/es-es/library/cc732952(v=ws.10).aspx) : Realiza unha consulta baseada nos parámetros proporcionados na liña de comandos e devolve unha lista cós obxectos que coinciden.

#### <span id="page-49-1"></span>**Crear Unidades Organizativas**

- Para crear unidades organizativas empregamos o comando [Dsadd OU.](http://technet.microsoft.com/es-es/library/cc770883(v=ws.10).aspx)
- PS C:\> dsadd ou "ou=PROGRAMACION, ou=TRITON00, dc=TRITON00, dc=LOCAL"
- O comando de Powershell comando para crealas:

PS C:\> New-ADOrganizationalUnit -DisplayName "Programacion" -Name "Programacion" -path "ou=TRITON00, dc=TRITON00, dc=LOCAL"

• Tamén podemos crear Unidades Organizativas empregando PowerShell.

```
# Conectámonos ao contedor da OU a crear
$objADSI = [ADSI]?LDAP://OU=TRITON00,DC=TRITON00,DC=LOCAL?
```

```
# Invocamos ao método Create do contedor indicando:
# - O tipo de obxecto a crear: "organizationalUnit"
# - O nome distintivo relativo, RDN: "PROGRAMACION"
$objOU = $objADSI.create("organizationalUnit", "OU=PROGRAMACION")
```
# Executamos os cambios en AD có método SetInfo do obxecto \$objOU.setInfo()

## <span id="page-49-2"></span>**Crear usuarios**

Vexamos distintas ferramentas para agregar usuarios:

#### • **Crear usuarios con [Dsadd.](http://technet.microsoft.com/es-es/library/cc753708(v=ws.10).aspx)**

O comando [Dsadd user](http://technet.microsoft.com/es-es/library/cc731279(v=ws.10).aspx) crea un obxecto de usuario e acepta parámetros que especifican as propiedades do usuario.

```
PS C:\> dsadd user "cn=Brais Piñeiro, ou=direccion, ou=triton00, dc=triton00, dc=local"
-samid brais -upn brais@triton00.local -fn Brais -mi BP -ln Piñeiro -display Brais -desc "Membro da Dirección"
-email brais@triton00.local -pwd abc123.. -mustchpwd yes
-hmdrv U: -hmdir \\servidor\usuarios$\brais -profile \\servidor\perfiles$\brais -loscr direccion.bat -disabled no
dsadd correcto:cn=Brais Piñeiro, ou=direccion, ou=triton00, dc=triton00, dc=local
PS C:\>
```
- O comando Dsadd crea o usuario na OU correspondente.
- Tamén lle configura os parámetros: Nome, Apelidos, Siglas, Descrición, email,...

- Configura o directorio persoal do usuario, pero ¡Ollo! **a utilidade non crea o directorio, ten ese erro!!!**. Para resolver este problema faremos do seguinte xeito:

# Créase a carpeta persoal do usuario # PS> mkdir V:\usuarios\brais PS> New-Item -ItemType directory -Path V:\usuarios\brais # Rómpese a herdanza copiando os permisos existentes # e logo dámoslle ao usuario Control Total sobre a súa carpeta PS> icacls V:\usuarios\brais /inheritance:d /grant:r "brais:`(OI`)`(CI`)F"

- Configura o directorio do perfil móbil para o usuario.

- Configura un contrasinal base para o usuario e fai que o teña que cambiar no primeiro inicio de sesión.

#### • **Crear usuarios con PowerShell.**

Para crear usuarios empregando PowerShell podemos facelo de dous xeitos:

```
- O primeiro é empregar o cmdlet New-ADUser:
#Creamos un password cifrado
$password = ConvertTo-SecureString "abc123.." -AsPlainText -Force
#Crear el nuevo usuario
New-ADUser -Name "Profesor00" -SamAccountName "Profesor00" `
-GivenName "Profesor" -SurName "Torres" `
?path ?OU=profesores,OU=usuarios,OU=IES00,dc=IES00,dc=local? `
-Enabled $true -AccountPassword ${password} -ChangePasswordAtLogon $false `
-HomeDrive 'P:' -HomeDirectory '\\WSERVER1\Usuarios00$\Profesores00\profesor00' `
-ProfilePath '\\WSERVER1\Perfiles00$\profesor00' `
-ScriptPath 'inicio.bat'
##Crear directorio personal del usuario
#New-Item -Path 'V:\Usuarios00\Profesores00\' -Name 'Profesor00' -ItemType 'directory'
New-Item -Path '\\WSERVER1\Usuarios00$\Profesores00\' -Name 'Profesor00' -ItemType 'directory'
###Configurar permisos NTFS del directorio personal del usuario
####Administradores - CT
####Usuario dueño de ese directorio - CT
icacls '\\WSERVER1\Usuarios00$\Profesores00\Profesor00' /inheritance:r /grant:r 'Administradores:(OI)(CI)F'
icacls '\\WSERVER1\Usuarios00$\Profesores00\Profesor00' /grant:r 'Profesor00:(OI)(CI)F'
#Agregar el usuario a sus grupos
Add-ADGroupMember -Identity 'CN=G-Profesores,OU=profesores,OU=usuarios,OU=IES00,dc=IES00,dc=local' `
-Members 'CN=profesor00,OU=profesores,OU=usuarios,OU=IES00,dc=IES00,dc=local'
- O segundo xeito é o seguinte:
# Conectámonos ao contedor do usuario a crear
PS > $objOU=[ADSI]"LDAP://OU=direccion,ou=triton00,dc=triton00,dc=local"
# Invocamos ao método Create do contedor indicando:
# - O tipo de obxecto a crear: "user"
# - O nome distintivo relativo, RDN: "Andrea Torres"
PS > $objUser=$objOU.Create("user","CN=Andrea Torres")
# Configuramos ás propiedades que nos interesen do novo usuario
# para esta tarefa empregamos o método Put.
# - A única obrigatorio sAMAccountName :
```
PS > \$objUser.Put("sAMAccountName","andreat") # Executamos os cambios en AD có método SetInfo do obxecto

PS > \$objUser.SetInfo()

### Outras propiedades a configurar empregando o método **Put**:

## -[Páxina onde se explican todas as propiedades dos Usuarios.](http://www.selfadsi.org/user-attributes.htm)

-É interesante empregar a ferramenta [Editor ADSI](http://technet.microsoft.com/es-es/library/cc771975.aspx) (*Active Directory Service Interfaces*) para ver as propiedades configuradas de cada un dos obxectos do AD.

### \* **Ficha "General":**

```
$objUser.Put("distinguishedName","CN=Brais Piñeiro,OU=Direccion,OU=Triton00,DC=Triton00,DC=Local")
$objUser.Put("cn","Brais Piñeiro")
$objUser.Put("name","Brais Piñeiro")
# Nombre de pila:
$objUser.Put("givenName","Brais")
# Iniciales:
$objUser.Put("initials","BP")
# Apellidos:
$objUser.Put("sn","Piñeiro")
# Nombre para mostrar:
$objUser.Put("displayName","Brais")
# Descripción:
$objUser.Put("description","Membro da Dirección")
```
# Número de Teléfono: \$objUser.Put("telephoneNumber","981 981 981") # Correo electrónico: \$objUser.Put("mail","brais.pineiro@triton00.local") # Página web: \$objUser.Put("wWWHomePage","www.triton00.local/brais")

## \* **Ficha "Dirección":**

# Calle: \$objUser.Put("streetAddress","Hórreo 50, 1º Esquerda") # Ciudad: \$objUser.Put("l","Santiago de Compostela") # Estado o provincia: \$objUser.Put("st","A Coruña") # Código postal: \$objUser.Put("postalCode","15.702") # Páis o región: \$objUser.Put("co","España") \$objUser.Put("c","ES") \$objUser.Put("countryCode","724")

- [Táboa de códigos de países](http://technet.microsoft.com/en-us/library/ee799297(v=cs.20).aspx).

## \* **Ficha "Cuenta":**

# Nombre de inicio de sesión de usuario. \$objUser.Put("userPrincipalName","brais@triton00.local") # Nombre de inicio de sesión de usuario (anterior a Windows 2000). \$objUser.Put("sAMAccountName","brais")

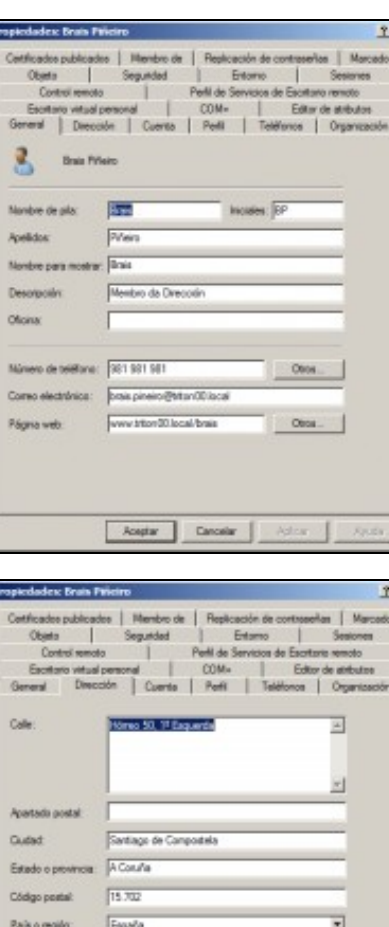

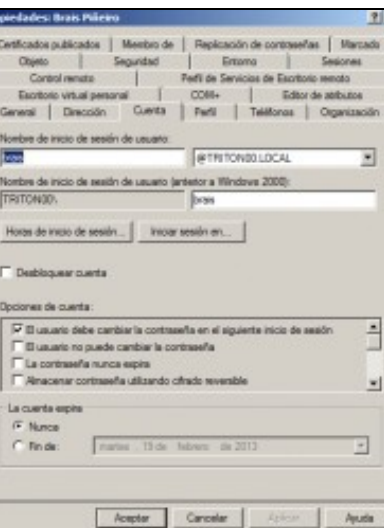

Cancelar

**Aceptar** 

## \* **Ficha "Perfil":**

# Perfil de usuario. # Ruta de acceso al perfil: \$objUser.Put("profilePath","\\servidor\perfiles\$\brais") # Script de inicio de sesión: \$objUser.Put("scriptPath","direccion.ps1") # Carpeta particular.

# Conectar:

- \$objUser.Put("homeDrive","U:")
- \$objUser.Put("homeDirectory","\\servidor\usuarios\$\brais")

## \* **Ficha "Teléfonos":**

- # Números de teléfono.
- # Domicilio: \$objUser.Put("homePhone","986234567") # Móvil: \$objUser.Put("mobile","685 685 685")

#### \* **Ficha "Organización":**

# Puesto:

\$objUser.Put("title","Director Xeral")

# Departamento:

\$objUser.Put("departament","Dirección")

- # Organización:
- \$objUser.Put("company","Triton00")

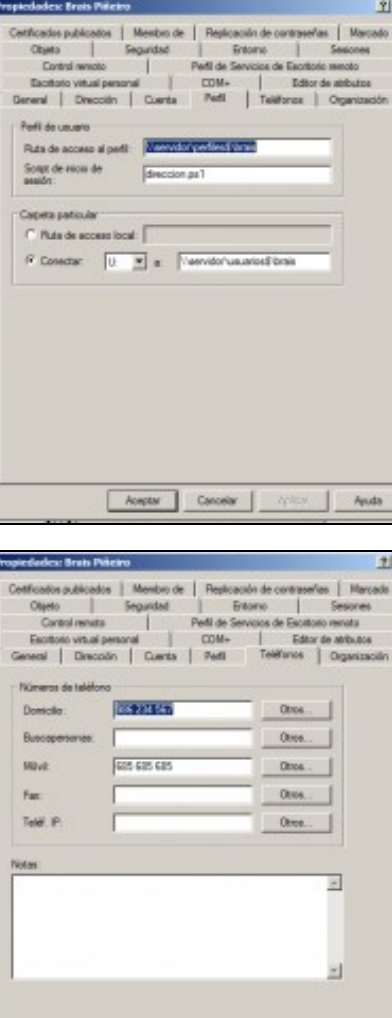

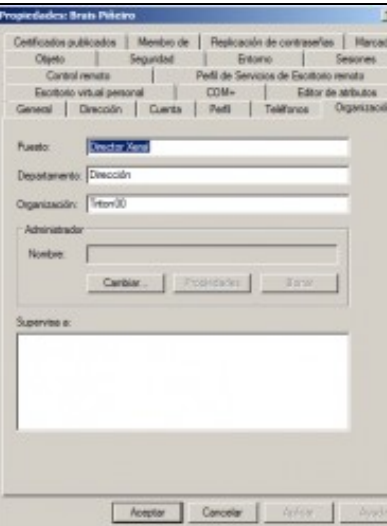

 $\fbox{\parbox{1.5in}{ \begin{tabular}{|c|c|} \hline \multicolumn{1}{|c|}{\text{Inorder} } & \multicolumn{1}{|c|}{\text{Conorder} } \end{tabular} } } \end{tabular}$ 

#### <span id="page-53-0"></span>**Administrar contas de usuario**

O propósito principal dos obxectos de usuario en AD é dar soporte á autenticación dunha persoa ou dun servizo. As contas se crean, se administran e, as veces, se eliminan. Vexamos as tarefas administrativas máis comúns relacionadas coas contas de usuario:

### • **Restabrecer o contrasinal de usuario:**

Se o usuario esquece o seu contrasinal debemos cambiarlla por outra e logo configurar a conta para que o usuario teña que cambiar este novo contrasinal, pois o administrador non debería de sabela. - Para facer operación empregaremos o comando [Dsmod](http://technet.microsoft.com/en-us/library/cc732406(v=ws.10).aspx):

PS C:\> dsmod user "cn=Andrea,ou=direccion,ou=triton00,dc=triton00,dc=local" -pwd abc123.. -mustchpwd yes dsmod correcto:cn=Andrea,ou=direccion,ou=triton00,dc=triton00,dc=local PS C:\>

- Utilizando PowerShell, farémolo do seguinte xeito:

```
PS C:\> $objUser=[ADSI]"LDAP://cn=Andrea,ou=direccion,ou=triton00,dc=triton00,dc=local"
PS C:\> $objUser.setpassword("abc123..")
```
Neste caso, a diferencia de outros atributos, non utiliza SetInfo despois de utilizar SetPassword para configurar o contrasinal do usuario. Pero, se queremos forzar ao usuario a modificar o contrasinal no seguinte inicio de sesión:

```
PS C:\> $objUser.Put("pwdLastSet",0)
PS C:\> $objUser.setinfo()
```
## • **Desbloquear unha conta de usuario:**

O bloqueo das contas faise por medio de Directivas, por exemplo, se un usuario non acerta varias veces o seu contrasinal. O único xeito de desbloquear unha conta de usuario é facer esta operación directamente na ferramenta gráfica, non hai xeito de facelo nin dende o símbolo de sistema nin con Windows PowerShell.

## • **Deshabilitar e habilitar unha conta de usuario:**

As contas de usuario son obxectos de seguridade moi importantes, polo tanto é importante:

- Non deixar abertas contas de usuario.
- Configurar directivas e auditorías de contrasinais, e procedementos para asegurarse de que as contas se están utilizando correctamente.
- Deshabilitar a conta se un usuario se crea antes de que a necesite ou si este estará ausente por un longo período de tempo.

Pódese deshabilitar unha conta dende o complemento *Usuarios e equipos de Active Directory* e tamén empregando o comando [Dsmod](http://technet.microsoft.com/en-us/library/cc732406(v=ws.10).aspx):

```
PS C:\> dsmod user "cn=Andrea,ou=direccion,ou=triton00,dc=triton00,dc=local" -disabled yes
dsmod correcto:cn=Andrea,ou=direccion,ou=triton00,dc=triton00,dc=local
PS C:\>
```
Para habilitar unha conta é cuestión de cambiar o **yes** por **no**. **Con Windows PowerShell** temos dous xeitos de facelo:

## - Empregando comandos:

```
# Deshabilitar:
PS> Disable-ADAccount ?Identity andrea
# Habilitar:
PS> Enable-ADAccount ?Identity andrea
```
### - Ou indirectamente:

```
PS C:\> $objUser=[ADSI]"LDAP://cn=Andrea,ou=direccion,ou=triton00,dc=triton00,dc=local"
PS C:\> $objUser.psbase.InvokeSet('AccountDisabled',$true)
PS C:\> $objuser.setinfo()
```
Para habilitar unha conta é cuestión de cambiar o **\$true** por **\$false**.

• **Eliminar unha conta de usuario:**

Cando unha conta xa non é necesaria, pódese eliminar do AD.

- Pódense eliminar obxectos de AD empregando o comando [Dsrm,](http://technet.microsoft.com/en-us/library/cc731865(v=ws.10).aspx) simplemente do seguinte xeito:

PS C:\> Dsrm "cn=Andrea,ou=direccion,ou=triton00,dc=triton00,dc=local"

Observar que **Dsrm** non vai seguido pola clase de obxecto usuario (*user*) como nos outros comandos. - Para eliminar un usuario de AD utilizando PS farémolo do seguinte xeito:

PS C:\> \$objOU=[ADSI]"LDAP://ou=direccion,ou=triton00,dc=triton00,dc=local" PS C:\> \$objOU.Delete "user","CN=Andrea"

## • **Mover unha conta de usuario:**

Moitas veces precisaremos mover un obxecto de usuario en AD dunha OU a outra. - Pódense mover obxectos de AD empregando o comando [Dsmove](http://technet.microsoft.com/en-us/library/cc731094(v=ws.10).aspx), simplemente do seguinte xeito:

```
PS C:\> dsmove "cn=andrea,ou=direccion,ou=triton00,dc=triton00,dc=local" -newparent "ou=programacion,ou=triton00,dc=trit
on00,dc=local"
dsmove correcto:cn=andrea,ou=direccion,ou=triton00,dc=triton00,dc=local
PS C:\>
```
Observar que **Dsmove** non especifica unha clase de obxecto de usuario. - Para mover un usuario de AD utilizando PS farémolo do seguinte xeito:

```
PS C:\> $objUser=[ADSI]"LDAP://cn=andrea,ou=direccion,ou=triton00,dc=triton00,dc=local"
PS C:\> $objUser.psbase.MoveTo("LDAP://ou=programacion,ou=triton00,dc=triton00,dc=local")
```
### • **Renomear unha conta de usuario:**

As veces nos interesa cambiar o nome de algún usuario, ademais de algún outro parámetro, vexamos como. - Podemos empregar o comando [Dsmod] para cambiar algún atributo pero hai que ter en conta que non se poden modificar os atributos *samAccountName* e *CN*.

- En Windows PowerShell si podemos modificar a propiedade *CN*:

```
PS C:\> $objUser=[ADSI]"LDAP://cn=andrea,ou=direccion,ou=triton00,dc=triton00,dc=local"
PS C:\> $objUser.psbase.rename("cn=patricia")
```
Tamén se poden modificar outros atributos do nome, utilizando o método **Put** do obxecto de usuario.

## <span id="page-54-0"></span>**Importar usuarios de xeito masivo**

**Nota:** Se precisamos eliminar os acentos dun *string* podemos facelo coa función que se implementa no [seguinte enlace](https://github.com/lazywinadmin/PowerShell/blob/master/TOOL-Remove-StringDiacritic/Remove-StringDiacritic.ps1).

• **Importar usuarios con [CSVDE](http://technet.microsoft.com/es-es/library/cc732101(v=ws.10).aspx).**

**CSVDE** é unha ferramenta de liña de comandos que importa ou exporta obxectos de AD dende ou cara un arquivo de texto delimitado por comas (.csv). Estes arquivos pódense crear, modificar e abrir con ferramentas tales como o Bloc de Notas, o Calc ou o Excel. É un xeito moi sinxelo de automatizar a creación de contas de usuarios.

A sintaxe básica do comando é a seguinte:

## **csvde [-i] [-f nome de arquivos] [-k]**

- O parámetro **i** especifica o modo de importación, pois, por defecto, o comando exporta.
- O parámetro **f** identifica o nome do arquivo que se importará ou exportará.

- O parámetro **k** é útil durante as operacións de importación, xa que fai que CSVDE ignore os erros como: *Obxecto xa existe, Violación de restrición e Atributo ou valor xa existen*.

#### Vexamos un exemplo dun arquivo típico .csv:

DN, objectClass, sAMAccountName, sn, givenName, userPrincipalName "cn=Brais Piñeiro, ou=direccion, ou=triton00, dc=triton00, dc=local",user,brais,Brais,Piñeiro,brais@triton00.local "cn=Andrea Torres, ou=direccion, ou=triton00, dc=triton00, dc=local",user,andrea,Andrea,Torres,andrea@triton00.local

- · **DN** : Nome completo no AD.
- · **objectClass** : Pódense importar tamén grupos.
- · **sAMAccountName** : Nome de inicio de sesión de usuario (anterior a Windows 2000).
- · **sn** : Nome de Pila.
- · **givenName** : Apelidos.
- · **userPrincipalName** : Nome de inicio de sesión de usuario.

**O gran problema desta ferramenta** é que non pode configurar un contrasinal inicial ao usuario e, polo tanto, estes usuarios están deshabilitados ata que non se lle configure unha. Un xeito de arranxar este problema é facer que o dominio admita contrasinais de **0 caracteres**, [aquí ves cómo configurar así a Directiva de seguridade](http://technet.microsoft.com/es-es/library/dd277399.aspx). Logo configuramos todas as novas contas para que pidan novo contrasinal no seguinte inicio de sesión, isto é fácil de facer simplemente accedendo á opción Propiedades seleccionando "todas" as contas que nos interesen "á vez".

#### • **Crear contas de usuario dende un .CSV empregando PowerShell:**

#### - Arquivo usuarios.csv

cn;nombre;apellidos;iniciales;ou;dn;dominio;descrip;password;changepwd;letraunidad;directperson;directperfil;scriptinicio;deshabilit BraisP;Brais;Piñeiro;BP;ou=ALUMNOS,ou=USUARIOS,ou=IESSANTIAGO,dc=IESSANTIAGO,dc=LOCAL;cn=BraisP,ou=ALUMNOS,ou=USUARIOS,ou=IESSANTIAG MariaR;María;Rodríguez;MR;ou=ALUMNOS,ou=USUARIOS,ou=IESSANTIAGO,dc=IESSANTIAGO,dc=LOCAL;cn=MariaR,ou=ALUMNOS,ou=USUARIOS,ou=IESSANTI Sonial; Sonia; López; SL; ou=ALUMNOS, ou=USUARIOS, ou=IESSANTIAGO, dc=IESSANTIAGO, dc=LOCAL; cn=SoniaL, ou=ALUMNOS, ou=USUARIOS, ou=IESSANTIAGO, MilagrosF;Milagros;Fernández;MF;ou=ALUMNOS,ou=USUARIOS,ou=IESSANTIAGO,dc=IESSANTIAGO,dc=LOCAL;cn=MilagrosF,ou=ALUMNOS,ou=USUARIOS,ou NoeF;Noé;Fouz;NF;ou=ALUMNOS,ou=USUARIOS,ou=IESSANTIAGO,dc=IESSANTIAGO,dc=LOCAL;cn=NoeF,ou=ALUMNOS,ou=USUARIOS,ou=IESSANTIAGO,dc=IESS BreixoG;Breixo;Gómez;BG;ou=ALUMNOS,ou=USUARIOS,ou=IESSANTIAGO,dc=IESSANTIAGO,dc=LOCAL;cn=BreixoG,ou=ALUMNOS,ou=USUARIOS,ou=IESSANTIA LauraL; Laura; López; LL; ou=ALUMNOS, ou=USUARIOS, ou=IESSANTIAGO, dc=IESSANTIAGO, dc=LOCAL; cn=LauraL, ou=ALUMNOS, ou=USUARIOS, ou=IESSANTIAGO, Nurial; Nuria; López; NL; ou=ALUMNOS, ou=USUARIOS, ou=IESSANTIAGO, dc=IESSANTIAGO, dc=LOCAL; cn=NuriaL, ou=ALUMNOS, ou=USUARIOS, ou=IESSANTIAGO, AndreaP;Andrea;Pin;AP;ou=ALUMNOS,ou=USUARIOS,ou=IESSANTIAGO,dc=IESSANTIAGO,dc=LOCAL;cn=AndreaP,ou=ALUMNOS,ou=USUARIOS,ou=IESSANTIAGO RocioP;Rocío;Polín;RP;ou=ALUMNOS,ou=USUARIOS,ou=IESSANTIAGO,dc=IESSANTIAGO,dc=LOCAL;cn=RocioP,ou=ALUMNOS,ou=USUARIOS,ou=IESSANTIAGO,

#### - Script PowerShell:

```
#Dar de alta de forma masiva a Alumnos
#Cabecera de las filas:
###cn;nombre;apellidos;iniciales;ou;dn;dominio;descrip;password;changepwd;
###letraunidad;directperson;directperfil;scriptinicio;deshabilitada;grupoprin
$usuarios = Import-Csv C:\scripts\usuarios.csv -Delimiter ";"
foreach ($usuario in $usuarios) {
   #Damos de alta al usuario con el comando dsadd
  dsadd user ${usuario}.dn -samid ${usuario}.cn -upn "$(${usuario}.cn)@$(${usuario}.dominio)" `
   -fn ${usuario}.nombre -mi ${usuario}.iniciales -ln ${usuario}.apellidos -display ${usuario}.cn `
  -desc ${usuario}.descrip -email "$(${usuario}.cn)@$(${usuario}.dominio)" `
  -pwd ${usuario}.password -mustchpwd ${usuario}.changepwd `
  -hmdrv ${usuario}.letraunidad -hmdir ${usuario}.directperson -profile ${usuario}.directperfil `
  -loscr ${usuario}.scriptinicio -disabled ${usuario}.deshabilitada `
  #Creamos el directorio personal del usuario
  New-Item -ItemType directory -Path ${usuario}.directperson
   #Configuramos los permisos del directorio personal del usuario
  icacls ${usuario}.directperson /inheritance:d /grant:r "$(${usuario}.cn):(OI)(CI)F"
  #Agregamos el usuario a su grupo principal
  dsmod group ${usuario}.grupoprin -addmbr ${usuario}.dn
}
```
## <span id="page-55-0"></span>**Grupos**

## • **Alcance dos grupos**

Para ofrecer máis seguridade temos no AD varios grupos que teñen distinto "alcance".

O ámbito dun grupo determinado indica que obxectos poden conter ese grupo, limitando a obxectos do mesmo dominio ou permitindo obxectos de outros dominios. Tamén controla onde pode ser utilizado ese grupo, no dominio ou en calquera dominio do bosque.

## • **Grupos Locais do Dominio**

Grupos Locais do Dominio poden ter no seu interior os seguintes membros:

- Usuarios
- Equipos
- Grupos Globais de calquera Dominio do Bosque
- Grupos Universais
- Grupos Locais do mesmo Dominio

Así, os grupos locais empréganse para asignar permisos a recursos no mesmo dominio ao que pertence ese grupo local.

## • **Grupos Globais**

Os Grupos Globais poden ter os seguintes membros:

- Usuarios
- Equipos
- Outros Grupos Globais do mesmo dominio

Pódense empregar Grupos Globais para configurar permisos sobre recursos localizados en calquera dominio dun bosque. Isto pódese conseguir engadindo o grupo global como membro dun grupo local que teña os permisos requiridos.

Un grupo global pode pertencer a outro grupo global só se os dous están no mesmo dominio.

## • **Grupos Universais**

Os Grupos Universais poden ter calquera dos seguintes tipos de membros:

- Usuarios
- Equipos
- Grupos Globais de calquera dominio do Bosque
- Outros Grupos Universais

Tendo esto en conta, podemos configurar o acceso a obxectos dun dominio do bosque empregando grupos locais facendo que os universais se aniden nestes.

Pódense empregar tamén grupos universais para configurar permisos a grupos e contas que, ou ben abarcan varios dominios ou todo o bosque.

Un punto importante no emprego dos grupos universais é que a pertenencia a eles non debe cambiar a menudo, pois os grupos universais son almacenados no [catálogo global.](https://technet.microsoft.com/es-es/library/cc730749.aspx) Os cambios de usuarios e grupos pertencentes ao grupo universal son replicados a todos os servidores de catálogo global de bosque. Se estes cambios se realizan a menudo poden consumir moito ancho de banda.

## • **Anidamento de grupos**

Como discutimos antes, o anidamento de grupos é o feito de agregar un grupo como membro de outro grupo. Por exemplo, cando facemos un grupo global como membro dun grupo universal, dise que se fixo un anidamento a un grupo universal.

O anidamento de grupos reduce o número de veces que hai que asignar permisos a usuarios en diferentes dominios dun bosque. Por exemplo, se temos múltiples dominios fillos no noso AD, e existen usuarios de cada dominio que precisan acceder a unha base de datos localizada no dominio pai, o xeito máis sinxelo de facelo sería o seguinte:

- 1. Crear un grupo global en cada dominio que conteña todos os usuarios que precisan acceder á base de datos.
- 2. Crear un grupo universal no dominio pai. E logo poñer como membros deste dominio os grupos globais antes creados.
- 3. Agregar o grupo universal a un grupo local para asignarlle os permisos necesarios para acceder á base de datos.

Resumindo, hai que empregar o método: Añadir os **Contas** a grupos **Globais**, añadir os grupos globais a grupos **Universais**, añadir os grupos universais a grupos **Locais** e, finalmente, asignar permisos a eses grupos locais.

# **No caso que máis nos imos atopar, que é, un único dominio nun bosque, o normal é empregar Grupos Globais de Seguridade anidados e, os permisos, directamente aplicados a estes Grupos Globais.**

## <span id="page-56-0"></span>**Crear grupos**

• Para a creación de grupos empregaremos o comando [Dsadd group](http://technet.microsoft.com/es-es/library/cc754037(v=ws.10).aspx) tal e como podemos ver a continuación:

PS C:\> dsadd group "cn=G-DIRECCION,ou=DIRECCION,ou=TRITON00,dc=TRITON00,dc=LOCAL" -scope g dsadd correcto:cn=G-DIRECCION,ou=DIRECCION,ou=TRITON00,dc=TRITON00,dc=LOCAL

Facer o anidamento de grupos e introducir os membros deste grupo no seu interior, ainda que tamén se pode facer con este comando,

#### Outro exemplo, pero empregadno os cmdlets **New-ADGroup** e **Set-ADGroup**.

PS> New-ADGroup -Name "G-Usuarios" -SamAccountName G-Usuarios -GroupCategory Security -GroupScope Global -DisplayName "G-Usuarios" -P PS> New-ADGroup -Name "G-Directores" -SamAccountName G-Directores -GroupCategory Security -GroupScope Global -DisplayName "G-Director PS> New-ADGroup -Name "G-Tecnicos" -SamAccountName G-Tecnicos -GroupCategory Security -GroupScope Global -DisplayName "G-Tecnicos" -F PS> New-ADGroup -Name "G-Programadores" -SamAccountName G-Programadores -GroupCategory Security -GroupScope Global -DisplayName "G-Pr PS> Add-ADGroupMember -Identity G-Usuarios -Members G-Directores,G-Tecnicos,G-Programadores

#### • Se queremos buscar todos os grupos que comezen por 'G-':

PS>Get-ADGroup -Filter {name -like "G-\*"}

#### • Tamén podemos facelo con PowerShell:

```
# Conectámonos ao contedor do usuario a crear
PS > $objOU=[ADSI]"LDAP://OU=direccion,ou=triton00,dc=triton00,dc=local"
# Invocamos ao método Create do contedor indicando:
# - O tipo de obxecto a crear: "group"
# - O nome distintivo relativo, RDN: "G-Direccion"
PS > $objGroup=$objOU.Create("group","G-Direccion")
# Configuramos ás propiedades que nos interesen do novo grupo
# para esta tarefa empregamos o método Put.
# - A única obrigatorio sAMAccountName : 
PS > $objGroup.Put("sAMAccountName","G-Direccion")
PS >
# Executamos os cambios en AD có método SetInfo do obxecto
PS > $objGroup.SetInfo()
```
#### - Por defecto créase un Grupo de Seguridade Global, se quixeramos especificalo:

\$objGroup.Put("groupType", 0x80000002)

#### - Se queremos configuralo como Grupo de Seguridade Local:

```
$objGroup.Put("groupType", 0x80000004)
```
• Por último, tamén podemos importar grupos con **CSVDE**.

#### Primeiramente creamos un arquivo .csv que chamaremos **grupos.csv**:

```
objectClass, sAMAccountName,DN,member
group,G-Direccion,"cn=G-DIRECCION,ou=DIRECCION,ou=TRITON00,dc=TRITON00,dc=LOCAL",
"cn=Andrea,ou=DIRECCION,ou=TRITON00,dc=TRITON00,dc=LOCAL;
cn=Brais,ou=DIRECCION,ou=TRITON00,dc=TRITON00,dc=LOCAL"
...
```
#### Logo, dende a liña de comandos:

```
PS >csvde -i -f c:\scripts\grupos.csv
```
#### <span id="page-57-0"></span>**Anidar grupos e agregarlle membros**

Para estas tarefas empregaremos o comando [Dsmod group,](http://technet.microsoft.com/en-us/library/cc732423(v=ws.10).aspx) vexamos algún exemplo interesante:

### • **Anidar grupos:**

```
# G-DIRECCION será membro de G-TRITON
PS C:\> dsmod group "cn=G-TRITON,ou=TRITON00,dc=TRITON00,dc=LOCAL"
-addmbr "cn=G-DIRECCION,ou=DIRECCION,ou=TRITON00,dc=TRITON00,dc=LOCAL"
dsmod correcto:cn=G-TRITON,ou=TRITON00,dc=TRITON00,dc=LOCAL
PS C:\>
```

```
• Agregar varios membros a un grupo existente:
```
# andrea e Brais Piñeiro serán membros de G-DIRECCION PS C:\> dsmod group "cn=G-DIRECCION,ou=DIRECCION,ou=TRITON00,dc=TRITON00,dc=LOCAL" -addmbr "cn=andrea,ou=DIRECCION,ou=TRITON00,dc=TRITON00,dc=LOCAL" "cn=Brais Piñeiro,ou=DIRECCION,ou=TRITON00,dc=TRITON00,dc=LOCAL"

dsmod correcto:cn=G-DIRECCION,ou=DIRECCION,ou=TRITON00,dc=TRITON00,dc=LOCAL

#### • **Agregar membros a un grupo con PowerShell:**

#### Deste xeito que imos ver podemos anidar grupos ou administrar a pertenencia de usuarios en grupos:

```
#Creamos los grupos
PS > New-ADGroup -Name "G-Usuarios" -SamAccountName G-Usuarios -GroupCategory Security -GroupScope Global -DisplayName "G-Usuarios" -
PS > New-ADGroup -Name "G-Directores" -SamAccountName G-Directores -GroupCategory Security -GroupScope Global -DisplayName "G-Directo
PS > New-ADGroup -Name "G-Programadores" -SamAccountName G-Programadores -GroupCategory Security -GroupScope Global -DisplayName "G-F
PS > New-ADGroup -Name "G-Tecnicos" -SamAccountName G-Tecnicos -GroupCategory Security -GroupScope Global -DisplayName "G-Tecnicos"
#Anidamiento
PS > Add-ADGroupMember -Identity G-Usuarios -Members G-Directores,G-Programadores,G-Tecnicos
#Comprobamos anidamiento
PS > Get-ADGroupMember -Identity G-Usuarios | select distinguishedname
distinguishedname
-----------------
CN=G-Directores,OU=Directores,OU=Usuarios,OU=SL,DC=sl,DC=local
CN=G-Programadores, OU=Programadores, OU=Usuarios, OU=SL, DC=sl, DC=local
```
CN=G-Tecnicos,OU=Tecnicos,OU=Usuarios,OU=SL,DC=sl,DC=local

Para eliminar membros dun grupo faise o mesmo pero se emprega o método *Remove* en vez do método *Add*.

#### • *Descubrir os Grupos que comecen por "G-":*

```
PS>Get-ADGroup -Filter {name -like "G-*"}
```
#### • **Descubrir os membros dun grupo:**

Empregaremos o cmdlet [Get-ADGroupMember:](https://technet.microsoft.com/en-us/library/ee617193.aspx)

```
PS>Get-ADGroupMember -Identity "G-Usurios"
...
```
• **Exemplo onde se monta un directorio en concreto se ese usuario pertence a un grupo determinado:**

Supoñer a situación de que si un usuario que inicia sesión nun equipo cliente pertence ao grupo **G-ADMINISTRACION** terá montada na unidade **W:** o recurso compartido **\\wserver\facturas\$**:

```
# Se o usuario que inicia pertence a G-ADMINISTRACION 
# montámoslle o directorio \\wserver\facturas$:
$servidor=wserver
$administ="CN=G-ADMINISTRACION,OU=ADMINISTRACION,OU=USUARIOS,OU=TRITON,DC=TRITON,DC=LOCAL"
$usuario = $env:username
$grupos = (Get-ADUser -identity $usuario -Properties memberof | Select-Object memberof).memberof
foreach ($grupo in $grupos)
{
if ($grupo -eq $administ)
{
net use W: \\$servidor\facturas$ /persistent:no
}
}
```
Recorda que, para que este *script* funcione no Cliente Windows 8.1:

\_ O arquivo inicio.ps1 gardarase no recurso compartido \\wserver\netlogon

\_ Hai que configurar a *Set-ExecutionPolicy* do Windows 8.1 como *RemoteSigned* para que poida executar arquivos de PowerShell.

\_ Hai que asociar os arquivos de extensión .ps1 ao PowerShell empregando a Directiva de grupo correspondente.

\_ Hai que instalar [Herramientas de administración remota del servidor para Windows 8,1](http://www.microsoft.com/es-es/download/details.aspx?id=39296) para poder empregar o comando *Get-ADUser* do *script*.

<sup>·</sup> [Herramientas de administración remota del servidor para Windows 10](https://www.microsoft.com/es-ES/download/details.aspx?id=45520).

### <span id="page-59-0"></span>**Mover, Renombrar e Eliminar grupos**

Para mover ou cambiar o nome dun obxecto podemos empregar o comando **Dsmove**.

#### • **Para cambiar o nome do grupo G-Instaladores a G-AdminSoft:**

PS >dsmove "cn=G-Instaladores,ou=triton00,dc=triton00,dc=local" -newname "G-AdminSoft"

#### • **Mover un grupo a unha nova ubicación:**

PS >dsmove "cn=G-AdminSoft,ou=triton00,dc=triton00,dc=local" -newparent "ou=Administradores,ou=triton00,dc=triton00,dc=local"

#### • **Para eliminar grupos:**

Pódese utilizar para esta tarefa o comando **Dsrm** para eliminar un grupo (ou calquera outro obxecto de AD):

PS >dsrm "cn=G-AdminSoft,ou=Administradores,ou=triton00,dc=triton00,dc=local"

## <span id="page-59-1"></span>**Exemplo de creación dun usuario**

Exemplo de creación do usuario PIA. Características:

- Unidade Organizativa: "ou=PROFESORES, ou=USUARIOS, ou=TRITON, dc=TRITON, dc=GA"
- Conta: "pia"
- Mail: "pia@triton.ga"
- Apelidos: "Pérez"
- Descrición: "Profesor@"
- Contrasinal: "abc123.." Ten que cambialo no seguinte inicio de sesión.
- Carpeta persoal: "\wserver1\usuarios\$\profesores\pia" conectada na unidade de rede U:
- Perfil móbil: "\\wserver1\perfiles\$\pia"
- Script de inicio de sesión: "inicio.ps1"
- Grupo: "cn=G-PROFESORES, ou=PROFESORES, ou=USUARIOS, ou=TRITON,dc=TRITON,dc=GA"

## **Solución:**

```
PS> dsadd user "cn=Pia, ou=PROFESORES, ou=USUARIOS, ou=ANIMAMUNDI, dc=ANIMAMUNDI, dc=GA"
-samid pia -upn pia@animamundi.ga -fn Pia -mi PP -ln Pérez -display Pia
-desc "Profesor@" -email pia@gmail.com -pwd abc123.. -mustchpwd yes
-hmdrv U: -hmdir \\wserver1\usuarios$\profesores\pia
-profile \\wserver1\perfiles$\pia -loscr inicio.ps1 -disabled no
PS> mkdir V:\usuarios\profesores\pia
PS> icacls V:\usuarios\profesores\pia /inheritance:d /grant:r "pia:`(OI`)`(CI`)F"
PS> dsmod group "cn=G-PROFESORES, ou=PROFESORES, ou=USUARIOS, ou=ANIMAMUNDI,dc=ANIMAMUNDI,dc=GA"
-addmbr "cn=pia, ou=PROFESORES, ou=USUARIOS, ou=ANIMAMUNDI, dc=ANIMAMUNDI, dc=GA"
```
## <span id="page-59-2"></span>**Administrar equipos**

## <span id="page-59-3"></span>**Crear equipos no AD**

• A utilidade [Dsadd.exe](https://technet.microsoft.com/es-es/library/cc753708(v=ws.10).aspx) permítenos crear Equipos dende a liña de comandos, tal e como se fixo antes cós usuaros. Pódese crear un script empregando esta ferramenta.

A sintaxe básica é a seguinte:

PS> dsadd computer WCLIENT00

Windows PowerShell tamén inclúe o cmdlet [New-ADComputer](https://technet.microsoft.com/en-us/library/ee617245.aspx), que nos permite crear equipos coa mesma sintaxe básica. Ollo, pois estas • ferramentas crean o boxecto equipo pero non meten o equipo no dominio.

#### <span id="page-60-0"></span>**Agregar equipos ao dominio**

Temos distintos xeitos:

• Empregar a utilidade de liña de comandos [netdom.exe:](https://technet.microsoft.com/en-us/library/cc772217.aspx)

```
PS> netdom join <computername> /Domain:<DomainName> [/UserD:<User> /PasswordD:<UserPassword>] [/OU:OUDN]
```
- Agregar equipos polos usuarios de xeito indirecto grazas á *Default Domain Controlers Policy Group Policy Object* (GPO) que permite a calquera usuario do dominio agregar ata 10 equipos. Se queremos que un usuario en especial (neste caso "equipator") poida engadir máis de 10 equipos podemos delegar nel ese rol.
- Un script para engadir os equipos no dominio sería o seguinte:

```
#Hai que adaptar as seguintes variables
$usuario = "equipator"
$contrasinal = "abc123.."
$dominio = "ies.local"
$password = ConvertTo-SecureString $contrasinal -AsPlainText -Force
$username = $dominio + "\" + $usuario
$myCred = New-Object System.Management.Automation.PSCredential $username, $password
Add-Computer -DomainName $dominio -Credential $myCred -OUPath "OU=Clientes,OU=Equipos,OU=IES,DC=IES,DC=LOCAL"
#Reiniciamos o equipo
Restart-Computer
```
#### <span id="page-60-1"></span>**Buscar y mover equipos**

```
PS> dsquery computer -name wclient00
"CN=WCLIENT00,CN=Computers,DC=ANIMAMUNDI,DC=GA"
PS> dsmove "CN=WCLIENT00, CN=COMPUTERS, DC=ANIMAMUNDI, DC=GA"
-newparent "OU=CLIENTES,OU=EQUIPOS,OU=ANIMAMUNDI,DC=ANIMAMUNDI,DC=GA"
dsmove correcto:CN=WCLIENT00,CN=COMPUTERS,DC=ANIMAMUNDI,DC=GA
PS V:\>
```
#### <span id="page-60-2"></span>**Habilitar e deshabilitar equipos**

```
# Deshabilitar:
PS> Disable-ADAccount ?Identity wclient00
# Habilitar:
PS> Enable-ADAccount ?Identity wclient00
```
# <span id="page-60-3"></span>**Buscar elementos do AD**

Podemos buscar elementos no AD de distintos xeitos, como coas "Consultas gardadas" e o "Botón Atopar da Barra de Ferramentas" do complemento "Usuarios e equipos de AD".

Có comando [Dsquery](http://technet.microsoft.com/es-es/library/cc732952(v=ws.10).aspx) poderemos atopar obxectos de AD.

## • O mellor con estes comandos é acudir á axuda:

```
PS C:\> dsquery /?
Descripción: el conjunto de comandos de esta herramienta le permite consultar
el directorio de acuerdo con los criterios especificados. Cada uno de los
siguientes comandos de dsquery busca objetos de un tipo específico, excepto
dsquery *, que puede consultar cualquier tipo de objetos.
dsquery computer - busca equipos en el directorio.
dsquery contact - busca contactos en el directorio.
dsquery subnet - busca subredes en el directorio.
dsquery group - busca grupos en el directorio.
dsquery ou - busca unidades organizativas en el directorio.
dsquery site - busca sitios en el directorio.
dsquery server - busca instancias de DC/LDS de Active Directory en el
                  directorio.
dsquery user - busca usuarios en el directorio.
dsquery quota - busca especificaciones de cuota en el directorio.
```

```
dsquery partition - busca particiones en el directorio.
```

```
dsquery * - busca cualquier objeto en el directorio con una consulta
```
genérica de LDAP.

```
Para obtener ayuda sobre un comando específico, escriba
"dsquery <tipoObjeto>/?", donde <tipoObjeto> es uno de los tipos de objeto
compatibles mostrados más arriba. Por ejemplo, dsquery ou /?.
```
• Logo de especificar o tipo de obxecto, pódense utilizar parámetros para indicar criterios da consulta:

```
· Polo seu nome: -name
```
· Pola súa descrición: **-desc**

```
Para ver as propiedades que se requiren:
```

```
PS C:\> dsquery user /?
Descripción: busca los usuarios en el directorio que coincidan con
ciertos criterios.
Sintaxis: dsquery user [{<nodoInicio> | forestroot | domainroot}]
            [-o {dn | rdn | upn | samid}]
           [-scope {subtree | onelevel | base}]
           [-name <nombre>] [-namep <nombreFonético>]
           [-desc <descripción>] [-upn <UPN>]
           [-samid <nombreSAM>] [-inactive <númSemanas>] [-stalepwd <númDías>]
            [-disabled] [{-s <servidor> | -d <dominio>}] [-u <nombreUsuario>]
            [-p {<contraseña> | *}] [-q] [-gc] [-limit <númObjetos>]
            [ \{-uc \mid -uc \mid -uci\}]
```
Por exemplo, para buscar todos os usuarios que comezan por "b":

```
PS C:\> dsquery user -name b*
"CN=Brais Piñeiro,OU=DIRECCION,OU=TRITON00,DC=TRITON00,DC=LOCAL"
```
E, se non queremos ver a saída polo seu DN, senón polo seu nome de "inicio de sesión":

PS C:\> dsquery user -name b\* -o upn "brais@triton00.local"

#### <span id="page-61-0"></span>**Descubrir todos os Grupos existentes dentro dunha UO**

```
PS > Get-ADGroup -filter * -Properties Distinguishedname |
Select-Object distinguishedname | where {S_ - -match "OU=TRITON"}
```
distinguishedname -----------------

CN=G-USUARIOS,OU=USUARIOS,OU=TRITON,DC=triton,DC=ga

## <span id="page-61-1"></span>**Descubrir todos os Usuarios existentes dentro dunha UO**

```
PS > Get-ADUser -filter * -Properties Distinguishedname |
Select-Object distinguishedname | where {\S_{-}} -match "OU=TRITON"}
distinguishedname
```
CN=andrea,OU=USUARIOS,OU=TRITON,DC=triton,DC=ga

# <span id="page-61-2"></span>**Enlaces Interesantes**

-----------------

◊ [PowerShell en PowerShell.com](http://powershell.com/cs/) ◊ [PowerShell en Microsoft.com](http://technet.microsoft.com/scriptcenter/dd742419.aspx) ◊ ...